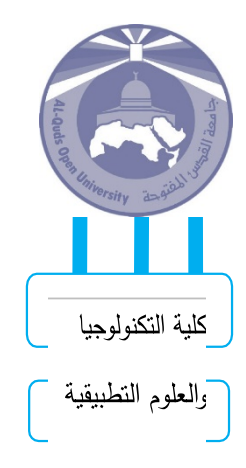

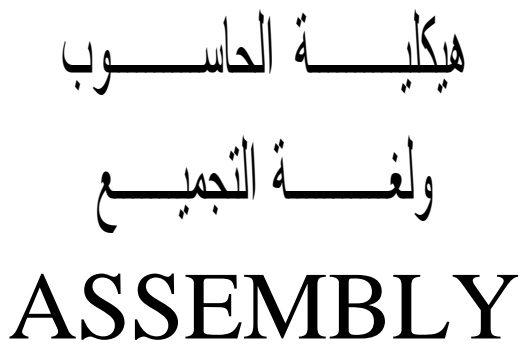

الدلیل العملي

اعداد د. یوسف ابوزر

> جمیـــع الحقـــوق محفوظـــة 2016 جامعـــــة القــــدس المفتوحة

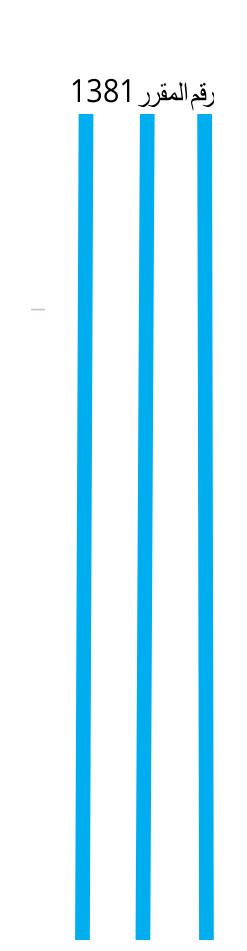

# محتويات الدليل

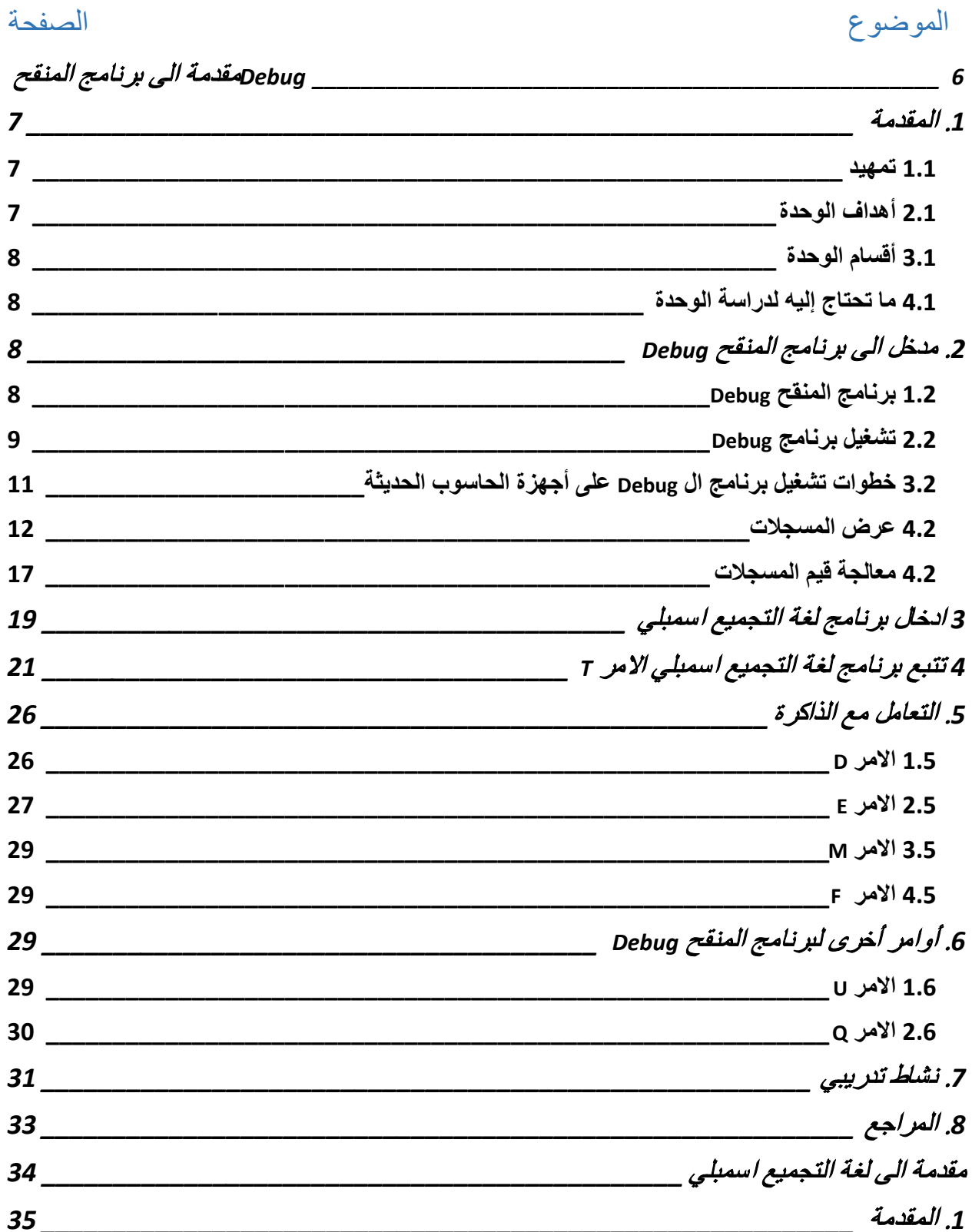

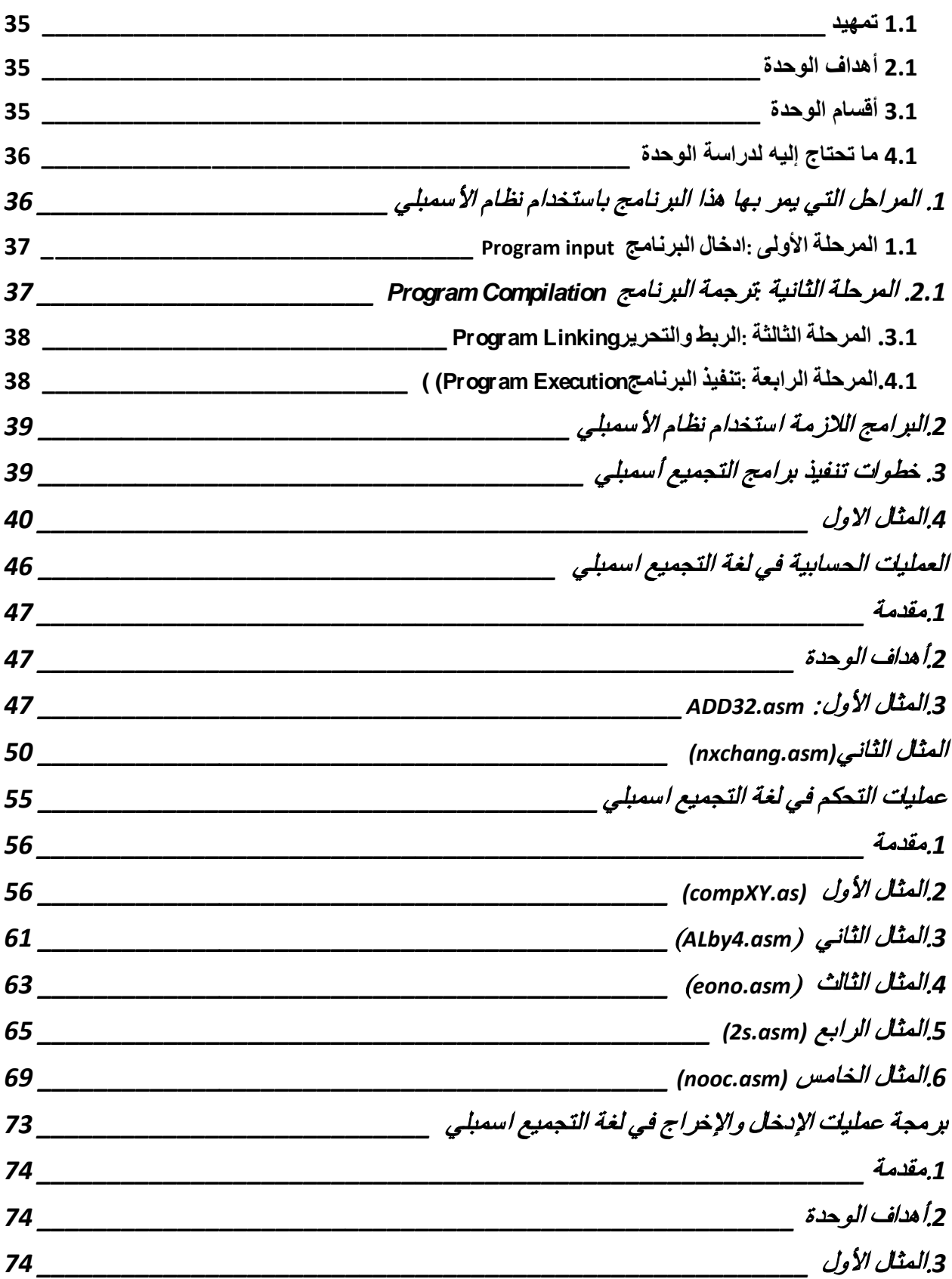

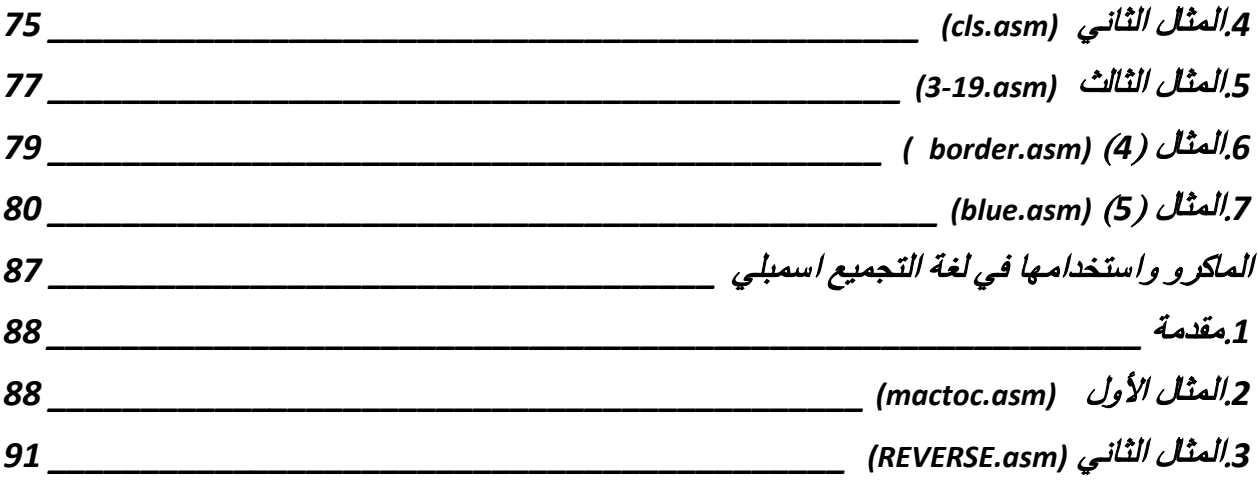

<span id="page-5-0"></span>**الوحـدة الاولى مقدمة الى برنامج المنقح Debug**

## <span id="page-6-0"></span>**.1 المقدمة**

## <span id="page-6-1"></span>**1.1 تمهید**

ً بك إلى الوحدة الأولى من التطبیق العملي لمقرر هیكلیة الحاسوب ولغة التجمیع اسمبلي وهي عزیزي الطالب، أهلا بعنوان مقدمة الى برنامج المنقح Debug. تهدف هذه الوحدة إلى إعطائك معلومات أساسیة فیما یتعلق بالتعامل مع برنامج المنقح Debug من حیث العریف والتعامل مع الأوامر والتعلیمات لمعالجة المسجلات والذاكرة من حیث استعراضها والتخزین بها وكیفیة كتابة وتنفیذ برامج لغة التجمیع اسمبلي، وتتبع تعلیمات برنامج اسمبلر وأخیرا الوصول إلى الذاكرة وعرض محتویاتها والتعدیل علیها وقد تم تزوید هذه الوحدة بالعدید من الأمثلة التوضیحیة، والتدریبات، إضافة إلى بعض أسئلة التقویم الذاتي والإشكال التي توضح بعض المفاهیم. مرة أخرى نرحب بك في هذه الوحدة، آملین أن تستمتع بدراستك للمادة التي نعرضها لك في هذه الوحدة.

## <span id="page-6-2"></span>**2.1 أهداف الوحدة**

ً على: ینتظر منك، عزیزي الطالب، بعد دراسة هذه الوحدة أن تكون قادرا .1 تتعرف على برنامج Debug وكیفیة تشغیله والتعامل معه. .2 تتمكن من استعراض قیم المسجلات في معالج .8086 .3 تتمكن من تخزین برنامج اسمبلي في مكان معین في الذاكرة. .4 تتمكن من تنفیذ برنامج اسمبلي. .5 تتمكن من تتبع تعلیمات برنامج اسمبلي، وماذا یحدث في المسجلات بعد كل تعلیمة. .6 تتمكن من الوصول إلى الذاكرة وعرض محتویاتها والتعدیل علیها. .7 تتأكد من صحة وامكانیة استخدام التعلیمات.

### <span id="page-7-0"></span>**3.1 أقسام الوحدة**

تتكون هذه الوحدة من ستة أقسام رئیسة. فالقسم الأول یناقش مقدمة للوحدة، اما القسم الثاني فیناقش برنامج المنقح وطرق تشغیله والتعامل مع المسجلات والذاكرة وكیفیة ادخال برنامج لغة التجمیع وتنفیذه. القسم الثالث فیوضح كیفیة ادخال برنامج لغة التجمیع وتنفیذه. في القسم الرابع تم مناقشة تتبع تنفیذ برنامج لغة التجمیع اسمبلی. القسم الخامس یناقش أوامر التعامل مع الذاكرة واخیرا القسم السادس یناقش أوامر أخرى لبرنامج المنقح.

### <span id="page-7-1"></span>**4.1 ما تحتاج إلیه لدراسة الوحدة**

 لقد تضمنت هذه الوحدة العدید من المفاهیم الأساسیة، وبذلك فان طبیعة المادة المعروضة، عزیزي الطالب، تحتاج إلى جو هادئ خاص ومریح حتى تستطیع التركیز على المفاهیم المعطاة، وتستوعبها بالشكل المناسب. وكل ما تحتاجه بعد ذلك بعض القرطاسیة كقلم رصاص وورق أبیض لتقوم بتطبیق بعض المفاهیم وتحل الأسئلة والتدریبات المعطاة في ثنایا الوحدة. ویمكنك عزیزي الطالب استخدام الانترنت للبحث عن بعض المفاهیم والمواضیع المتعلقة برنامج Debug. كما ان هناك حاجة الى:

- .1 معرفة بأساسیات المعالج 8086 ومسجلاته الرئیسیة. (راجع الوحدة الثانیة من الكتاب المقرر).
	- .2 معرفة بأساسیات لغة الاسمبلي. (راجع الوحدة الرابعة من الكتاب المقرر).

### <span id="page-7-2"></span>**.2 مدخل الى برنامج المنقح Debug**

### <span id="page-7-3"></span>**1.2 برنامج المنقح Debug**

مصلح debug تشیر إلى عملیة تتبع الأخطاء في برامج الحاسوب وتصحیحها، وكل لغة برمجة توفر محرر لاكتشاف وتصحیح الأخطاء

ما هو برنامج debugger المنقح؟ هو برنامج یتیح لك عرض المسجلات والمكدس والأوامر بلغة الاسمبلي وأشیاء أخرى كثیرة. ویقوم كذلك بعمل تتبع tracing للبرنامج وذلك لاكتشاف الأخطاء ان وجدت.

برنامج Debug هو إحدى الأدوات البرمجیة المستخدمة لتنفیذ وتتبع برنامج اسمبلي. وهو مخصص للمعالج .Intel-8086 برنامج Debug موجود ضمن غالبیة أنظمة تشغیل DOS و WINDOWS. بالإضافة إلى امكانیة كتابة وتنفیذ برنامج اسمبلي، یحتوي برنامج Debug على العدید من الاوامر التي یمكن استخدامها للوصول الى الذاكرة وعرض محتواها والقراءة منها او الكتابة علیها، بالإضافة الى امكانیة عرض وتعدیل مسجلات المعالج.

### <span id="page-8-0"></span>**2.2 تشغیل برنامج Debug**

سنبدأ في هذا الشرح عزیزي الطالب بتوضیح كیفیة تشغیل برنامج Debug. ونظرا لان لغة الاسمبلي تحتاج إلى معرفة معلومات عن مسجلات المعالج الذي سیتم كتابة البرنامج له، فسیتم استعراض ملخص عن مسجلات المعالج المستخدم هنا وهو معالج .8086 بعد ذلك سیتم استعراض أوامر برنامج Debug والاطلاع على امثلة وندریبات تبیّن استخدام هذه الاوامر .

یمكنك التعامل مع المنقح debug وذلك بدخولك الى نظام الدوس وذلك باتباع الخطوات التالیة

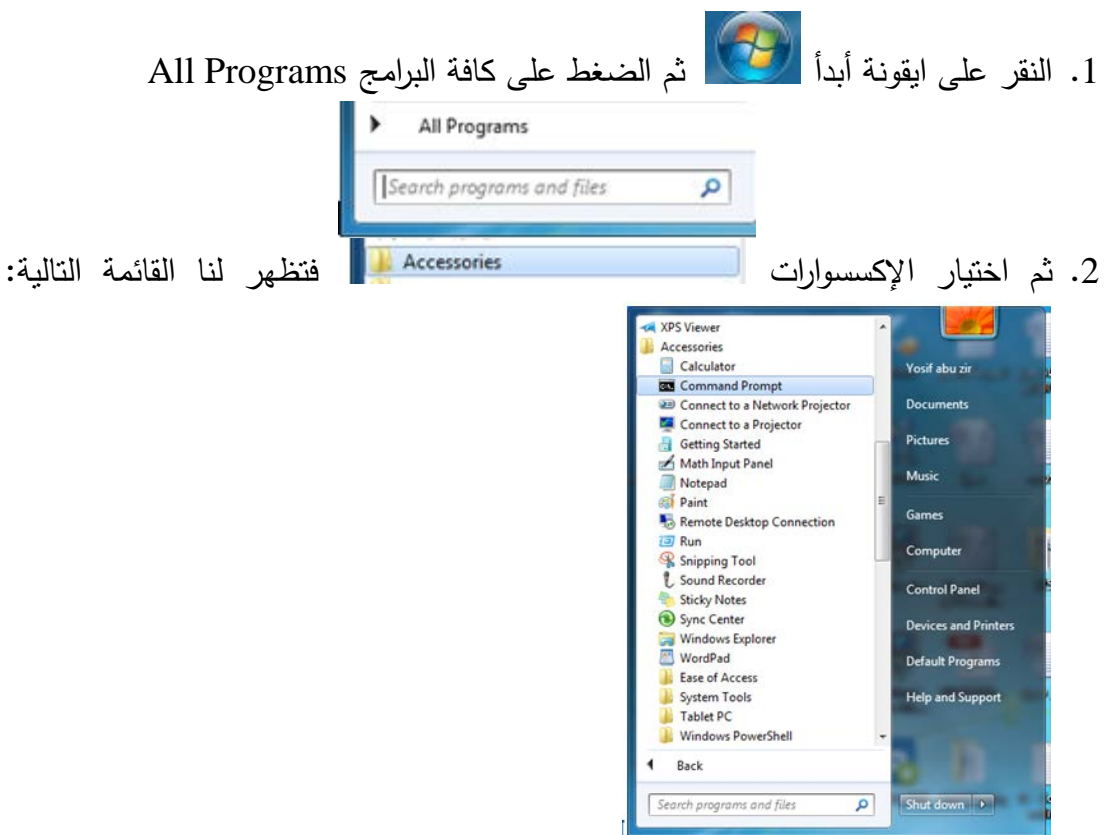

نختار منها محث الدوس Prompt Command

**او** 

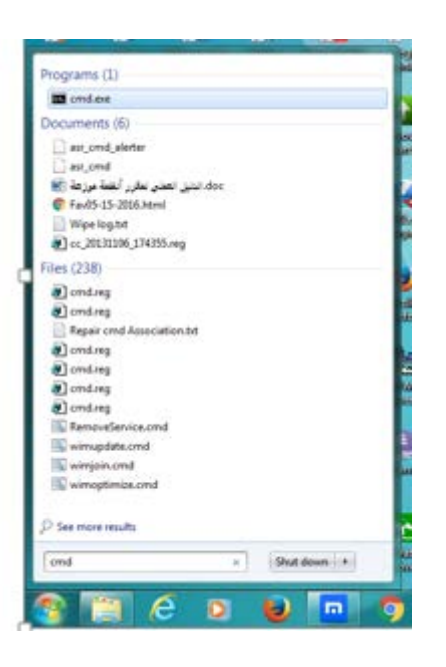

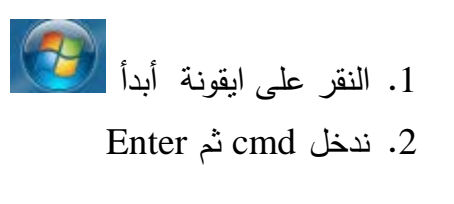

فتظھر لنا نافذة الدوس **DOS** كما في الشكل التالي:

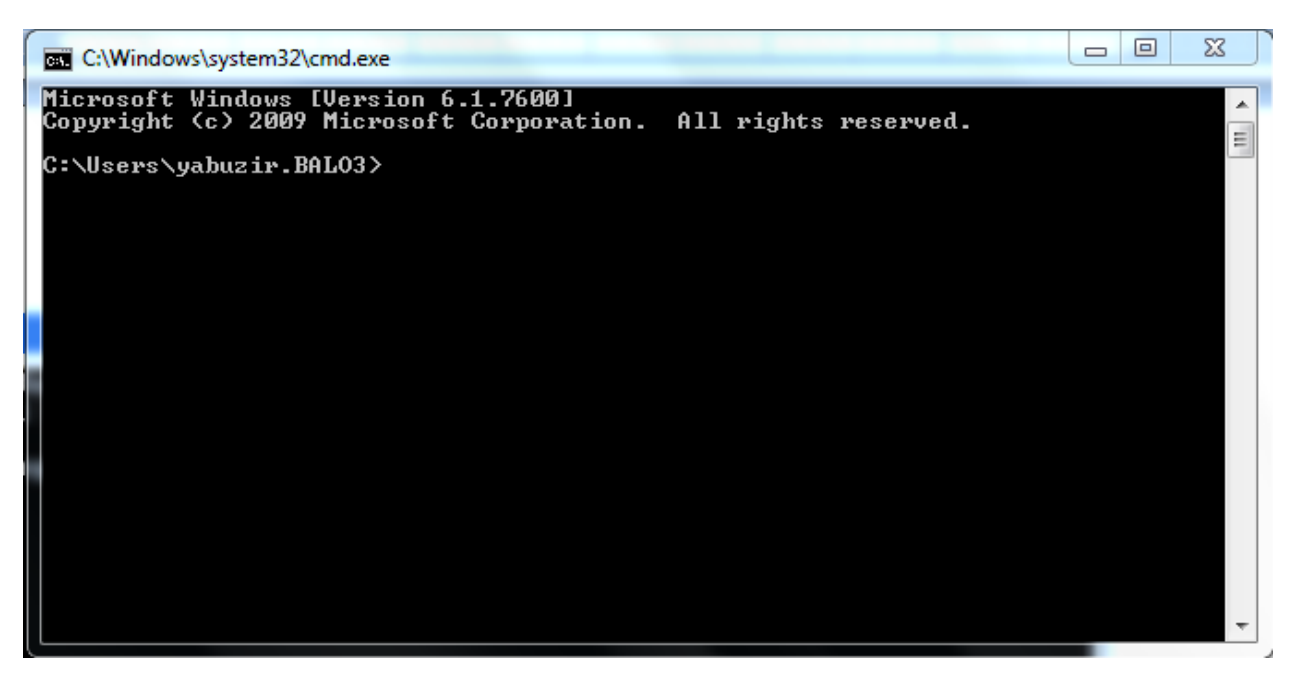

للدخول على برنامج المنقح ندخل الكلمة debug ثم مفتاح الادخال Enter. فتظهر لنا اشارة السالبة للدلالة على اننا في نظام المنقح. حیث یمكننا ان ندخل الاوامر الخاصة بالمنقح

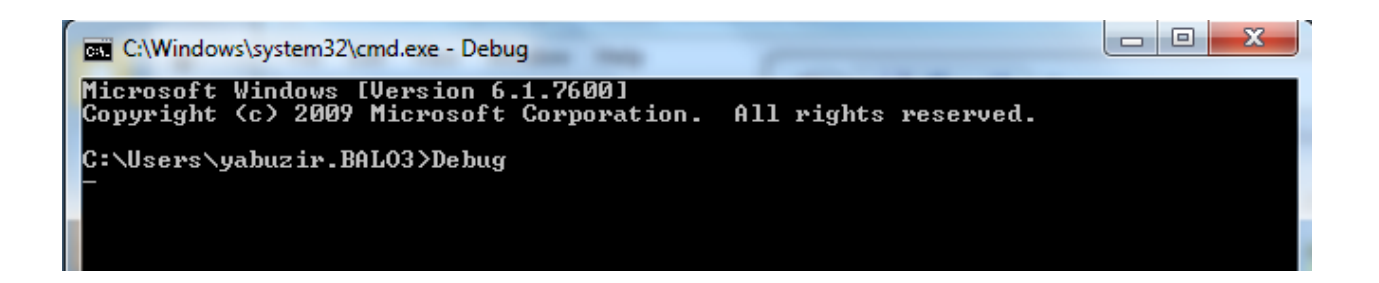

## <span id="page-10-0"></span>**3.2 خطوات تشغیل برنامج ال Debug على أجهزة الحاسوب الحدیثة**

هناك العدید من الأجهزة الحدیثة لا یعمل علیها برنامج ال Debug، لتشغیل البرنامج لا بد من استخدام البرامج التالیة اتباع الخطوات التالیة:

-1 تنزیل برنامج dosbox من ھذا الرابط : ( مساحتھ 1.38 میجابایت ) او اطلبھ من الفني المختبر <http://www.dosbox.com/download.php?main=1>

اطلب ملف المنقح Debug من فني المختبر وخزن الملف على القرص الصلب لحاسوبك لنفرض على القرص C

-2 مرحلة الاعداد : اضغط على الأیقونة اضغط next اضغط next اضغط install اضغط close ستجد ھذه الأیقونة على سطح المكتب

-3 انقر فوق الایقونة لتبدئ بالتشغیل تظھر لك الشاشة التلیة:

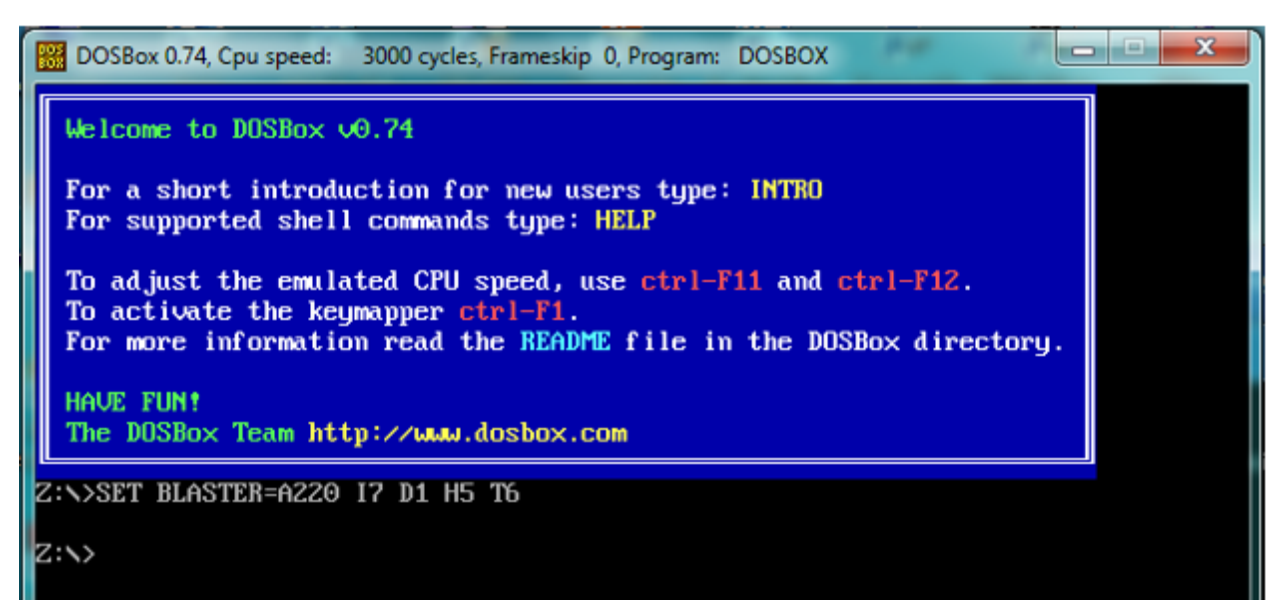

-4 لتشغیل برنامج المنقح Debug نكتب الأوامر التالیة:

-1 نكتب **\:c c mount**>:Z ، ثم نضغط على مفتاح الادخال، كما في الشكل التالي:

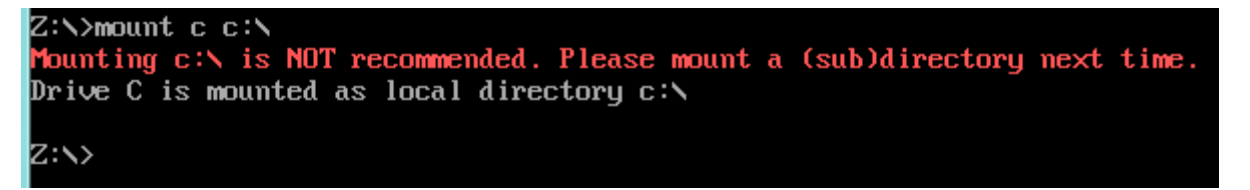

-2ننتقل الى المحرك الذي تم تخزین برنامج Debug علیة وفي حالتنا كان القرص الصلب C بإدخال الأمر

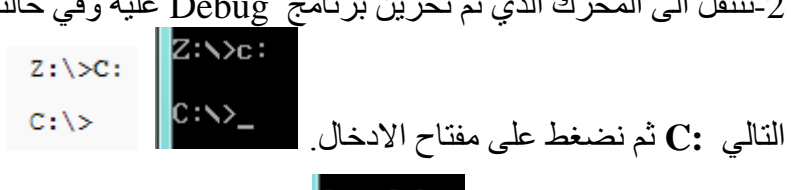

-3 نكتب كلمة Debug ثم نضغط على مفتاح الادخال ، فتظھر لنا شاشة برنامج Debug بوجود إشارة السالب، حیث یمكننا ان نبدئ بإدخال أوامر Debug، فمثلا لعرض أوامر Debug نطبع الرمز إشارة الاستفھام ؟ ونضغط على مفتاح الادخال،. فتظھر لنا شاشة برنامج Debug التالیة:

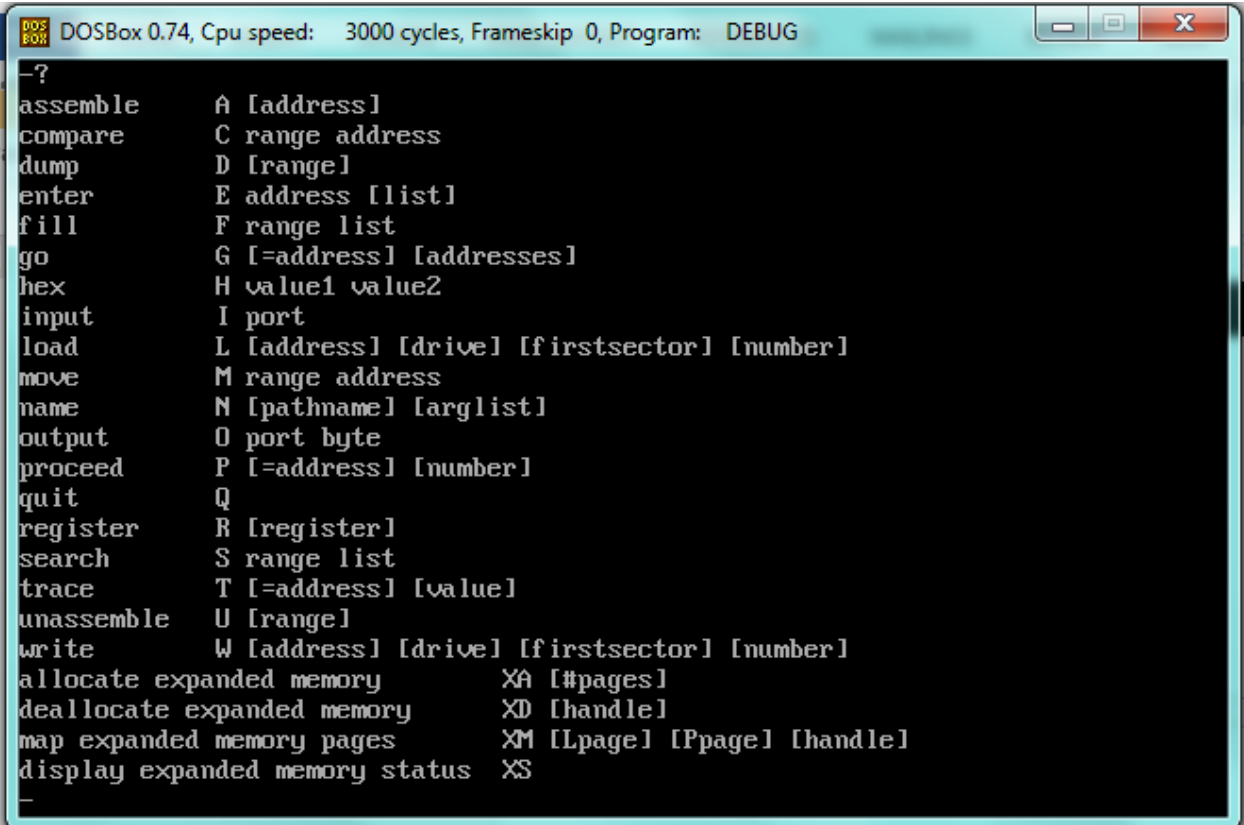

<span id="page-11-0"></span>**4.2 عرض المسجلات**

للتعرف على المسجلات ندخل الحرف R ثم نضغط على مفتاح الادخال، فتظهر لنا قائمة بأسماء المسجلات والقیم المخزنة فیها.

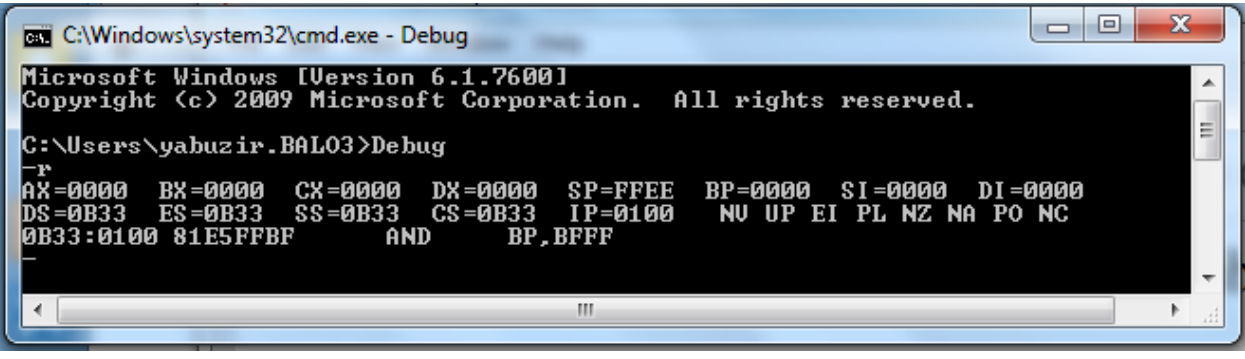

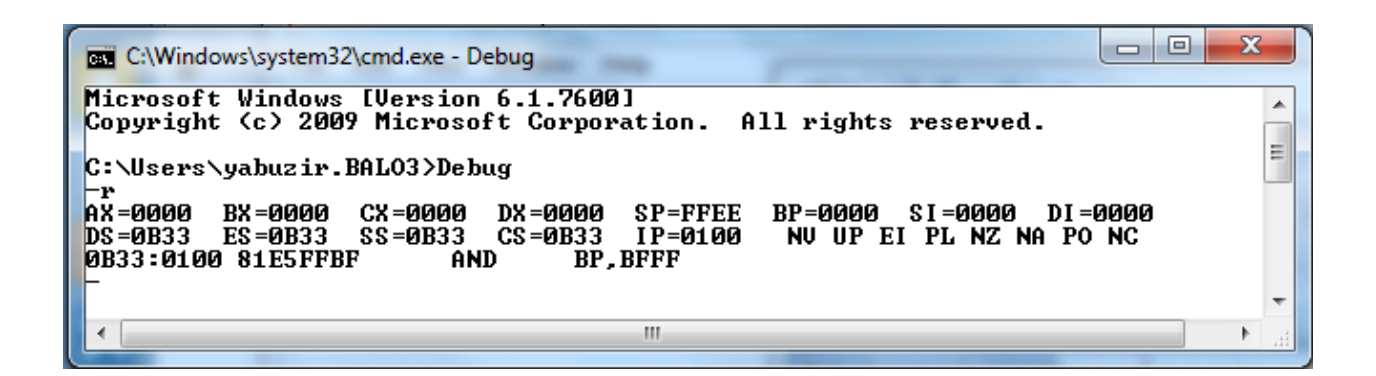

 $(1)$  نشاط

1. ما أسماء المسجلات التي تظهر على الشاشة؟ . . . . . . . . . . . . . . . . . . . . 2. ما هي القيم في كل مسجل؟ صنف المسجلات حسب أنواعها 

# ................................................. .................................................

قبل الخوض بمزید من الأوامر، لنتعرف بشكل سریع على مسجلات المعالج ،8086 والتي یعمل معها برنامج Debug، ولا یمكن أن نتعامل مع هذا البرنامج بدون الاطلاع على هذه المسجلات ومعرفة وظیفتها. یحتوي معالج 8086 على 14 مسجل یمكن للمستخدم أن یتعامل معها. ویمكن تصنیف هذه المسجلات كما یلي شكل (1):

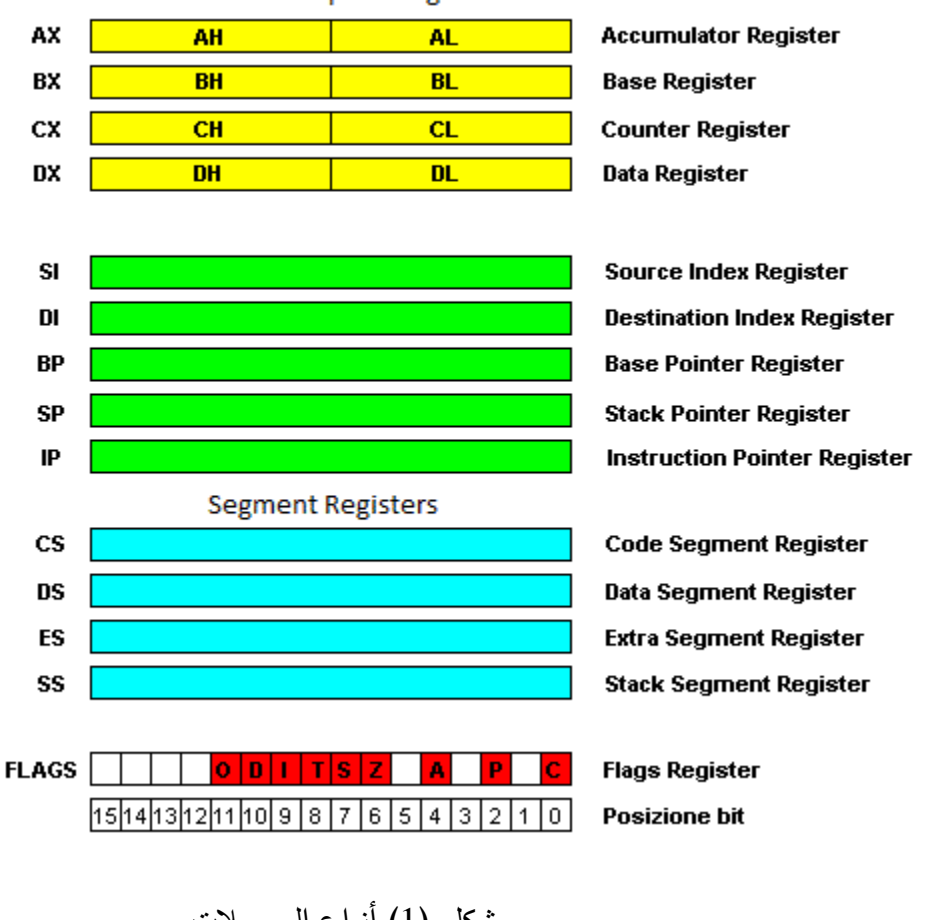

**General Purpose Registers** 

شكل (1) أنواع المسجلات

**.1 مسجلات المعطیات (عامة الاستخدام):** و عددها أربعة وهي: **DX ,CX ,BX ,AX.** حجم كل منها 16 بت. وسمیت عامة الاستخدام لان المستخدم یمكنه التعامل معها كیف ما شاء؛ یمكنه تحمیلها بأي قیمة، نقل محتویاتها إلى بعض المسجلات الأخرى أو إلى بعضها البعض أو إلى الذاكرة.

هذه المسجلات بها خاصیة إمكانیة تقسیمها إلى جزأین؛ كل جزء حجمه 8 بت. مثلا مسجل AX یمكن تقسیمه إلى جزأین؛ الجزء الأعلى و حجمه 8 بت یسمى AH ) حرف H من كلمة High( ، و الجزء الأسفل و حجمه ایضا 8 بت و یسمى AL) حرف L من كلمة Low( .

أي أن المسجل الكامل والذي حجمه 16 بت یضاف إلى اسمه X)مثلا AX(، والجزء الأعلى منه یضاف إلى اسمه H) مثلا AH(. وهذا ینطبق على المسجلات AX، BX، CX، و DX. الشكل(2) یبین هذا التقسیم بالنسبة للمسجل AX.

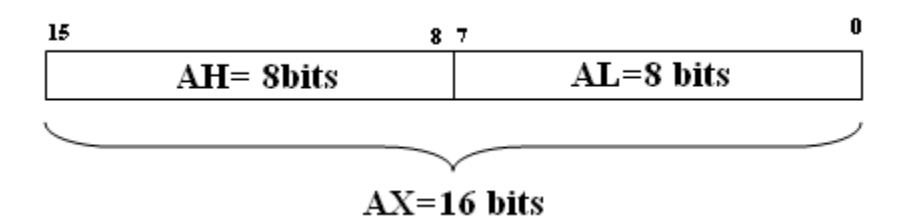

شكل(2): مسجل AX

كما هو مبین في لشكل(2) أعلاه، البتات الثمانیة على الیمین هم الجزء الأسفل (AL(، و البتات الثمانیة على الیسار هم الجزء الأعلى (AH(.

### **.2 مسجلات القطاعات:**

وعددها أربعة وهي:

- مسجل قطاع البیانات DS: یخزن عنوان بدایة قطاع البیانات. وهو القطاع الذي یخزن به جمیع المتغیرات والثوابت و DS یستخدم لتخزین بدایة عنوان هذا القطاع.
- مسجل قطاع التعلیمات CS: یخزن عنوان بدایة قطاع التعلیمات. وهو القطاع الذي یخزن به تعلیمات برنامج الاسمبلي. و CS به بدایة عنوان هذا القطاع.
	- مسجل قطاع المكدس SS : یخزن عنوان بدایة المكدس.
		- مسجل قطاع البیانات الإضافي ES

### **.3 مسجلات الفهرسة و التأشیر:**

و عددها خمسة وحجم كل منها 16 بت وهي:

- مسجل مؤشر التعلیمات :IP ویخزن عنوان التعلیمة القادمة التي سیتم تنفیذها.
- مسجل مؤشر المكدس SP: ویخزن عنوان العنصر الموجود في أعلى المكدس.
	- مسجل BP: ویمكن أن یؤشر إلى أي مكان في المكدس ایضا.
		- مسجل SI: یستخدم مع سلسلة الرموز
		- مسجل DI : یستخدم مع سلسلة الرموز ایضا

### **.4 مسجل الرایات (حالة البرنامج):**

یحتوي على 16 بت، 9 منها هي بتات للرایات والسبعة المتبقیة غیر مستخدمة. هذه الرایات تتبدل قیمتها بشكل مستمر بعد تنفیذ كل تعلیمة. ومن الأمثلة على هذه الرایات:

- بت رایة الصفر:ZF یصبح قیمة هذا البت 1 إذا كانت نتیجة العملیة تساوي صفرا.
	- بت رایة الإشارة SF : یصبح قیمة هذا البت 1 إذا كانت نتیجة العملیة سالبة.

والجدول التالي (1) یلخص هذه الرایات

| <b>Flags</b> | <b>Description</b>                   |  |  |  |  |  |  |  |  |
|--------------|--------------------------------------|--|--|--|--|--|--|--|--|
| ov no        | Overflow $\vert$ No overflow         |  |  |  |  |  |  |  |  |
| $dn \mid up$ | Decrement   Increment                |  |  |  |  |  |  |  |  |
| $ei \mid di$ | Input enable   Input disable         |  |  |  |  |  |  |  |  |
| ng   pl      | Sign: Negative   Positive            |  |  |  |  |  |  |  |  |
| $z_r$   nz   | Zero   Not zero                      |  |  |  |  |  |  |  |  |
| ac na        | Auxiliary carry   No auxiliary carry |  |  |  |  |  |  |  |  |
| $pe \mid po$ | Parity even   Parity odd             |  |  |  |  |  |  |  |  |
| nc<br>CV     | Carry   No carry                     |  |  |  |  |  |  |  |  |

جدول (1) رایات مسجل الحال

### <span id="page-16-0"></span>**4.2 معالجة قیم المسجلات**

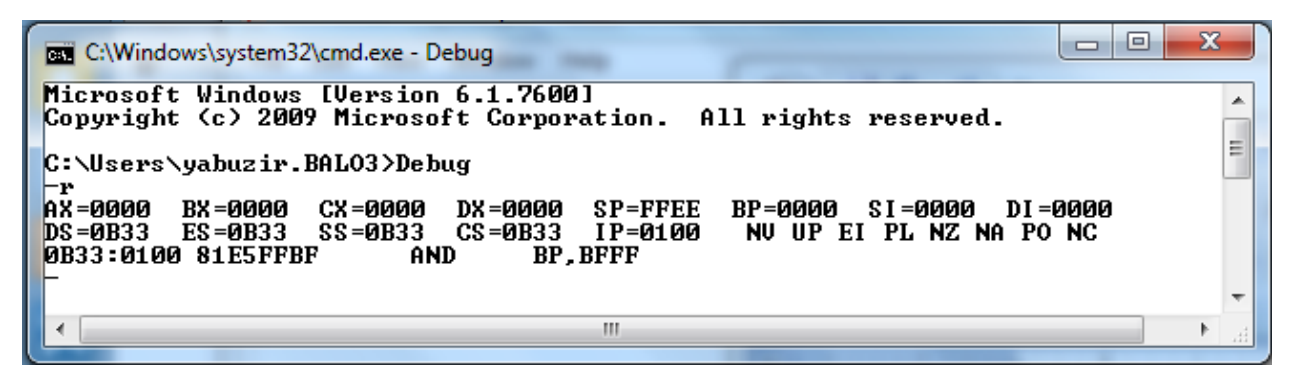

شكل (3) محتویات المسجلات

بالرجوع الى الشكل (3) السابق نرى ان جميع القيّم التي تظهر هي بالنظام السادس عشري Hexadecimal . فمثلا القیمة المخزنة في مسجل AX هي 0000 – أربعة أرقام بالنظام السادس عشري -أي 16 بت بالنظام الثنائي وهو حجم جمیع مسجلات المعالج .8086

كما اشارنا سابقا یمكننا استخدام الأمر **R** لإظهار محتویات المسجلات، لإظهار محتویات أحد المسجلات ندخل **R** ثم اسم المسجل، فمثلا لإظهار محتویات المسجل AX فقط نطبع R بعدها اسم المسجل AX الذي ترید معرفة محتویاته كما یلي:

اكتب **AX R ثم اضغط مفتاح الادخال** لیظهر لك محتویات AX فقط كما هو مبین في الشكل (4) التالي.

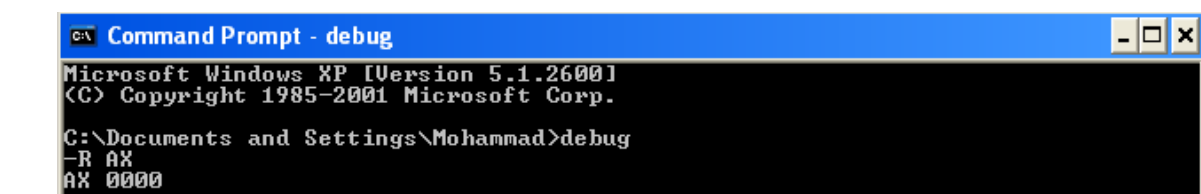

شكل (4) محتویات المسجلات

**الأمر R**: سبق أن تحدثنا عن هذا الأمر وأنه یعرض قیمة المسجلات كافة أو قیمة مسجل معین. بالإضافة الى ما تم ذكره سابقا هناك إمكانیة تعدیل قیمة المسجل الى قیمة جدیدة بعد عرض قیمته الحالیة باستخدام الامر R ، و ذلك بكتابة القیمة الجدیدة بعد النقطتین كما یلي:

**R CX**

**CX 0000**

**: 500**

**مثال:1**

-1اكتب الامر الذي یعرض محتوى المسجل CX ثم قم بتغییر قیمته إلى ،155 ثم تأكد من القیمة الجدیدة. -2 تغییر محتوى المسجل IP الى القیم ،100 حیث ان هذه العملیة ضروریة قبل تنفیذ برامج لغة التجمیع باستخدام برنامج debug لتأكد من ان مؤشر البرنامج IP یشیر الى اول موقع في البرنامج. -3 تغییر محتوى المسجل CS الى القیم ،2000 حیث ان هذه العملیة ضروریة قبل ادخال برامج لغة التجمیع باستخدام برنامج debug .

**الحل:**

**-1**

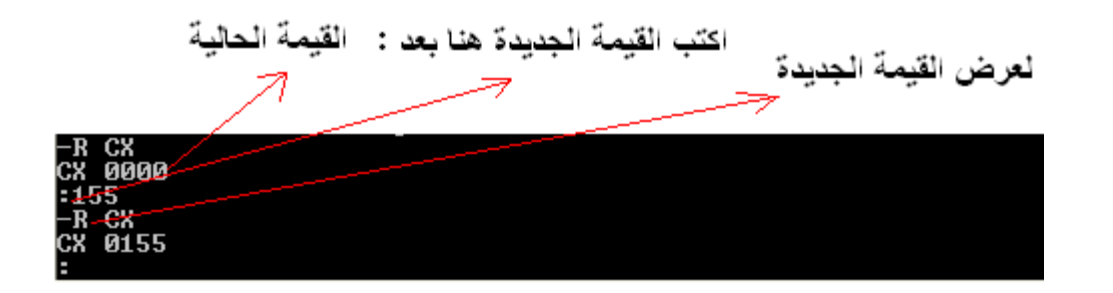

 $-2$ 

لمعرفة محتوى مسجل التأشیر IP قبل تشغیل البرنامج، اكتب: IP R. بعد ذلك، سوف نرى العنوان الذي یشیر الیه المسجل IP.

ندخل الرقم 2000 بعد الرمز الخاص **:** ثم نضغط مفتاح الادخال.

**R IP**

**:**1*00*

-3

لمعرفة محتوى مسجل التعلیمة CS قبل تشغیل البرنامج، اكتب: CS R. بعد ذلك، سوف نرى العنوان الذي یشیر الیه المسجل CS . ندخل الرقم 2000 بعد الرمز الخاص **:** ثم نضغط مفتاح الادخال.

## **R CS**

**:***2000*

ို

## أسئلة التقویم الذاتي (1)

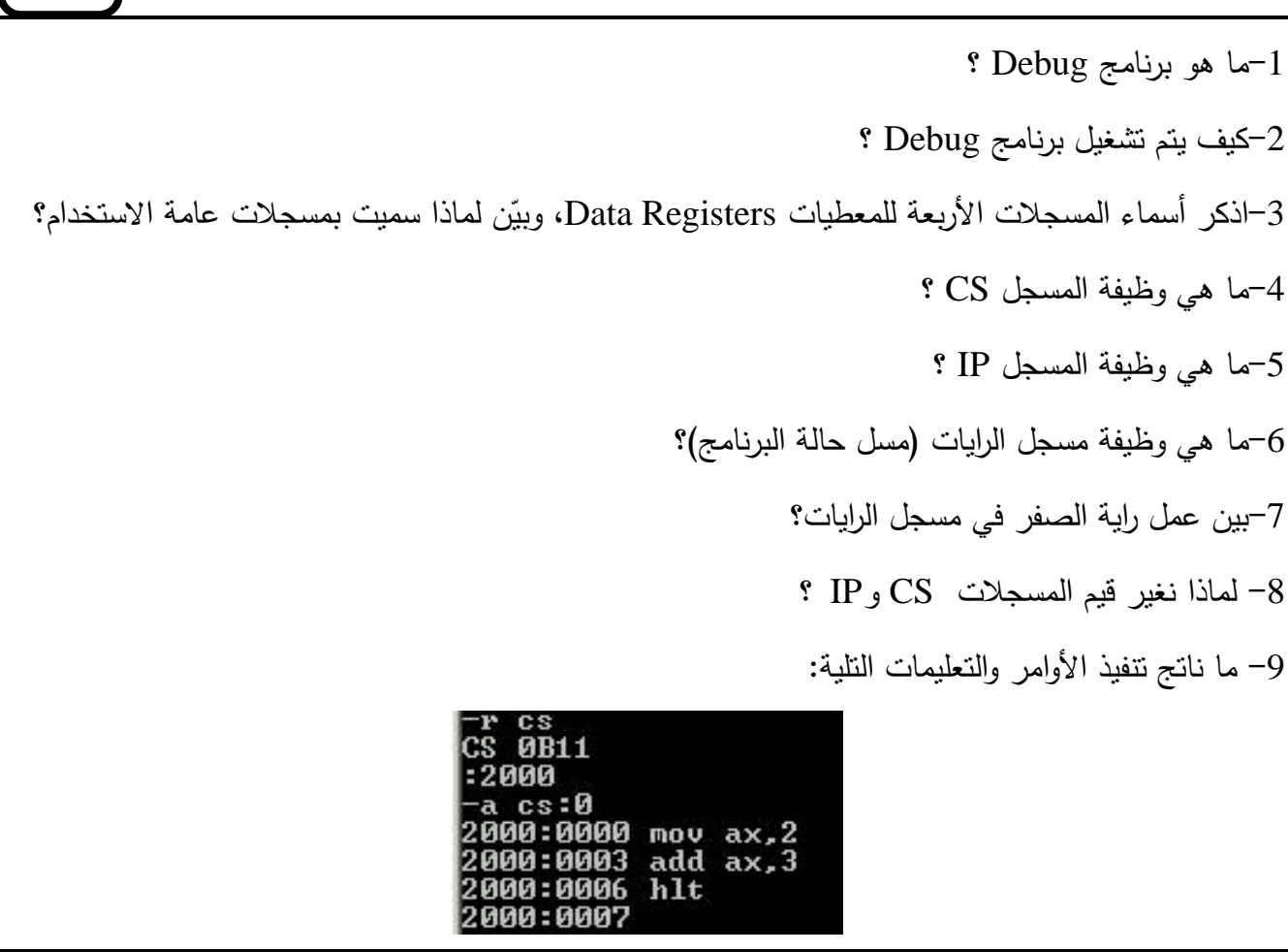

## <span id="page-18-0"></span>**3 ادخال برنامج لغة التجمیع اسمبلي**

الأمر A یسمح بإدخال برنامج اسمبلي إلى الذاكرة. ویمكن كتابة رقم بعد حرف A یحدد العنوان الذي سیتم كتابة التعلیمات به. فمثلا لإدخال برنامج یبدأ من العنوان 100 في قطاع التعلیمات، ما علیك عزیزي الطالب إلا أن تكتب: ولنأخذ المثال التالي والذي یبین خطوات إدخال برنامج في قطاع التعلیمات ابتداء من العنوان 100 (تذكر عزیزي الطالب، ان جمیع الأرقام المستخدمة هنا هي بالنظام السادس عشري). هذا البرنامج یضع قیمة 5 في  ${\rm AX}$ : وقيمة 3 في المسجل  ${\rm BX}$  ثم يجمع قيّم المسجلين  ${\rm AX}$  و  ${\rm BX}$  ويخزن التعليمة في **مثال:2**

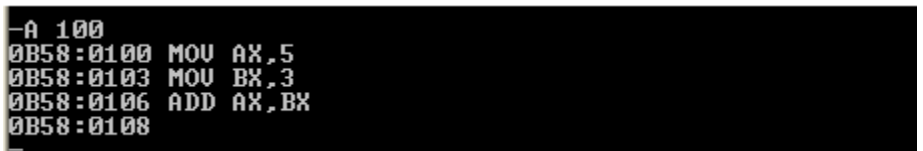

**ملاحظة: للخروج من كتابة التعلیمات، فقط اضغط Enter مرتین بعد آخر تعلیمة تكتبھا.**

یمكن ملاحظة بعض النقاط إذا ما نظرنا إلى المثال أعلاه.

أولا، بعد كتابة **100 A** والضغط **Enter** یظهر السطر التالي:

**0B58: 0100**

ھذا السطر یبین قیمة مسجل قطاع التعلیمات CS الحالیة وھي **58B0 ،** بالإضافة إلى الإزاحة التي سیتم إدخال التعلیمات بھا وھي **100** والتي حددناھا عندما كتبنا **100 A**) إي ادخل تعلیمة ابتداء من الإزاحة **100**). بعد كتابة أول تعلیمة والتي ھدفھا تحمیل AX بقیمة ،5 والضغط على **Enter،** یظھر السطر الثاني وھو: **0B58: 0103**

نستنتج من ھذا السطر أن طول التعلیمة الأولى وھي ,100AX MOV ھو 3 بایت.

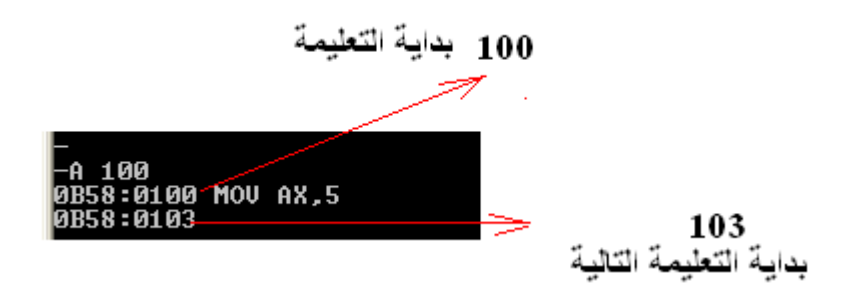

كما ھو موضح في الشكل أعلاه فان أول التعلیمة تبدأ في الموقع ،100 والتعلیمة التالیة ستبدأ في الموقع ،103 أي أن التعلیمة الأولى احتلت 3 بایت.

<span id="page-20-0"></span>**4 تتبع برنامج لغة التجمیع اسمبلي الامر T**

ھذا الامر مفید جدا وكثیر الاستخدام في برنامج Debug. ویستخدم لتتبع البرنامج تعلیمة بعد تعلیمة، ویبیّن ما الذي یحدث في المسجلات والرایات بعد كل تعلیمة. ونستخدم الحرف T ھنا من كلمة "Trace" أي تتبع.

المثال التالي یوضح طریقة عمل الامر T.

### **مثال:3**

باستخدام Debug اكتب برنامج بلغة الاسمبلي یعمل كالتالي:

- یحمل في AX قیمة 5
- یحمل في BX قیمة 3
- یضیف BX إلى AX
	- ثم یصفر BX

الحل:

نكتب البرنامج التالي من الإزاحة 100 (نستخدم 100A(، ثم ندخل التعلیمات التالیة:

**MOV AX,5**

**MOV BX,3**

**ADD AX,BX**

**XOR BX,BX**

بعدھا نكتب 100=T أي ابدأ التتبع من الإزاحة .100

| <b>L</b> UTIAN             |  |  |  |  |
|----------------------------|--|--|--|--|
| <b>10AE6:0100 MOV AX.5</b> |  |  |  |  |
| 10AE6:0103 MOU BX.3        |  |  |  |  |
| 10AE6:0106 ADD AX.BX       |  |  |  |  |
| 10AE6:0108 XOR BX.BX       |  |  |  |  |
| 10AE6 : 01 0A              |  |  |  |  |
| $-1 - 100$                 |  |  |  |  |
|                            |  |  |  |  |

بعد كتابة 100=T والضغط Enter یظھر التالي

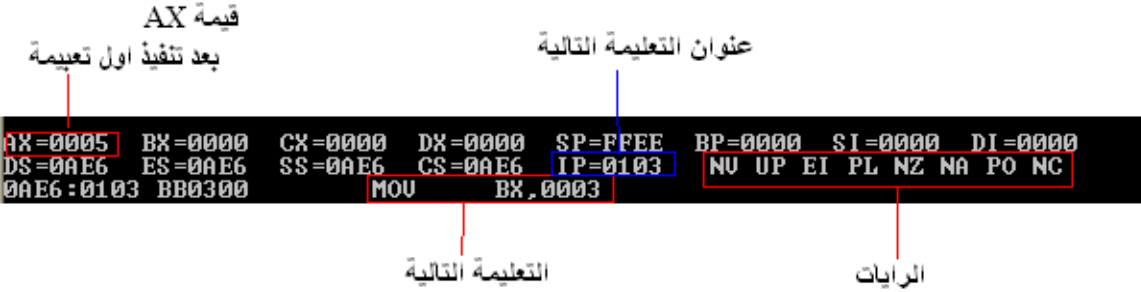

في الشكل السابق أعلاه، لاحظ عزیزي الطالب أن المعلومات التي ظهرت هنا تبین قیم المسجلات ووضعیة الرایات بعد تنفیذ التعلیمة ,5AX MOV. من هذه المعلومات یظهر لنا ما یلي:

- أن قیمة AX أصبحت ،5
- وأن قیمة المسجل IP أي عنوان التعلیمة التالیة ھو ،103
- وأن التعلیمة التالیة ھي ,3BX MOV، وھي التعلیمة التالیة التي قمنا نحن بإدخالھا.
- بالنسبة للرایات: ھناك 8 ثمان رایات ممكن أن تتغیر بعد كل تعلیمة. وعلى سبیل المثال، NZ تعني أن نتيجة آخر تعليمة لا تساوي صفراً، أي أن راية الصفر تساوي صفرا. وايضا PL تعني أن نتيجة آخر تعلیمة ھي موجبة، أي أن رایة الإشارة تساوي صفرا. وجدول 2 یبین بعض الرایات ومعناھا في برنامج Debug.

| . إذا كانت قيمتها تساوي واحد <mark>.</mark> | إذا كانت قيمتها تساوي صفر |              |
|---------------------------------------------|---------------------------|--------------|
| ZR                                          | <b>NZ</b>                 | راية الصفر   |
| NG                                          | PL                        | راية الإشارة |
| <b>CY</b>                                   | NC                        | راية الحمل   |

**جدول 2 : بعض الرایات و معناھا في برنامج Debug**

بالعودة إلى المثال السابق والذي أدخلنا فیه برنامج ثم بدأنا بالتتبع من موقع 100 باستخدام الامر 100=T. لنرى الآن التعلیمة التالیة وما التغییرات التي احدثتها. نكتب هنا T فقط، ولا یلزم تحدید العنوان لهذه التعلیمة. فقط یلزم تحدید عنوان أول تعلیمة، بعدها نكتب T فقط.

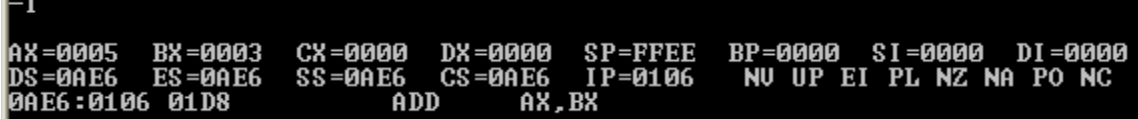

لاحظ أن قيمة BX تغيرت لأننا نفذنا التعليمةMOV BX,3 . لاحظ ايضا عنوان التعليمة التالية (IP)، و .(ADD AX,BX) التعلیمة نص

التعلیمة التالیة (استمر بكتابة T(:

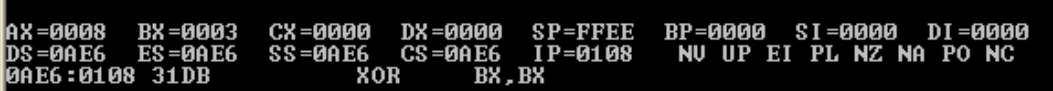

 $I-T$ 

لاحظ أن قیمة AX أصبحت 8 وذلك لأننا اضفنا BX) 3 (الى AX) 5 (باستخدام BX,AX ADD، فأصبحت النتیجة .8

التعلیمة التالیة (استمر بكتابة T(:

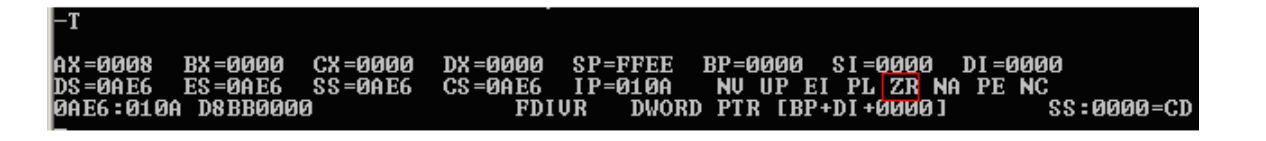

لاحظ اننا صفرنا قیمة BX باستخدام BX,BX XOR، و لاحظ ایضا أن قیمة رایة الصفر اصبحت ZR. أي أن قیمة رایة الصفر أصبحت .1

**تدریب 1**

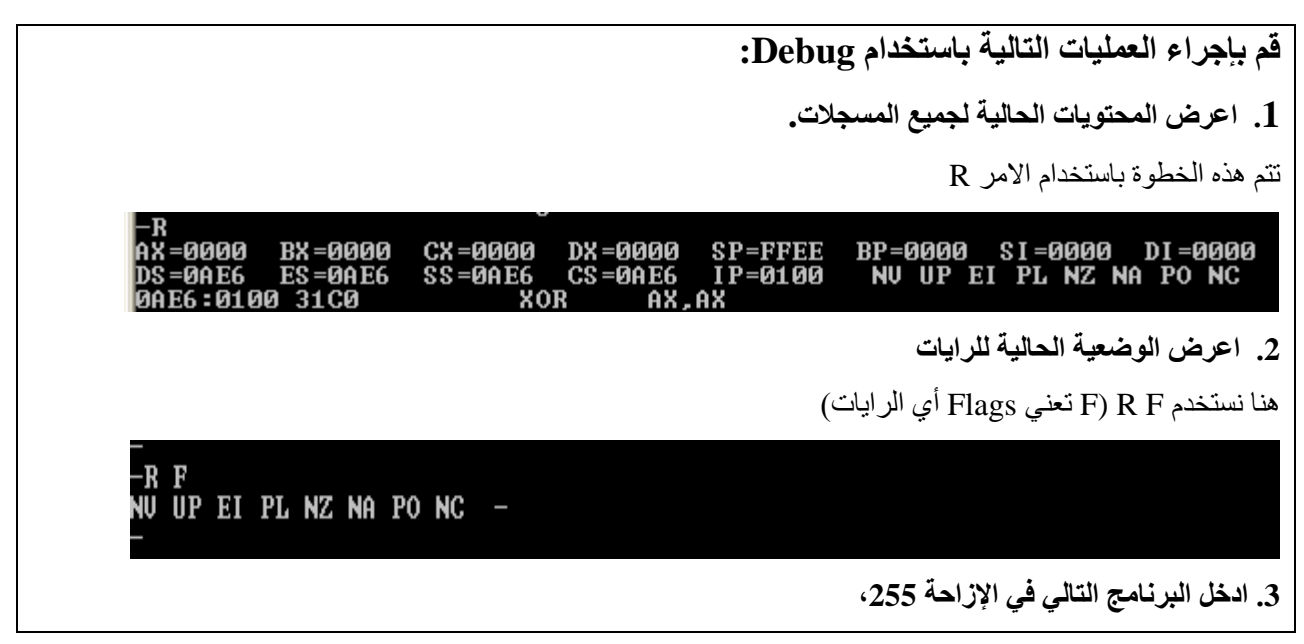

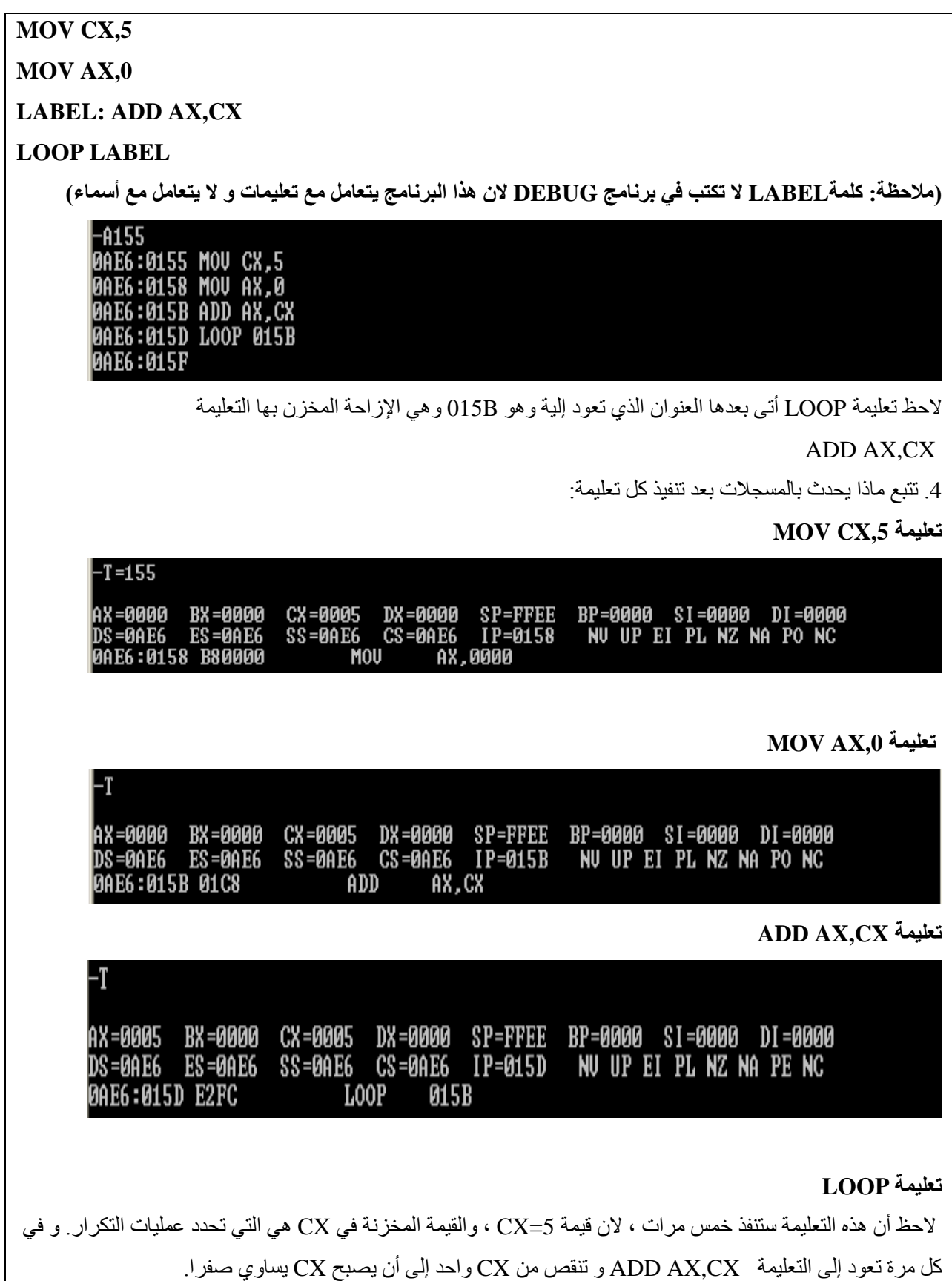

BP=0000 SI=0000 DI=0000<br>NU UP EI PL NZ NA PE NC CX=0004 DX=0000 SP=FFEE<br>SS=0AE6\_CS=0AE6 IP=015B AX, CX 0AE6:015B 01C8  $ADD$  $\begin{array}{cccc} \text{CX} = \textbf{0} & \textbf{0} & \textbf{0} & \textbf{0} & \textbf{0} \\ \text{CX} = \textbf{0} & \textbf{0} & \textbf{0} & \textbf{0} & \textbf{0} \\ \text{CS} = \textbf{0} & \textbf{0} & \textbf{0} & \textbf{0} & \textbf{0} \\ \textbf{0} & \textbf{0} & \textbf{0} & \textbf{0} & \textbf{0} \\ \textbf{0} & \textbf{0} & \textbf{0} & \textbf{0} & \textbf{0} \end{array} \quad \begin{array}{c} \text{CP} = \$ |AX=0009 BX=0000<br>|DS=0AE6 ES=0AE6 AX=0009 BP=0000 SI=0000 DI=0000<br>NU UP EI PL NZ NA PE NC 0AE6:015D E2FC CX=0003 DX=0000 SP=FFEE<br>SS=0AE6 CS=0AE6 IP=015B<br>ADD AX,CX |AX=0009 BX=0000<br>|DS=0AE6 ES=0AE6 BP=0000 SI=0000 DI=0000<br>NU UP EI PL NZ NA PE NC 0AE6:015B 01C8 AX=000C BX=0000<br>DS=0AE6\_ES=0AE6 CX=0003 DX=0000 SP=FFEE<br>SS=0AE6 CS=0AE6 IP=015D BP=0000 SI=0000 DI=0000 NU UP EI PL NZ NA PE NC  $\overline{015B}$ **0AE6:015D E2FC LOOP** BP=0000 SI=0000 DI=0000<br>NU UP EI PL NZ NA PE NC AX=000C AX=000C<br>DS=0AE6<br>0AF6:015F **PAE6: 015B 01C8** تم تنفیذ LOOP مرتین فقط في الشكل أعلاه. یمكنك عزیزي الطالب أن تكمل تنفیذ ھذا البرنامج. لاحظ محتوى CX قد بدأ من ،5 ثم أخذ یتناقص مع تنفیذ LOOP كل مره.

كما یمكنك تنفیذ عدد معین من الجمل باستخدام الامر T، و ذلك بكتابة عدد الجمل بعد الامر T ، مثلا لتنفیذ ثلاث جمل نكتب الامر التالي:

**T3**

**الامر G**

یعني GO ویستخدم ھذا الامر لتنفیذ برنامج أو مجموعة من التعلیمات. ویجب الإزاحة لأول تعلیمة ولآخر تعلیمة عند كتابة ھذا الامر.

> **مثال :4**  ادخل ونفذ البرنامج التالي باستخدام الامر G.

**MOV AX,11 MOV BX,22 MOV CX, 33 MOV DX,44**

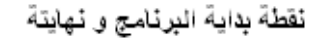

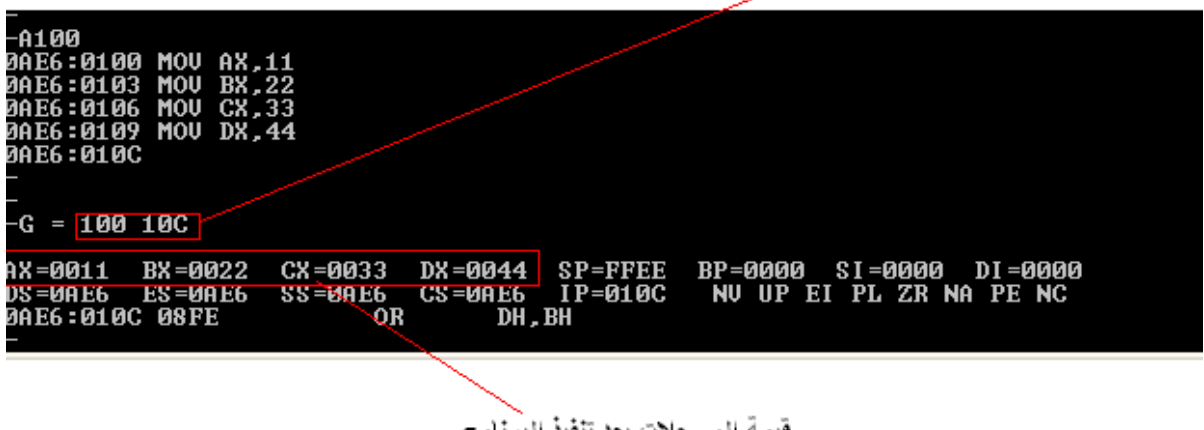

قيمة المسجلات بعد تنفيذ البرنامج

تم إدخال البرنامج ابتداء من الإزاحة 0100 و انتھى بالإزاحة C.010 لذلك استخدمنا:

G=100 10C

لتنفیذ الأوامر من الإزاحة 0100 إلى C.010 لاحظ ایضا قیم المسجلات AX، BX، CX، و DX و التي تغیرت إلى القیم الموجودة في البرنامج.

<span id="page-25-0"></span>**.5 التعامل مع الذاكرة**

<span id="page-25-1"></span>**1.5 الامر D**

یستخدم ھذا الامر لعرض محتویات الذاكرة. یجب تحدید المواقع التي نرید عرضھا. على سبیل المثال الامر:

D DS: 100 105

ھذا الامر یعرض محتویات المواقع في قطاع البیانات من الموقع 100 إلى الموقع .105

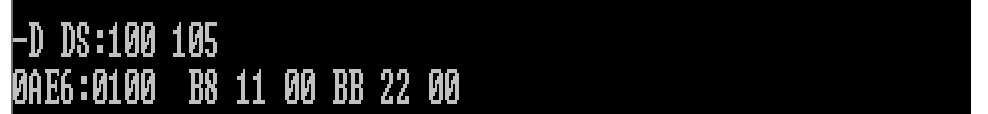

لاحظ أن محتویات الموقع 100 ھي 8B

 محتویات الموقع 102 ھي 11 محتویات الموقع 103 ھي 00 محتویات الموقع 104 ھي 22 محتویات الموقع 105 ھي 00 مع العلم عزیزي الطالب، ان الامر D یعرض محتویات قطاع البیانات إذا لم یتم تحدید القطاع، فمثلا: یعرض الأمر أول 128 بایت من قطاع البیانات **D** یعرض الأمر أول 128 بایت من العنوان 100 **100 D** یعرض الأمر أول 128 من القطاع الإضافي **:0000ES D**

**2.5 الامر E** یستخدم ھذا الامر للكتابة على موقع أو مواقع معینة في الذاكرة. مثلا لكتابة القیمة 41 على الإزاحة 230 من قطاع البیانات: E DS: 230 55 یمكن لك أن تتأكد من قیمة ھذا الموقع باستخدام الامر: D DS:230 انظر الشكل التالي، ولنلاحظ بعض الأمور.

41 هوكوف ASCII للرمز A

<span id="page-26-0"></span> $\mathbf{J}$ 

الموقع ۔ 230 يحتوي على 41<br>/

| ⊢E DS:230 41   |           |             |  |  |                                                 |  |  |              |  |                                               |
|----------------|-----------|-------------|--|--|-------------------------------------------------|--|--|--------------|--|-----------------------------------------------|
|                |           |             |  |  |                                                 |  |  |              |  |                                               |
|                |           |             |  |  |                                                 |  |  |              |  |                                               |
| -D DS:230      |           |             |  |  |                                                 |  |  |              |  |                                               |
|                |           |             |  |  |                                                 |  |  |              |  |                                               |
| 10AE6 = 0230   |           |             |  |  | 41 00 C3 E8 B6 EB B4 3B-CD 21 72 39 8B FA 33 C0 |  |  |              |  | A93.                                          |
| 08 E6 : 0240   |           |             |  |  | 8B C8 49 26 8A 05 47 0A-C0 74 0C 32 E4 E8 23 E2 |  |  |              |  | $$ $18$ G. $$ $t$ $$ $t$ $$ $t$ $$            |
| 10AE6 : 0250   |           |             |  |  | 74 F1 47 FE C4 EB EC 4F-A0 03 96 C6 46 00       |  |  | <b>02 QA</b> |  | $t. G. \ldots 0. \ldots F. \ldots$            |
| 10AF6:0260     |           | E4 75 05 3A |  |  | 45 FF 74 05-AA C6 46 00 01 80                   |  |  | 4E 04        |  | .u.:E.tFN.                                    |
|                |           |             |  |  |                                                 |  |  |              |  |                                               |
| 10AE6 : 0270   |           | A6 E8 74    |  |  | 00 C3 E8 05 DB-3D 03 00 74 05 3D 05 00          |  |  |              |  | <u>. . t = t . =</u>                          |
| 08 P.G : 028 P |           |             |  |  | 75 60 C6 46 00 00 8A 7E-04 F6 C7 04 74 E6 C6 46 |  |  |              |  | $\mathbf{u}^{\star}$ . F. $\mathbf{v}$ . t. F |
| 10AFG : 0290   | <b>ии</b> |             |  |  | 02 8B 76 02 80 3C 00-74 4B B3 2E 38 1C 74 45    |  |  |              |  | $\ldots$ u $\ldots$ $\zeta$ tk. $\ldots$ 8 tk |
| 10AF6 : 02A0   |           |             |  |  | B3 3A 38 5C FE 74 05 C6-46 00 01 4E 32 DB 86 1C |  |  |              |  | $. :8 \rightarrow .1. F. . 19.$               |
|                |           |             |  |  |                                                 |  |  |              |  |                                               |

لاحظ في الشكل السابق انھ عند كتابة الامر :230DS D، ظھرت مجموعة من المواقع التخزینیة من ضمنھا الموقع 230 والذي یحتوي على القیمة .41 نلاحظ ایضا على الجھة الیمنى من الشكل مجموعة من الرموز تمثل الرموز المقابلة لكود ASCII في كل موقع. مثلا الحرف A كود ASCII لھ ھو 41 (بالنظام السادس عشري).

عزیزي الطالب، لنفترض انك ترید إدخال قیم في مواقع متتالیة، فان الامر E یمكنك من فعل ذلك. أي انھ لا یقتصر فقط على الكتابة في موقع واحد.

**مثال :5**

اكتب على المواقع: 504,503,502,501,500 بالتتابع القیم 44,33,22,11,00

الحل: نبدأ بالإدخال إلى الموقع الأول كالتالي :500DS E ثم مفتاح الادخال لاحظ أننا لم نكتب القیمة. بعد الضغط Enter ، تظھر القیمة القدیمة لھذا الموقع، یمكننا كتابة القیمة الجدیدة مباشرة بجانبها، ثم نضغط على المسطرةاو العارضة الطویلة (space bar) من لوحة المفاتیح، لیعطینا إمكانیة تعدیل الموقع الذي یلیھ و ھكذا حتى ننتھي نضغط Enter.

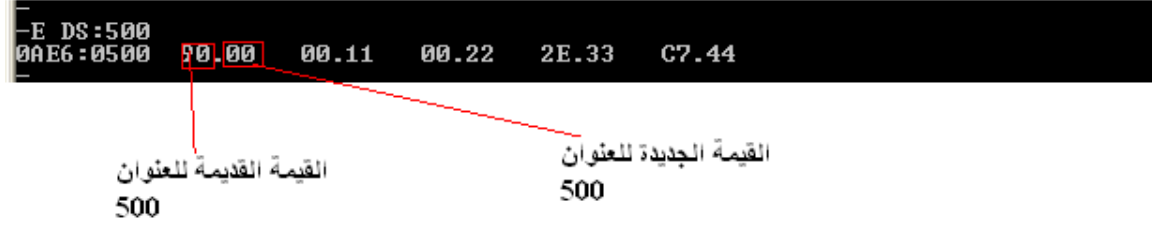

**تدریب 2**

**اكتب الجملة I'M STUDYING IN QOU في المواقع التخزینیة ابتداء من الموقع 1000 في قطاع البیانات. ثم تأكد من وجودھا في الذاكرة** الحل: E DS:1000 " I'M STUDYING IN QOU" الموقع 1000 كتبنا فیھ I، الموقع 1001 كتبنا فیھ '، الموقع 1003 كتبنا فیھ M، و ھكذا... للتأكد، اكتب

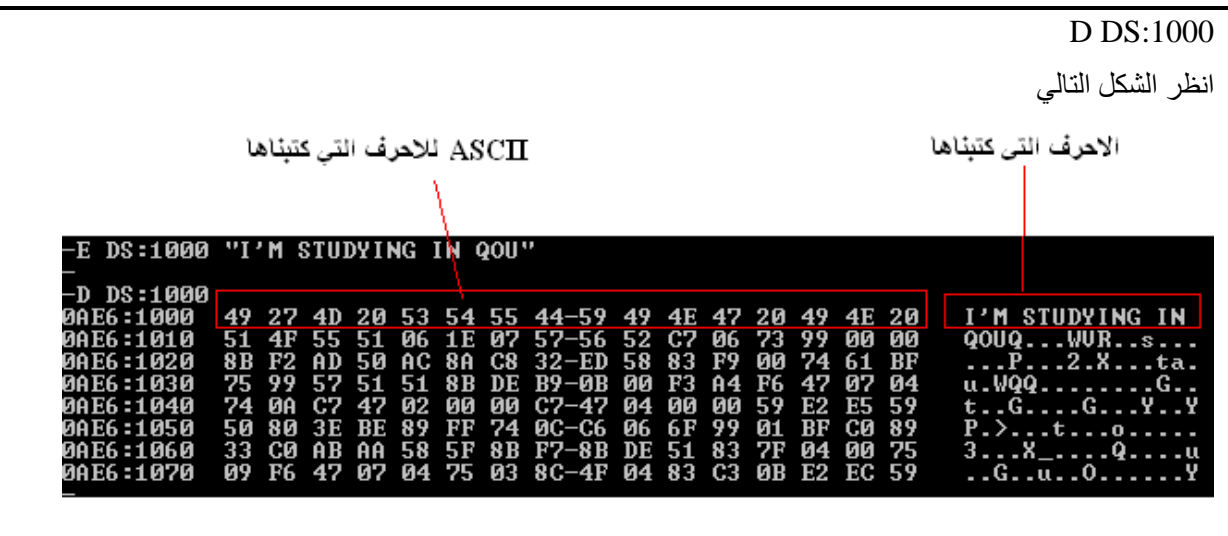

### <span id="page-28-0"></span>**3.5 الامر M**

یستخدم ھذا الامر لنسخ محتوى موقع أو مواقع في الذاكرة الى مكان معین في الذاكرة. مثلا الامر التالي:

### **M CS:100 110 CS:500**

ھذا الامر ینسخ محتوى المواقع من 100 الى 110 في قطاع التعلیمات CS و یضعھا ابتداءا من الموقع 500 في نفس القطاع في الذاكرة، أي انھ ینسخ محتوى الموقع 100 الى ،500 و محتوى 101 الى ،501 و ھكذا...

### <span id="page-28-1"></span>**4.5 الامر F**

F من Fill أي املأ. یستخدم ھذا الامر لمليء سلسلة من المواقع التخزینیة بقیمة واحدة. مثلا الامر التالي:

### **F 100 150 33**

یقوم ھذا الامر بتعبئة المواقع من 100 إلى 150 بالقیمة .33 عادة ما یستخدم ھذا الامر لتصفیر سلسلة من المواقع.

### <span id="page-28-2"></span>**.6 أوامر أخرى لبر نامج المنقح Debug**

### <span id="page-28-3"></span>**1.6 الامر U**

U من UnAssemble. ھذا الامر أوامر مكتوبة بلغة الآلة إلى شكلھا بلغة الاسمبلي. مثلا الامر:

### **U 100 106**

يعرض الأرقام المخزنة في المواقع من 100 إلى 106، وما يقابلها من تعليمات اسمبلي. الشكل التالي يبين عمل ھذا الامر.

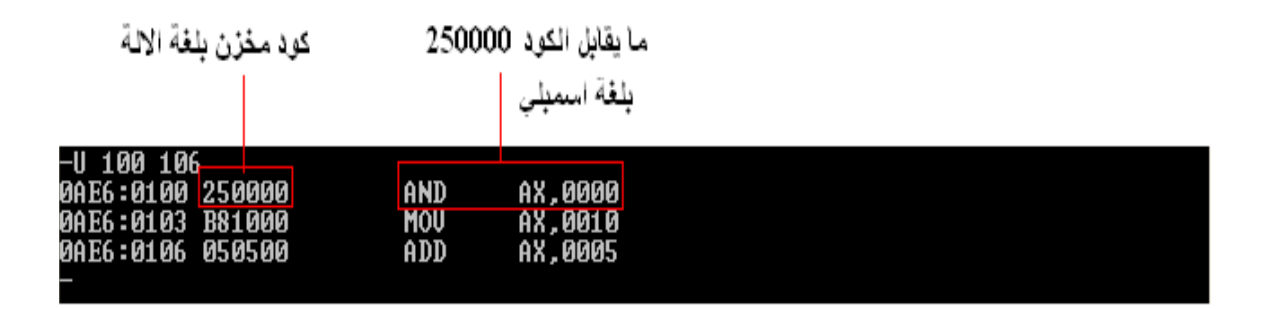

لاحظ في الشكل السابق أن الموقع 100 یحتوي على القیمة 250000 وھي كود الة یقابلھا بلغة الاسمبلي . AND AX,0000 التعلیمة

### <span id="page-29-0"></span>**2.6 الامر Q**

ھذا الامر یستخدم للخروج من البرنامج. فمثلا بعد إدخال:

**- Q**

یخرج البرنامج و یعود إلى صفحة أوامر DOS

إلى ھنا عزیزي الطالب تم استعراض جمیع الأوامر المھمة في برنامج Debug. مع العلم بوجود بعض الاوامر التي لم یتم الحدیث عنھا

### **نشاط:**

تعرف على كیفیة استخدام الاوامر التالیة، انظر الملحق في الكتاب المقرر: - الامر C :) Compare (یستخدم للمقارنة - الامر S:) Search (یستخدم للبحث (Write) :W الامر -

- $(Load) : L \rightarrow$
- $(Name) : N$  الأمر $'$

أسئلة التقویم الذاتي (2)

1) ما ھو الامر اللازم في برنامج Debug لعرض الوضعیة الحالیة للرایات؟ 2) ما ھو استخدام الامر T؟ 3) كیف یتم عرض محتویات الموقع 2FA1 في الذاكرة؟ اكتب الامر اللازم. 4) كیف یتم كتابة القیمة 23 في الموقع 234 باستخدام أوامر Debug؟ 5) استخدم الامر U لتحویل كود الآلة المخزن في المواقع 120 إلى 133 إلى ما یقابلھ بلغة الاسمبلي؟

<span id="page-30-0"></span>**.7 نشاط تدریبي**

**ھذا النش�اط خاص ببرنامج اكتشاف الأخطاء المنقح DEBUG, إذا احتجت إلى أي استفسار عن ھذا التطبیق یمكنك الرجوع إلى المادة السابقة للتعرف على أوامر أل DEBUG ) ویفضل أن یتم تنفیذه أمام عضو ھیئة التدریس في مختبر الحاسوب) الفرع الأول انتقل إلى نظام تش�غیل أل DOS وتأكد من وجود البرنامج DEBUG . لتش�غیل البرنامج ادخل DEBUG أمام إشارة الحث في نظام الدوس ثم اضغط ENTER تظھر بعد ذلك إشارة سالب – للدلالة على أن البرنامج مستعد لاستقبال الأوامر**

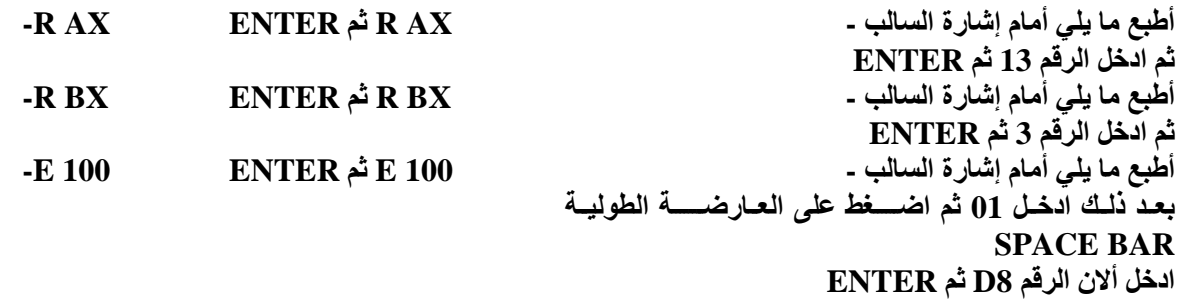

**1) ما ھي القیم او محتویات كل من ............... AX المسجل .i ............... BX المسجل .ii ................ IP المسجل .iii 2) ما ھي التعلیمة التي تم إدخالھا في الموقع 100 ..................................................... 3) للحص�����ول على النتیجة ادخل الأمر T والذي یعني TRACE وھو أمر یس�����تخدم لتنفیذ تعلیمات لغة التجمیع واحدة تلو الأخرى ملاحظة: -1 قبل استخدام الأمر T تأكد من أن المسجل 100 = IP فإذا كانت قیمتھ غیر ذلك نفذ الخطوات التالیة: -R IP ENTER ثم R IP التالي الأمر ادخل بعد ذلك ادخل 100 ثم اضغط على ENTER -2 جمیع الأرقام بالنظام السادس عشر 4) ما ھي النتیجة المخزنة في المسجل AX بعد تنفیذ التعلیمة ............................................** 

**الفرع الثاني -1 تأكد من أن المسجل 100 = IP ثم ادخل ما یلي -E 200 41 4C 51 55 44 53 20 4A 50 45 4E 20 55 4E 49 56 45 52 53 49 54 59 24 لا تنس���ى أن تض���غط على مفتاح ENTER بعد إدخال جمیع القیم الس���ابقة. القیم الس���ابقة یمكن الحص���ول علیھا من المقرر صفحة** 338 **شیفرة أسكي بالنظام السادس عشر ادخل التعلیمات التالیة, لإدخال التعلیمات استخدم الأمر A كما یلي 100 A– بعد ذلك ادخل التعلیمات التالي كل تعلیمة على سطر متبوعة بمفتاح الإدخال ENTER MOV AH,09 MOV DX,200 INT 21 INT 20 ثم مفتاح الإدخال ENTER حتى تظھر الإشارة - . یمكن تنفیذ التعلیمات باستخدام الأمر G أو الأمر T ما ھي النتیجة التي حصلت علیھا .............................................................................................. .............................................................................................. -2 أعتمد على الخطوات السابقة وبالرجوع إلى الصفحة رقم** 338 **من المقرر، اكتب محتویات الذاكرة وتعلیمات لغة التجمیع لطباعة العبارة LANGUAGE ASSEMBLY**  ................................................................................................................................................ ................................................................................................................................................ ................................................................................................................................................ ................................................................................................................................................ ................................................................................................................................................ **-1 تأكد من أن 100 = IP ثم ادخل التعلیمات التالیة كما یلي: -A 100 MOV CX,0A MOV AX,0 ADD AX,CX LOOP 106 INT 20 نفذ التعلیمات السابقة, ویفضل أن تستخدم الأمر T لمتابعة مكونات المسجلات بین ما ھي محتویات المسجل AX ................................................ ما ھي الوظیفة التي تؤدیھا التعلیمات السابقة ......................................................................... الفرع الثالث باستخدام البرنامج DEBUG والخوارزمیة التالیة اكتب تعلیمات لغة التجمیع لطباعة الحروف الانجلیزیة من L..A الخوارزمیة : -1 اسند قیمة الرمز A وھي H41 إلى المسجل DX -2 اسند القیمة 02 إلى المسجل AH لطباعة الرمز** ................................................................................................................................................ ................................................................................................................................................ ................................................................................................................................................

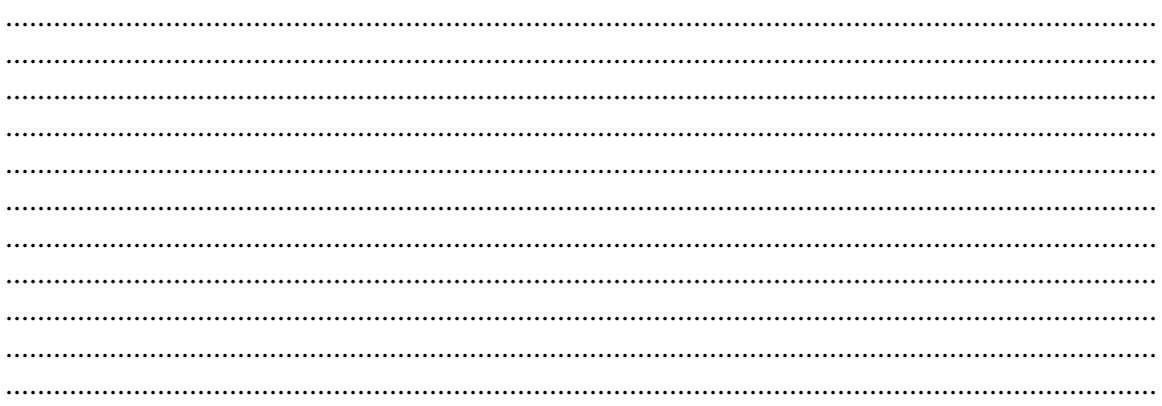

## <span id="page-32-0"></span>8. المراجع

1. مقرر هيكلية الحاسوب ولغة التجميع 1381، جامعة القدس المفتوحة، 2003.

- 2. http://thestarman.pcministry.com/asm/debug/debug.htm
- 3. http://www.armory.com/~rstevew/Public/Tutor/Debug/debug2.htm
- 4. https://www.princeton.edu/ssp/trips/data/debug\_tutorial.pdf

<span id="page-33-0"></span>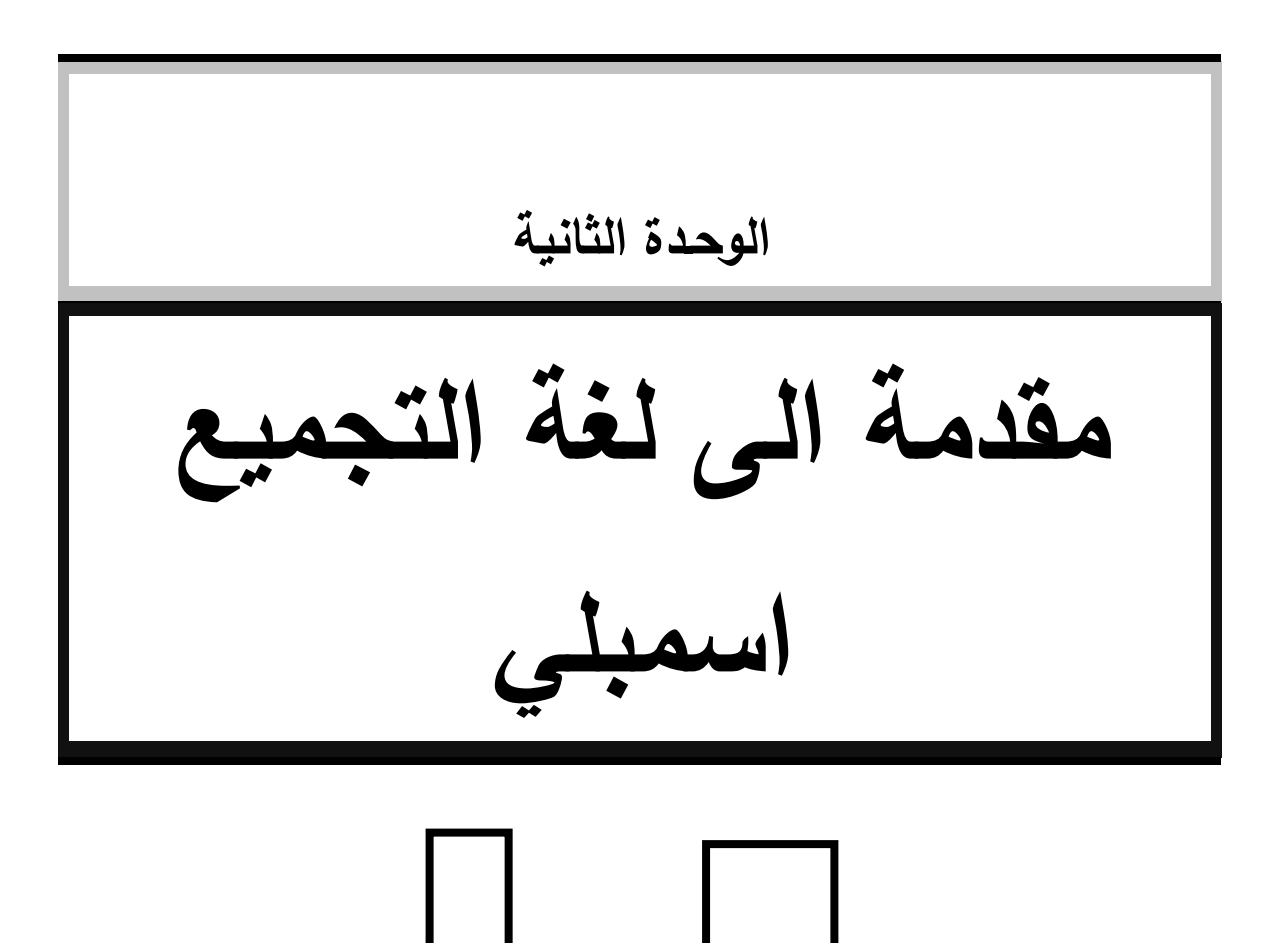

## <span id="page-34-0"></span>**.1 المقدمة**

## <span id="page-34-1"></span>**1.1 تمهید**

ً بك إلى الوحدة الثانیة من التطبیق العملي لمقرر هیكلیة الحاسوب ولغة التجمیع اسمبلي وهي عزیزي الطالب، أهلا بعنوان مقدمة الى لغة التجمیع اسمبلي. تهدف هذه الوحدة إلى إعطائك معلومات أساسیة فیما یتعلق بالتعامل مع برامج الاسمبلي و برنامج المجمع من حیث لمراحل التي یمر بھا ھذا البرنامج باستخدام نظام الأسمبلي، البرامج اللازمة استخدام نظام الأسمبلي وخطوات التنفیذ وقد تم تزوید هذه الوحدة بالعدید من الأمثلة التوضیحیة، والتدریبات، إضافة إلى بعض أسئلة التقویم الذاتي والإشكال التي توضح بعض المفاهیم. مرة أخرى نرحب بك في هذه الوحدة، آملین أن تستمتع بدراستك للمادة التي نعرضها لك في هذه الوحدة.

## <span id="page-34-2"></span>**2.1 أهداف الوحدة**

ً على: ینتظر منك، عزیزي الطالب، بعد دراسة هذه الوحدة أن تكون قادرا .1 تتعرف على البرامج اللازمة لتنفیذ برامج الاسمبلي. .2 تتعرف على برنامج الاسمبلي وكیفیة تشغیله والتعامل معه. .3 تتعرف على مراحل معالجة برنامج التجمیع اسمبلي. .4 تتمكن من كتابة برنامج الاسمبلي. .5 تتمكن من تخزین برنامج اسمبلي باستخدام محرر النصوص. .6 تتمكن من تنفیذ برنامج اسمبلي. .7 تتمكن من تصحیح الأخطاء في برنامج لغة التجمیع اسمبلي.

<span id="page-34-3"></span>**3.1 أقسام الوحدة**

تتكون هذه الوحدة من ثلاثة أقسام رئیسة. فالقسم الأول یوضح. المراحل التي یمر بھا ھذا البرنامج باستخدام نظام الأسمبلي، اما القسم الثاني فیعرض البرامج اللازمة استخدام نظام الأسمبلي من حیث ادخال البرامج وعملیة التجمیع بوساطة المجمع MASM وعملیة الربط بوساطة LINK. القسم الثالث فیوضح كیفیة ادخال برنامج لغة التجمیع و تنفیذه.

<span id="page-35-0"></span>**4.1 ما تحتاج إلیه لدراسة الوحدة**

 لقد تضمنت هذه الوحدة العدید من المفاهیم الأساسیة، وبذلك فان طبیعة المادة المعروضة، عزیزي الطالب، تحتاج إلى جو هادئ خاص ومریح حتى تستطیع التركیز على المفاهیم المعطاة، وتستوعبها بالشكل المناسب. وكل ما تحتاجه بعد ذلك بعض القرطاسیة كقلم رصاص وورق أبیض، حاسوب وبرمجیات نظام الاسمبلي ( المجمع) لتقوم بتطبیق بعض المفاهیم وتحل الأسئلة والامثلة والتدریبات المعطاة في ثنایا الوحدة. ویمكنك عزیزي الطالب استخدام الانترنت للبحث عن بعض المفاهیم والمواضیع المتعلقة برنامج Debug. كما ان هناك حاجة الى:

.3 معرفة بأساسیات مراحل تنفیذ برامح لغة التجمیع اسمبلي. (راجع الوحدة الرابعة من الكتاب المقرر). .4 معرفة بأساسیات لغة الاسمبلي لمعالجة تعلیمات الاخراج. (راجع الوحدة السبعة من الكتاب المقرر).

### <span id="page-35-1"></span>**.1 المراحل التي یمر بها هذا البرنامج باستخدام نظام الأسمبلي**

سنتعرف عزیزي الطالب على المراحل التي یمر بها البرنامج لغة التجمیع اسمبلي باستخدام نظام الأسمبلي ً بأن هذه المراحل تطبق لأي برنامج بلغة الأسمبلي شكل (1) . MASM، علما
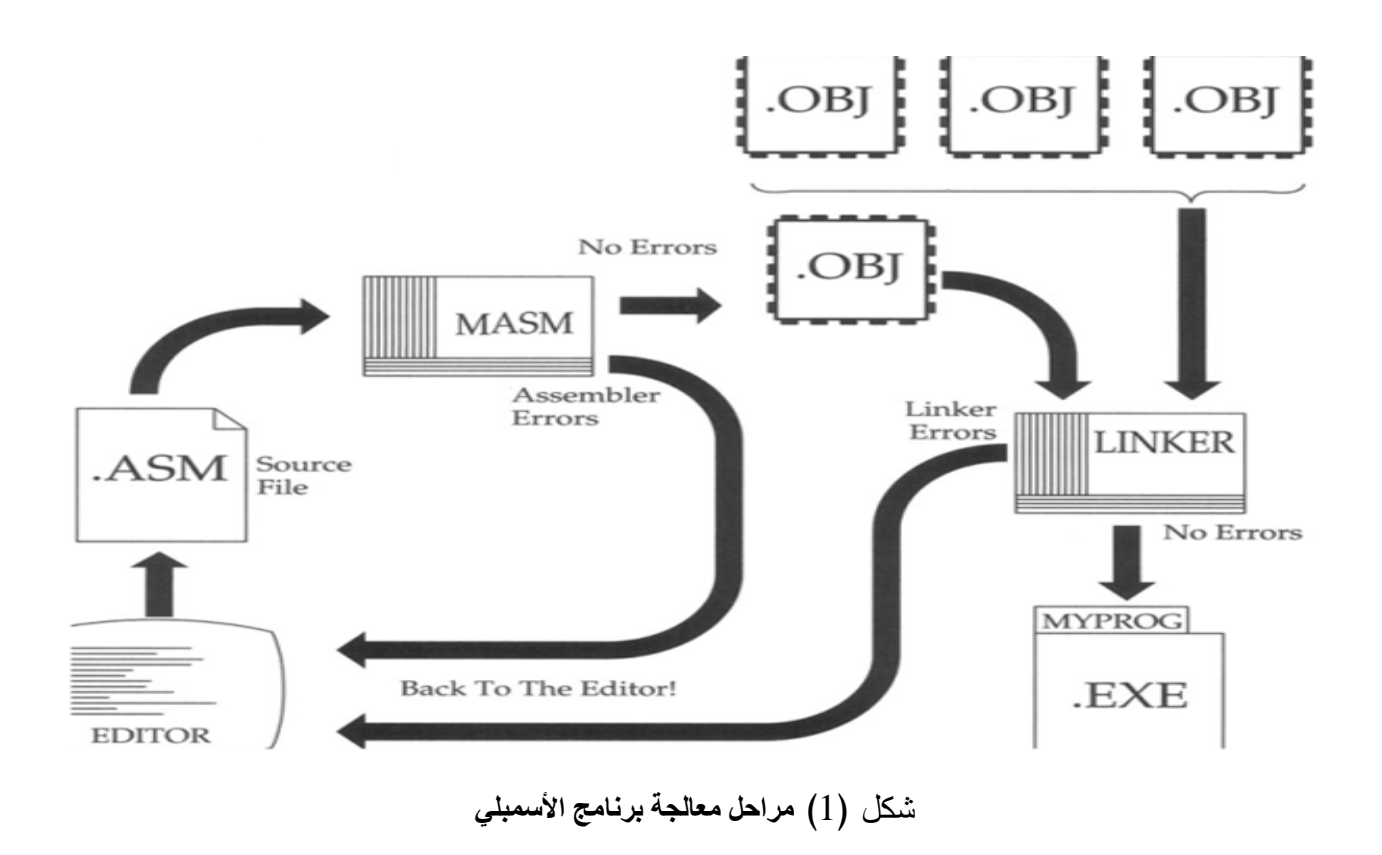

# **1.1 المرحلة الأولى :ادخال البرنامج input Program**

تهدف هذه المرحلة إلى نقل البرنامج إلى الحاسوب وتخزینه على الذاكرة الثانویة) القرص الصلب أو القرص المرن او USB .(وعادة نستخدم لوحة المفاتیح من خلال أحد برامج معالجة النصوص processor Word أو محرر النصوص editor Text یتم ادخال البرنامج ابتداء من الرمز الأول في السطر الأول حتى نهایة السطر، ومن ثم الرمز الأول في السطر الثاني، ... وهكذا.

كما نود ان نذكرك عزيزي الطالب ان البرنامج المكتوب بلغة الأسمبلي يحب أن يخزن ايضاً في ملف .يتم اختیار أسماء الملفات التي تحتوي برامج لغة الأسمبلي حسب قواعد نظام التشغیل .( DOS ( بحیث یحتوي الشق الثاني دائماً الرموز .( ASM ) وعلى سبيل المثال نفرض أن البرنامج الذي تم إدخاله من قبل قد خزن في ملف اسمھ. ASM 1.SOURC

### **.2.1 المرحلة الثانیة :ترجمة البرنامج Compilation Program**

تهدف مرحلة الترجمة إلى:

-37اكتشاف وتصحیح الأخطاء المطبعیة والقواعدیة، أي الأخطاء الناجمة عن مخالفة قواعد اللغة.

تحویل البرنامج المصدري إلى برنامج هدفي.

تنفذ مرحلة الترجمة بواسطة مترجم الاسمبلر الذي یحمل اسم MASM وكما هو مبین في الشكل ) 1 (فإن الاسمبلر-لا یكون البرنامج الهدفي إلا في حالة خلو البرنامج المصدري من كافة الأخطاء المطبعیة والقواعدیة .وفي حالة وجود مثل هذه الأخطاء یصدر الأسمبلر قائمة تتضمن رقم الخطأ، ورقم السطر الذي یحتوي الخطأ، ووصف قصیر للخطأ .إن وجود اخطاء قواعدیة یتطلب من المبرمج الرجوع إلى مرحلة ادخال البرنامج لإجراء التصحیحات والتعدیلات اللازمة وتستمر عملیة الانتقال بین مرحلتي الإدخال والترجمة لحین الحصول على البرنامج الهدفي . لا تنسى، عزیزي الطالب، أن تخزن البرنامج على الذاكرة الثانویة بعد إجراء أي تغییر علیه، فالتغییر الذي تجریه عن طریق لوحة المفاتیح یتم على البرنامج المخزن في الذاكرة الرئیسة في حین أن الأسمبلر یعالج البرنامج المخزن في الذاكرة الثانویة.

# **.3.1 المرحلة الثالثة :الربط والتحریرLinking Program**

أن البرنامج الهدفي الناتج من مرحلة الترجمة لا يكون جاهزاً للتتفيذ بسبب احتوائه على رموز لا يستطيع برنامج الأسمبلر ترجمتها إلى لغة الآلة في مرحلة الترجمة .فمثلاً، يمكن أن يحتوي البرنامج على استدعاء لبرامج مكتبية أو برامج أخرى للمستخدم تمت ترجمتها سابقاً بشكل منفصل عن البرنامج الحالي .أن ترجمة مثل هذه الاستدعاءات تتم في مرحلة الربط والتحریر وتتطلب البحث عن هذه البرامج ودمجها مع البرنامج الحالي لتكوین برنامج تنفیذي واحد.

تنفذ مرحلة الربط والتحرير بوساطة برنامج الربط والتحرير Linker ، الذي يستقبل برنامجا برنامجا هدفيا واحدا (أو مجموعة برامج هدفیة )مخزن على الذاكرة المساعدة ویحوله إلى برنامج تنفیذي .یلاحظ أن اسم البرنامج الهدفي يتضمن عبارة .( Obj ) في حين أن اسم البرنامج التنفيذي يتضمن عبارةEXE .

یتكون البرنامج التنفیذي فقط في حالة خلو البرنامج الهدفي( البرامج الهدفیة )من الأخطاء .وفي حالة وجود اخطاء في عملیة الربط والتحریر یجب الرجوع إلى مرحلة الادخال لإجراء التعدیلات اللازمة، واجراء عملیة الترجمة، ومن ثم تنفیذ عملیة الربط والتحریر.

وتستمر عملیة الانتقال بین مراحل الإدخال والترجمة والربط والتحریر لحین تكوین البرنامج التنفیذي

**.4.1المرحلة الرابعة :تنفیذ البرنامجExecution Program( (**

أن البرنامج الناتج بعد مرحلة الربط والتحرير يصبح جاهزاً للتنفيذ .تهدف مرحلة النتفيذ إلى الحصول على النتائج المطلوبة.ویوجد طریقتان لتنفیذ البرامج هما:

-الطریقة المباشرة من خلال نظامDOS

استخدام برنامج» مكتشف الأخطاءDebug .

تستخدم الطریقة المباشرة عادة في الحالات التي یتضمن فیها البرنامج وسائل لإدخال المعطیات واخراج النتائج-إلى وحدات الإخراج المناسبة .تستخدم الطریقة الثانیة في الحالات التي لا یتضمن البرنامج فیها مثل هذه الوسائل أو الحالات التي تؤدي إلى نتائج خاطئة أو لا تعطي أي نتائج سبب وجود اخطاء منطقیة في البرنامج نفسه.

وتبعا للطريقة المباشرة يتم تتفيذ البرنامج بكتابة اسم البرنامج فقط SOURCE1 بعد الحصول على اشارة جاهزية الحاسوب لاستقبال الأمر النالي .وهنا يبدأ الحاسوب فوراً بنتفيذ البرنامج طبقاً لتسلسل التعليمات المكونة له.

ً للطریقة الثانیة یتم تنفیذ البرنامج من خلال استدعاء برنامج ( Debug ( الذي بدوره یطلب من المستخدم وتبعا طباعة الأوامر عن طریق لوحة المفاتیح .یستخدم برنامج Debug لتنفیذ العملیات الآتیة:

-تنفیذ البرنامج دفعة واحدة أو تعلیمة بعد تعلیمه.

-عرض محتویات المسجلات ومواقع الذاكرة الرئیسة حسب الطلب.

-تعدیل محتویات المسجلات ومواقع الذاكرة الرئیسة حسب الحاجة.

-تحویل التعلیمات المصدریة ( Instructions Source ( إلى لغة الآلة وبالعكس.

**.2البرامج اللازمة استخدام نظام الأسمبلي**-البحث في الذاكرة الرئیسة، مليء مجموعة مواقع بقیمة معینة، ...وغیرها.

- برنامج تحریر النصوص edit او Notepad
	- برنامج مترجم الاسمبلر MASM
		- برنامج التحریر والربط LINK
	- برنامج اكتشاف الأخطاء DEBUG

# **.3 خطوات تنفیذ برامج التجمیع أسمبلي**

- ننتقل الى الدلیل الفرعي الذي یحتوي على مجمع برنامج أسمبلي.
- ادخال نص البرنامج المصدري بوساطة أحد معالجات النصوص
- تخزینه في ملف اسمه ASM1.SOURCE فمثلا asm.hello
- یستخدم برنامج الأسمبلر MASM لتحویل البرنامج المصدري إلى برنامج هدفي بواسطة الأمر التالي، متبوع بفاصلة منقوطة **;**

C> MASM C> MASM SOURCE1.ASM;

**Source filename [.ASM]: SOURCE1 Object filename [SOURCE1.OBJ]: SOURCE1 Source listing [NUL.LST]: SOURCE1 Cross- reference [NUL.CRF]: SOURCE1**

• بعد إكمال عملیة الترجمة یلزم تحویل البرنامج الهدفي الناتج إلى برنامج تنفیذي بوساطة برنامج الربط والتحریك الذي یستدعى من خلال الامر:

C> LINK C> LINK SORCE1; Object Modules [.OBJ]: SOURCE1 Run File [SOURCE1.EXE]: SOURCE1 List File [NUL.MAP]: SOURCE1 Libraries [.LIB] :

• ندخل اسم البرنامج 1SOURCE لتنفیذه

#### **.4المثال الاول**

40

لنتبع خطوات كتابة برنامج لیطبع العبارة "World Hello "على الشاشة

-1 ننتقل الى الدلیل الفرعي الذي یحتوي على مجمع برنامج أسمبلي وفي مثالنا تم استخدام دلیل قرعي باسم **MASM**. باستخدام الامر التالي من الدوس DOS **MASM CD**

```
Z:\>mount c c:\masm
Drive C is mounted as local directory c:\masm\
Z:\>c:
c:\rightarrow
```
-2 ادخال نص البرنامج المصدري بوساطة أحد معالجات النصوص . توجیهات وتعلیمات لغة أسمبلي التالیة تقوم بطباعة العبارة "**World Hello "**على الشاشة.

hellostk SEGMENT BYTE STACK 'STACK' ;Define the stack segment DB 100h DUP(?) ;Set maximum stack size to 256 bytes (100h() hellostk ENDS

hellodat SEGMENT BYTE 'DATA' ;Define the data segment dos\_print EQU 9 ;define a constant via EQU strng DB 'Hello World',13,10,'\$' ;Define the character string hellodat ENDS

hellocod SEGMENT BYTE 'CODE' ;Define the Code segment. list

assume cs:hellocod,ds:hellodat,ss:hellostk

START: mov ax, SEG hellodat  $ax \leftarrow$ - data segment start address mov ds, ax ;ds <-- initialize data segment register mov ah, dos\_print  $;ah \leftarrow 9$  DOS 21h string function mov dx, OFFSET strng  $;dx \le -b$  beginning of string int 21h ;DOS service interrupt

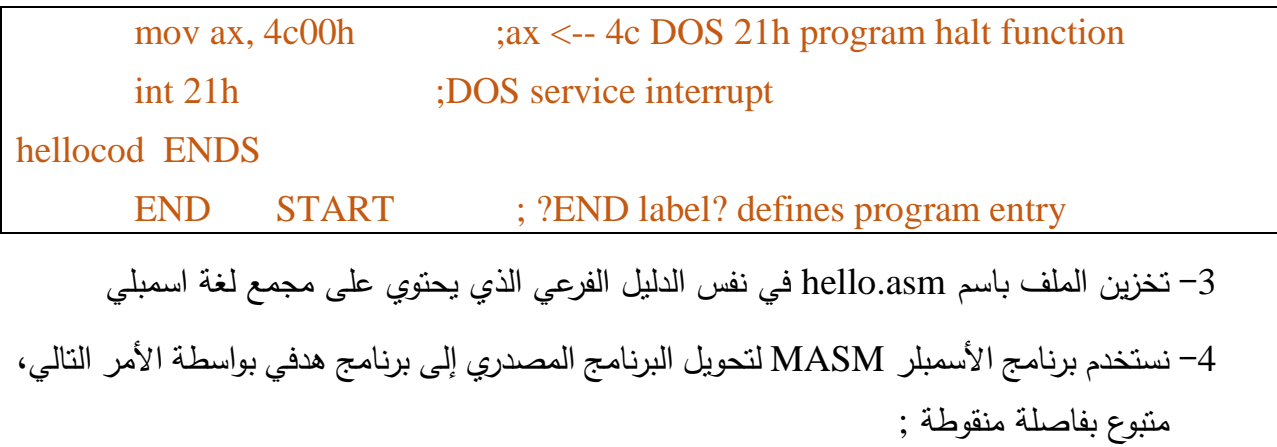

C\ MASM> **MASM hello.asm;**

C:\>masm hello.asm; Microsoft (R) Macro Assembler Version 5.00 Copyright (C) Microsoft Corp 1981-1985, 1987. All rights reserved. 51716 + 464828 Bytes symbol space free 0 Warning Errors 0 Severe Errors  $|C: \times \rangle$ 

-5 بعد إكمال عملیة الترجمة بدون أخطاء یلزم تحویل البرنامج الهدفي الناتج إلى برنامج تنفیذي بوساطة برنامج الربط الذي یستدعى من خلال الامر:

### C\ MASM> **LINK hello;**

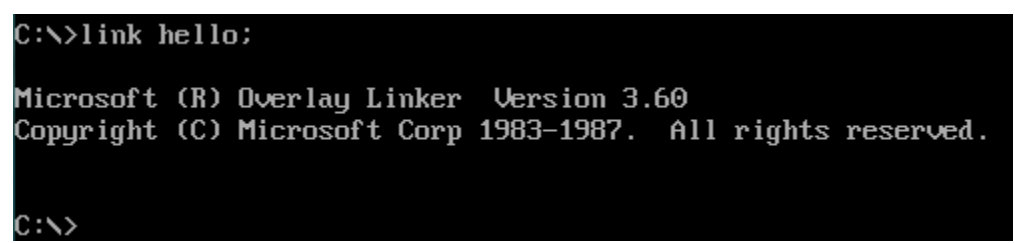

-6 بعد إكمال عملیة التحویل بدون أخطاء ندخل اسم البرنامج **hello** لتنفیذه ثم مفتاح الادخال. فیطبع لنا البرنامج العبارة **World Hello** على الشاشة.

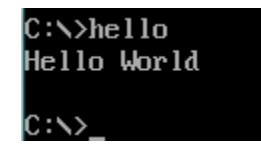

بالرجوعالى البرنامج السابق نرى انه أن لدينا سلسلة من الرموز في قطاع المعطيات تبدأ بالبايت المسمّى MES<br>. وتنتهي بالبایت الذي یحتوي رمز إشارة الدولار \$. المطلوب عرض سلسلة الرموز على الشاشة.

strng DB 'Hello World',13,10,'\$' ;Define the character string

وبالرجوع إلى الو حدة السابعة نجد أن عرض سلسلة رموز على الشاشة یمكن أن تنفد بإستخدام المهمة رقم 9 في الإعتراض رقم H21 كما في سلسلة التعلیمات الآتیة:

mov ah, dos\_print ;ah <-- 9 DOS 21h string function mov dx, OFFSET strng  $dx \le -\frac{1}{2}$  beginning of string int 21h ;DOS service interrupt

نوضح كل تعلیمة على النحو التالي:

1− تستخدم تعليمة MOV لتخزين رقم المهمّة (9 ) في المسجل AH حيث ان الثابت dos\_print يحتوي القیمة .9

dos\_print EQU 9 ;define a constant via EQU

mov dx,OFFSET strng ;dx <-- beginning of string تعلیمة تستخدم -2

لتخزین قیمة الإزاحة لسلسلة الرموزstrng في المسجل DX. ویمكن ان نستخدم تعلیمة LEA لتخزین قیمة LEA dx, strng ;dx <-- beginning of string .DXالمسجل في strngالرموز لسلسلة الإزاحة

-3تستخدم التعلیمة INT لتنفیذ مهمة عرض سلسلة الرموز.

وتجدر الإشارة هنا إلى أن سلسلة الرموز strng المطلوب عرضها على الشاشة یجب أن تنتهي بإشارة \$. وفي حالة عدم وجود هذه الإشارة في نهایة سلسلة الرموز فإن عملیة عرض الرموز من الذاكرة الرئیسیة على الشاشة سوف تستمر لحین الوصول إلى بایت یحتوي إشارة\$.

**تدریب (1)** 

اعد كتابة البرنامج السابق لطباعة اسمك ,رقمك الجامعي على الشاشة

```
DB 100h DUP(?) ;Set maximum stack size to 256 bytes (100h()
hellostk ENDS
hellodat SEGMENT BYTE 'DATA' ;Define the data segment
dos print EQU 9 ;define a constant via EQU
str1 DB 'Yousef Abuzir',13,10,'$' ;Define the character string
str2 DB '0123012002120',13,10,'$' ;Define the character string
hellodat ENDS
hellocod SEGMENT BYTE 'CODE' ;Define the Code segment. list
     assume cs:hellocod,ds:hellodat,ss:hellostk 
START: mov ax, SEG hellodat ;ax \leftarrow- data segment start address
      mov ds, ax ;ds <-- initialize data segment register
      mov ah, dos_print ;ah \leftarrow 9 DOS 21h string function
       mov dx,OFFSET str1 ;dx <-- beginning of string
      int 21h ;DOS service interrupt
       <u>mov</u> dx, OFFSET str2 :dx <-- beginning of string
      int 21h ;DOS service interrupt
       mov ax, 4c00h ;ax <-- 4c DOS 21h program halt function
      int 21h ;DOS service interrupt
hellocod ENDS
```
hellostk SEGMENT BYTE STACK 'STACK' ;Define the stack segment

```
END START ; ?END label? defines program entry
```
بعد تنفیذ البرنامج اجب عن الأسئلة التالیة:

-1 ما هو التغییر على البرنامج السابق؟

-2 كیف خزنت اسمك ورقمك الجامعي في البرنامج؟

-3 ماهي تعلیمات الطباعة؟

-4 كیف تعرف البرنامج على البیانات التي سیتم طباعتها؟

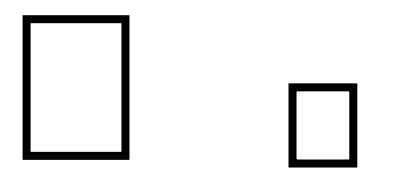

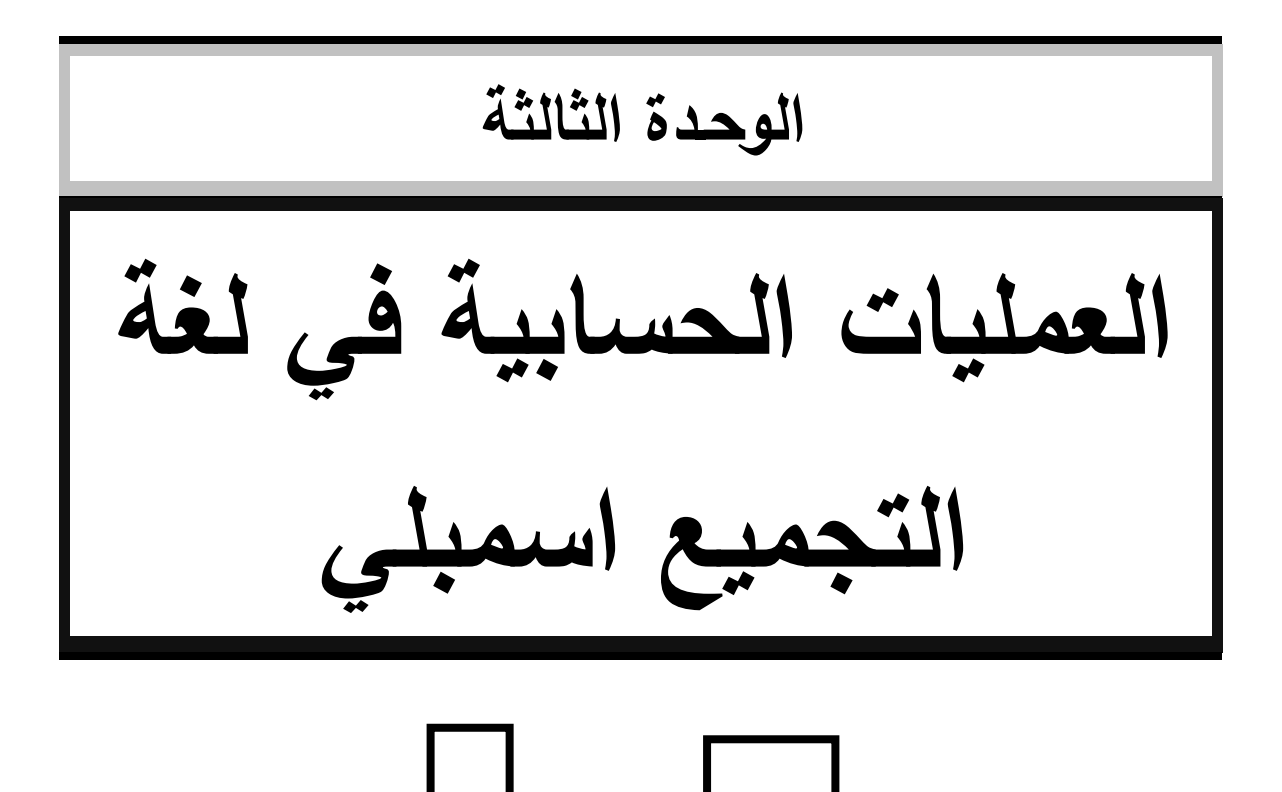

#### **.1مقدمة**

أما بالنسبة الوحدة الثالثة من العملي فهي مرتبطة بالوحدة السادسة من الكتاب وتعالج طاقم التعلیمات الخاصة بالمعالج الدقیق من نوع . 8086 / 8088 وستناول في هذه الوحدة الصیغة العامة لتعلیمات لغة أسمبلي والتعلیمات المختلفة من علیمات نقل البیانات، التعلیمات الحسابیة.، وسیتم الحدیث عن تعلیمات نقل التحكم، تعلیمات معالجة البیانات الثنائیة، تعلیمات معالجة سلاسل الرموز في الوحدة التالیة.

وستجد في ثنایا الوحدة أمثلة و تدریبات وأسئلة تقویم ذاتي على المواضیع المختلفة في الوحدة لمساعدتك على فهم مادة المقرر.

أهلاً بك في رحاب هذه الوحدة وأرجو أن نتتفع بموضوعاتها

### **.2أهداف الوحدة**

.

بعد دراسة هذه الوحدة ونتفيذ التطبيق العملي على الحاسوب ينتظر منك عزيزي الطالب أن تكون قادراً على: -1تعرف طرق تمثیل البیانات الرقمیة والرمزیة المختلفة -2تبین طاقم تعلیمات المعالج الدقیق -3تذكر التعلیمات المختلفة وكیفیة استخدامها -4تكتب برامج بلغة أسمبلي لحل مسائل مختلفة -5تحلل برامج لغة أسمبلي عن طریق تتبع تعلیماتها

### **.3المثال الأول: asm32.ADD**

اكتب برنامج في لغة التجمیع اسمبلي لجمع عددین صحیحین طول كل منهما 32 بت bit 32) القیم بالنظام السادس عشر)، حیث ان القیم الأدنى مستوى من العدد الأول والثاني سیتم جمعها و تخزینها في المسجل DX و القیم الاعلى مستوى ن العدد الأول والثاني في المسجل CX ملاحظة (ضرورة مراجعة عملیات الجمع مع الحمل ADC(

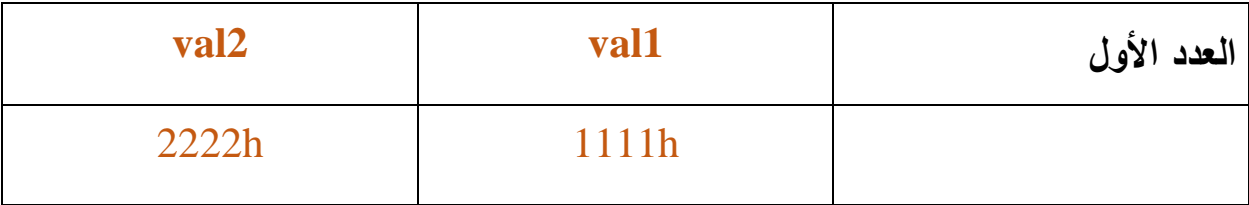

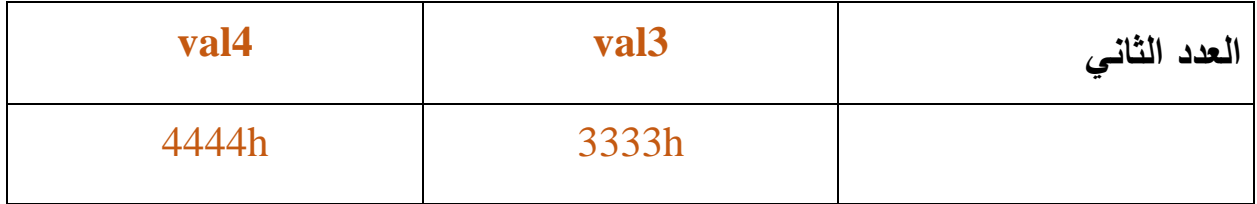

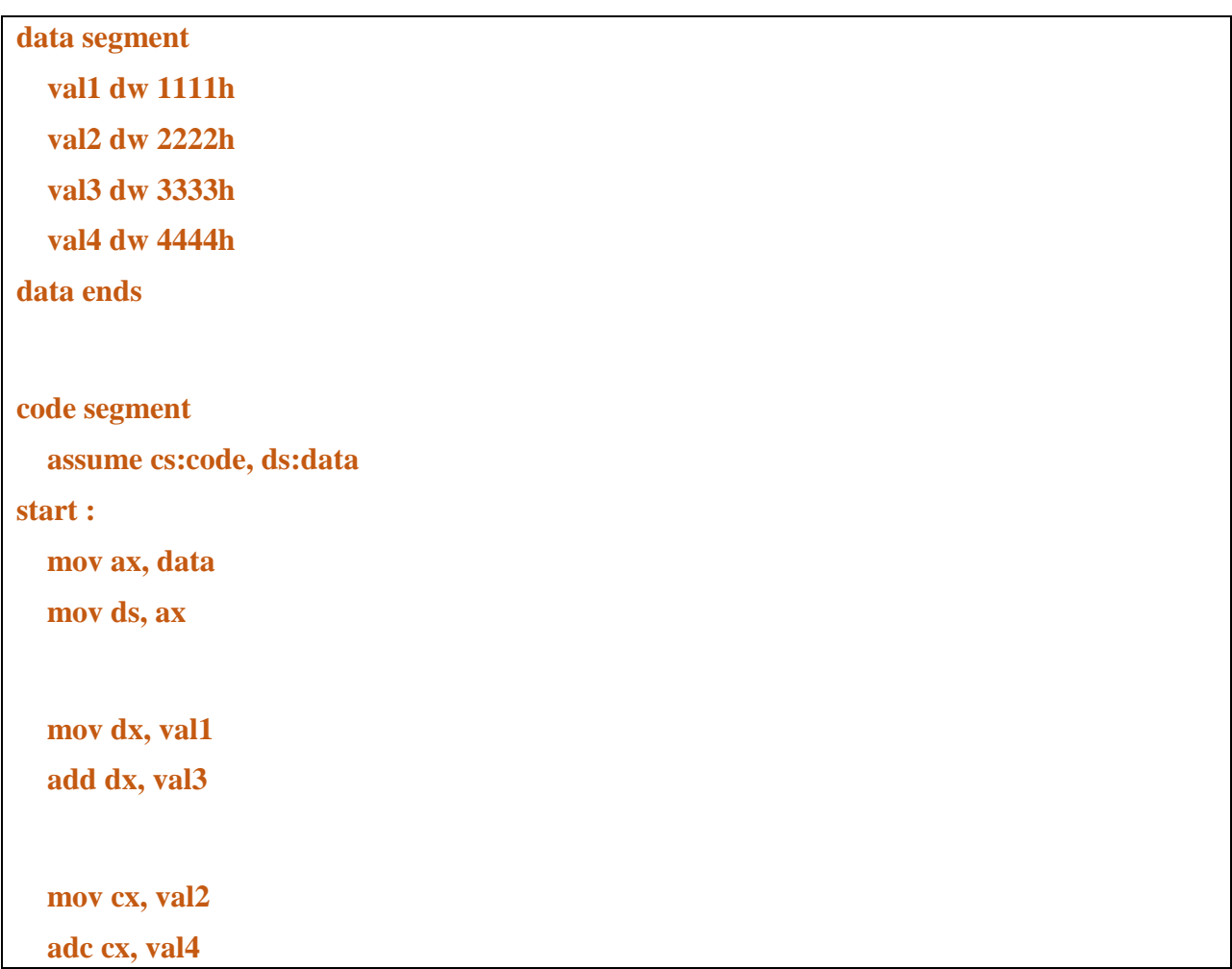

 **mov ax, 4c00h int 21h code ends end start**

للتأكد من النتائج یمكن استخدام برنامج DEBUG لمتابعة خطوات تنفیذ البرنامج والقیم في كل من مواقع الذاكرة والمسجلات. للقیام بذلك

exe32.add Debug ثم مفتاح الادخال

C:\>debug add32.exe  $\mathbf{t}$ BX=0000 CX=01AA DX=0000 SP=0180 BP=0000 SI=0000 DI=0000 AX=0782 DS=075A ES=075A SS=076A CS=0783 IP=0003 NUUP EI PL NZ NA PO NC 0783:0003 8ED8 **MOV** DS, AX

نستخدم الامر T لتنفیذ جمل البرنامج تعلیمة تعلیمه ومتابعة القیم في المسجلات كما یلي:

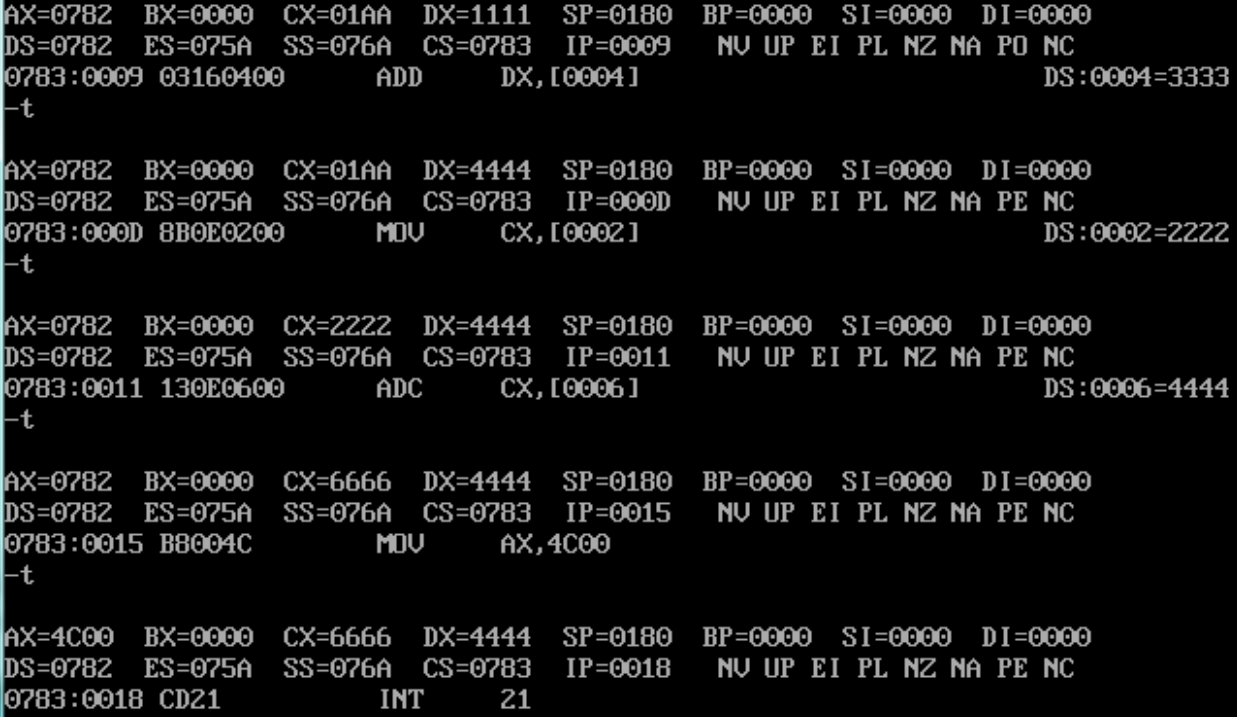

-1 ما هو العدد الأول .................................... و ما هو العدد الثاني .................................... -2 ما نتیجة جمع العددین .................................... -3 این تم تخرین النتیجة او حاصل جمع العددین ،.................................... بین ذلك بالرسم

-4 لماذا استخدمنا كلا ADD و ADC لجمع العددین ..................................... -5 ما هي وظیفة التعلیمات التالیة

 **mov ax, 4c00h int 21h**

المثال الثان*ي* (nxchang.asm)

اكتب برنامج في لغة التجمیع اسمبلي لتبدیل محتویات المو قعین او المتغیرین A و B) القیم بالنظام السادس  $20 = B$  عشر)، حيث ان الموقع الأول يحتوي على قيمة  $A = 10 = 1$  الموقع الثاني يحتوي على قيمة  $B = 20$ ملاحظة (ضرورة مراجعة تعلیمات النقل)

**stk SEGMENT BYTE STACK 'STACK' ;Define the stack segment DB 100h DUP(?) ;Set maximum stack size to 256 bytes (100h) stk ENDS DATA SEGMENT A DB 10 B DB 20 DATA ENDS CODE SEGMENT**

أسئلة

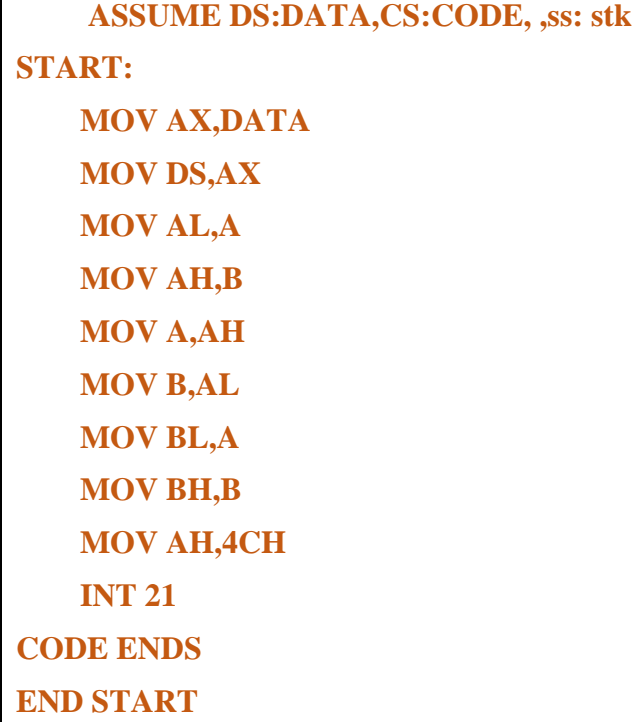

خطوات التنفیذ

```
C:\>masm nxchng.asm;<br>Microsoft (R) Macro Assembler Uersion 5.00<br>Copyright (C) Microsoft Corp 1981-1985, 1987.  All rights reserved.
   51746 + 464798 Bytes symbol space free
         0 Warning Errors
         0 Severe Errors
C:\>link nxchng;
Microsoft (R) Overlay Linker Version 3.60<br>Copyright (C) Microsoft Corp 1983-1987. All rights reserved.
C: N>nxchng
C: \diagdown
```
المتابعة باستخدام برنامج المنقح Debug

 $C:\n\searrow$ debug nxchng.exe -r AX=FFFF BX=0000 CX=0121 DX=0000 SP=0100 BP=0000 SI=0000 DI=0000 DS=075A ES=075A SS=076A CS=077A IP=0002 NUUP EI PL NZ NA PO NC 077A:000Z B87A07 **MOU** AX,077A -t AX=077A BX=0000 CX=0121 DX=0000 SP=0100 BP=0000 SI=0000 DI=0000 DS=075A ES=075A SS=076A CS=077A IP=0005 NUUP EI PL NZ NA PO NC 077A:0005 8ED8 MOU DS.AX

AX=077A BX=0000 CX=0121 DX=0000 SP=0100 BP=0000 SI=0000 DI=0000 |DS=077A ES=075A SS=076A CS=077A IP=0007 NV UP EI PL NZ NA PO NC 077A:0007 A00000 MOV AL.[0000] DS:0000=0A -t. AX=070A BX=0000 CX=0121 DX=0000 SP=0100 BP=0000 SI=0000 DI=0000 |DS=077A ES=075A SS=076A CS=077A IP=000A NV UP EI PL NZ NA PO NC 077A:000A 8A260100 MDU AH.[0001]  $DS:0001=14$ -t. (AX=140A BX=0000 CX=0121 DX=0000 SP=0100 BP=0000 SI=0000 DI=0000 |DS=077A ES=075A SS=076A CS=077A IP=000E | NV-UP-EI-PL-NZ-NA-PO-NC-077A:000E 88260000 **MOV** HA,[0000] DS:0000=0A AX=140A BX=0000 CX=0121 DX=0000 SP=0100 BP=0000 SI=0000 DI=0000 |DS=077A ES=075A SS=076A CS=077A IP=0015 NV UP EI PL NZ NA PO NC 077A:0015 8A1E0000 **MOV** BL.[0000] DS:0000=14  $-$ t. AX=140A BX=0014 CX=0121 DX=0000 SP=0100 BP=0000 SI=0000 DI=0000<br>DS=077A ES=075A SS=076A CS=077A IP=0019 NUUPEIPLNZNAPONC 077A:0019 8A3E0100 MOV BH.[0001]  $DS:0001=00$ ٣t. AX=140A BX=0A14 CX=0121 DX=0000 SP=0100 BP=0000 SI=0000 DI=0000 |DS=077A ES=075A SS=076A CS=077A IP=001D | NV\_UP\_EI\_PL\_NZ\_NA\_PO\_NC 077A:001D B44C **MOV**  $AH.AC$ AX=0A14 BX=140A CX=0121 DX=0000 SP=0100 BP=0000 SI=0000 DI=0000 |DS=077A ES=075A SS=076A CS=077A IP=001D | NV-UP-EI-PL-NZ-NA-PO-NC-077A:001DB44C MOV AH,4C

**تدریب (1)**

اكتب برنامجا بلغة التجميع اسمبلي لجمع عددين وايجاد معدلهما ثم تخزين النتيجة في الذاكرة.

```
; Program to save average of 2 numbers in Assembly Language
stack segment
stack ends
data segment
 temp1 dw 6h
 temp2 dw 8h
 avg1 db 2h
 temp3 db ?
data ends
code segment
  assume cs:code,ds:data
  start:
    mov ax,data 
    mov ds,ax 
    mov ax,temp1 
    add ax,temp2
    div avg1 
    mov temp3,al 
    mov ax,4c00h 
    int 21h
code ends 
  end start
```
ادرس البرنامج او الحل السابق وحاول الاجابة على الأسئلة التالیة، یمكنك إعادة تنفیذ البرنامج بالتعدیلات او الأسئلة المطلوبة:

الحل:

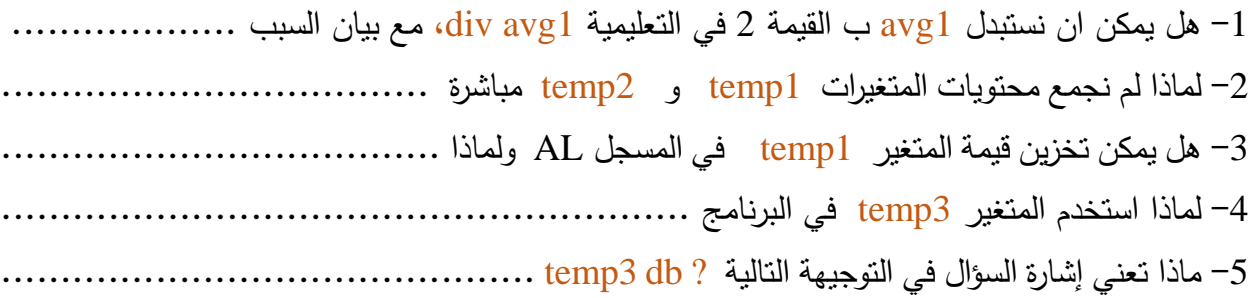

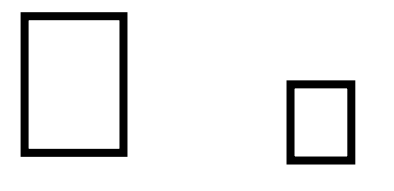

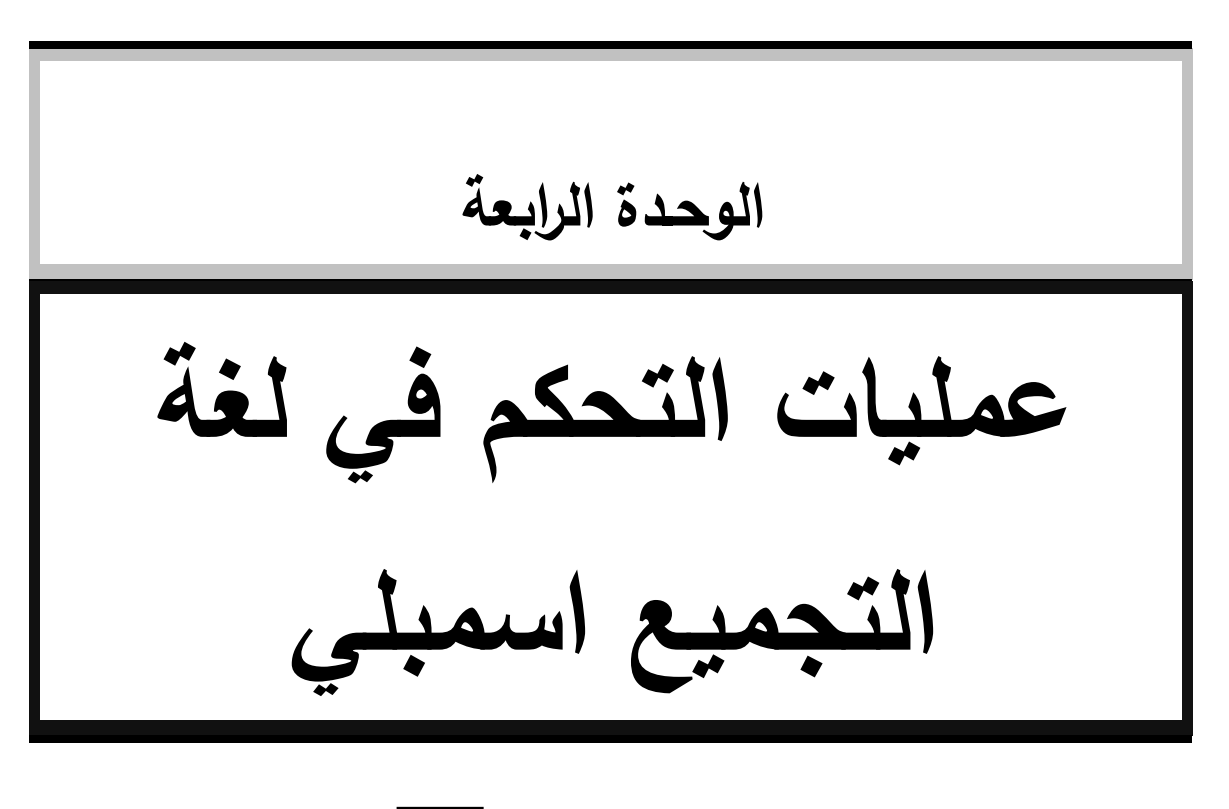

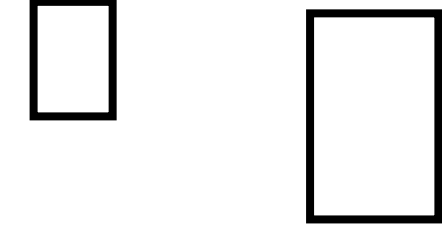

### **.1مقدمة**

إن الشكل الاعتیادي لسیر تنفیذ تعلیمات أي برنامج من البرامج هو الشكل التسلسلي، أي أن التعلیمات تنفذ حسب موقعها في البرنامج .إلا أنه وفي بعض الأحیان قد یتطلب الأمر تغییر هذا التسلسل والانتقال بسیر تنفیذ البرنامج إلى تعليمة معينة وفقاً للتسلسل المنطقي للبرنامج وليس وفقاً للتسلسل الموقعي.

تمتلك لغة أسمبلي مجموعة من التعلیمات المخصصة لهذه الغایة، حیث تستخدم هذه التعلیمات لنقل التحكم وتغییر سیر تنفیذ البرنامج.

یمكن تصنیف تعلیمات نقل التحكم إلى أربع مجموعات هي:

-تعليمات القفز غير المشروط واستدعاء البرنامج الفرعي والعودة منهMP, CALL, RET.<br>-تعليمات نقل التحكم المشروطConditional Transfer Instructions

-تعلیمات نقل التحکم المشروطConditional Transfer Instructions<br>-تعلیمات النکرار Iteration Control Instructions

-تعلیمات الاعتراض Interrupt Instructions

وفیما یأتي امثلة توضح وشرح بعض هذا التعلیمات: من خلال تطبیقات برمجیة على الحاسوب.

### **.2المثال الأول (as.compXY(**

اكتب برنامج لإدخال عددین وطباعة Y في حالة كون العددین متساوین ویطبع N في حالة عدم مساواة العددین.

STACK SEGMENT PARA STACK 'STACK' DB 64 DUP('STACK(' STACK ENDS DATA SEGMENT PARA PUBLIC 'DATA' \*\*\*\*\*\*\*\*\*\*\*\*\*\*\*\*\*\*\*\*\*\*\*\*\*\*\*\*\*; xx db 0

```
yy db 0
```
\*\*\*\*\*\*\*\*\*\*\*\*\*\*\*\*\*\*\*\*\*\*\*\*\*\*\*\*\*; DATA ENDS CODE SEGMENT PARA PUBLIC 'CODE' \*\*\*\*\*\*\*\*\*\*\*\*\*\*\*\*\*\*\*\*\*\*\*\*\*\*\*\*\*; ASSUME CS:CODE,DS:DATA,SS:STACK PROG PROC FAR PUSH DS MOV AX,0H PUSH AX MOV AX,DATA MOV DS,AX \*\*\*\*\*\*\*\*\*\*\*\*\*\*\*\*\*\*\*\*\*\*\*\*; mov cx,1 next: mov ah,1 int 21h mov xx,al ;mov ah,21h mov ah,1 int 21h mov yy ,al mov bh,xx mov bl,yy cmp bh,bl jne notequal eqlual: mov dl,'Y' mov ah,2 ; Writes one character to the standard output (screen). DOS 1.x function (obsolete( int 21h jmp continue;

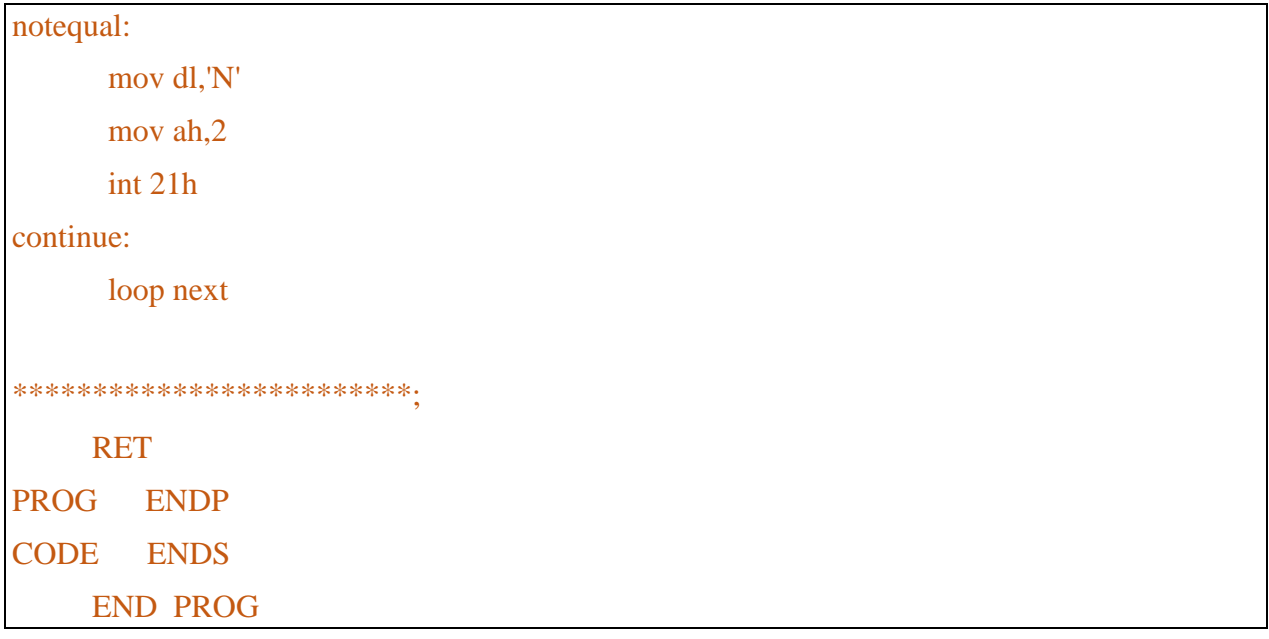

خطوات التنفیذ والنتائج

C:\>masm compxy.asm; Microsoft (R) Macro Assembler Version 5.00 Copyright (C) Microsoft Corp 1981-1985, 1987. All rights reserved. 51746 + 464798 Bytes symbol space free 0 Warning Errors 0 Severe Errors C:\>link compxy; Microsoft (R) Overlay Linker – Version 3.60<br>Copyright (C) Microsoft Corp 1983-1987. – All rights reserved. C:\>compxy 79N C:\>compxy 44Y  $C: \diagup$ 

### **تدریب 1**

اكتب برنامج بلغة التجمیع اسمبلي لمقارنة عددین 20 =B , 10= A وطباعة احد العبارات التالیة متساوین او اكبر او اصغر،

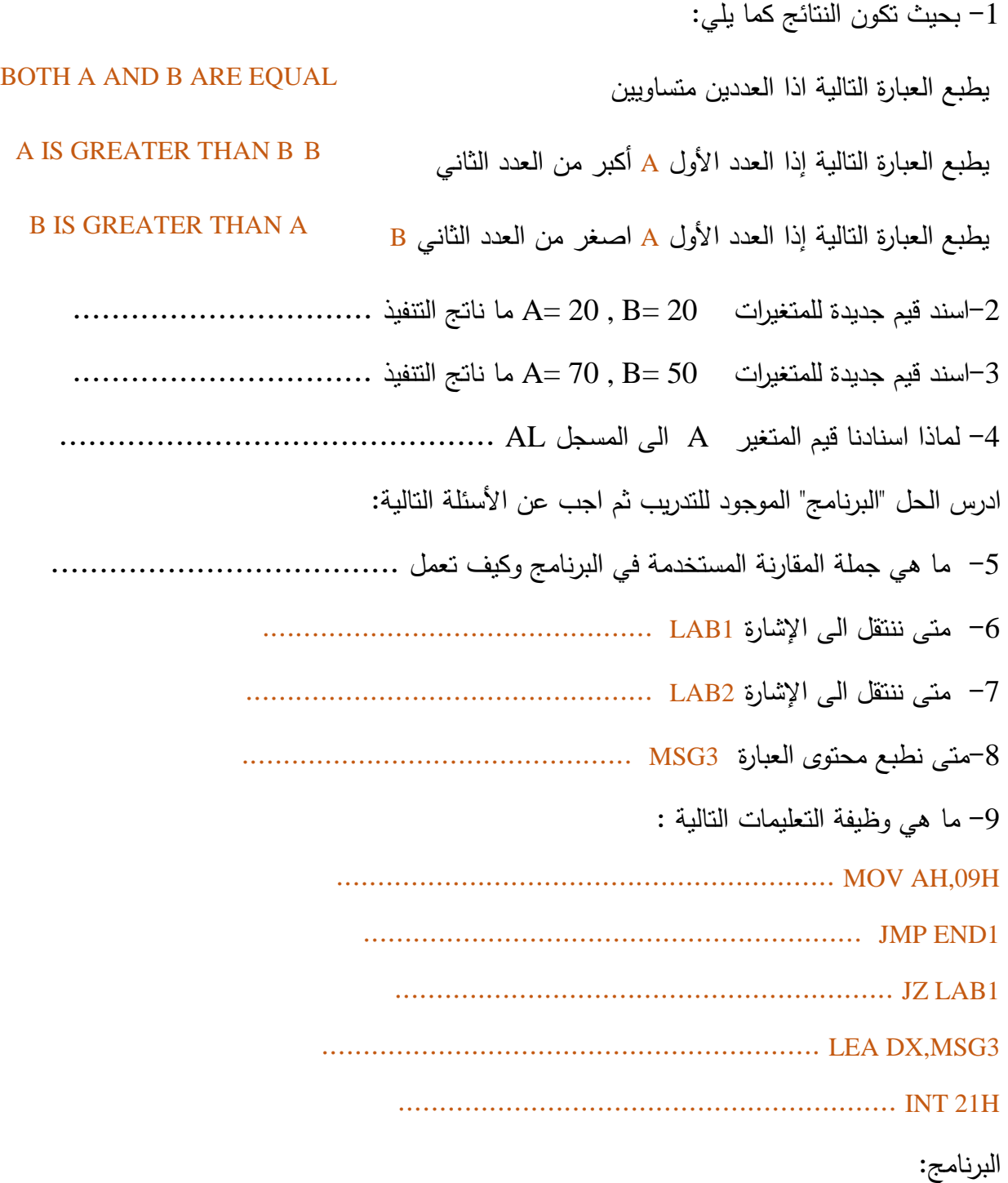

; A PROGRAM TO COMPARE TO MEMORY LOCATION in Assembly Language DATA SEGMENT A DB 10H

 B DB 20H MSG1 DB 10,13,"BOTH A AND B ARE EQUAL\$" MSG2 DB 10,13,"A IS GREATER THAN B\$" MSG3 DB 10,13,"B IS GREATER THAN A\$" DATA ENDS CODE SEGMENT ASSUME CS:CODE,DS:DATA START: MOV AX,DATA MOV DS,AX MOV AL,A CMP AL,B JZ LAB1 JA LAB2 MOV AH,09H LEA DX,MSG3 INT 21H JMP END1 LAB<sub>1</sub>: MOV AH,09H LEA DX,MSG1 INT 21H JMP END1 LAB2: MOV AH,09H LEA DX,MSG2 INT 21H JMP END1 END1: MOV AX,4C00H INT 21H

#### CODE ENDS

END START

**OUTPUT** 

\*\*\*\*\*\*\*\*\*\*\*

B IS GREATER THAN A

### **.3المثال الثاني (asm4.ALby(**

اكتب برنامج بلغة التجمیع اسمبلي لقسمة محتویات المسجل AL على القیمة 4 وطباعة النتائج بعناوین واضحة ، بحیث تكون النتائج كمل یلي:

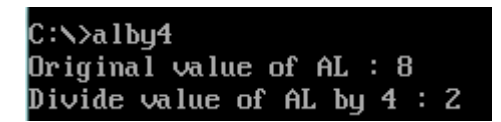

استخدم تعلیمات الازاحة للیمن instruction SHR

stk SEGMENT BYTE STACK 'STACK' ;Define the stack segment

DB 100h DUP(?) ;Set maximum stack size to 256 bytes (100h)

stk ENDS

dat SEGMENT BYTE 'DATA' ;Define the data segment PROMPT\_1 DB 'Original value of AL : \$' PROMPT\_2 DB 0DH,0AH,'Divide value of AL by 4 : \$' dat ENDS

cod SEGMENT BYTE 'CODE' ;Define the Code segment

assume cs: cod,ds: dat,ss: stk

START: mov ax, SEG dat ;ax <-- data segment start address

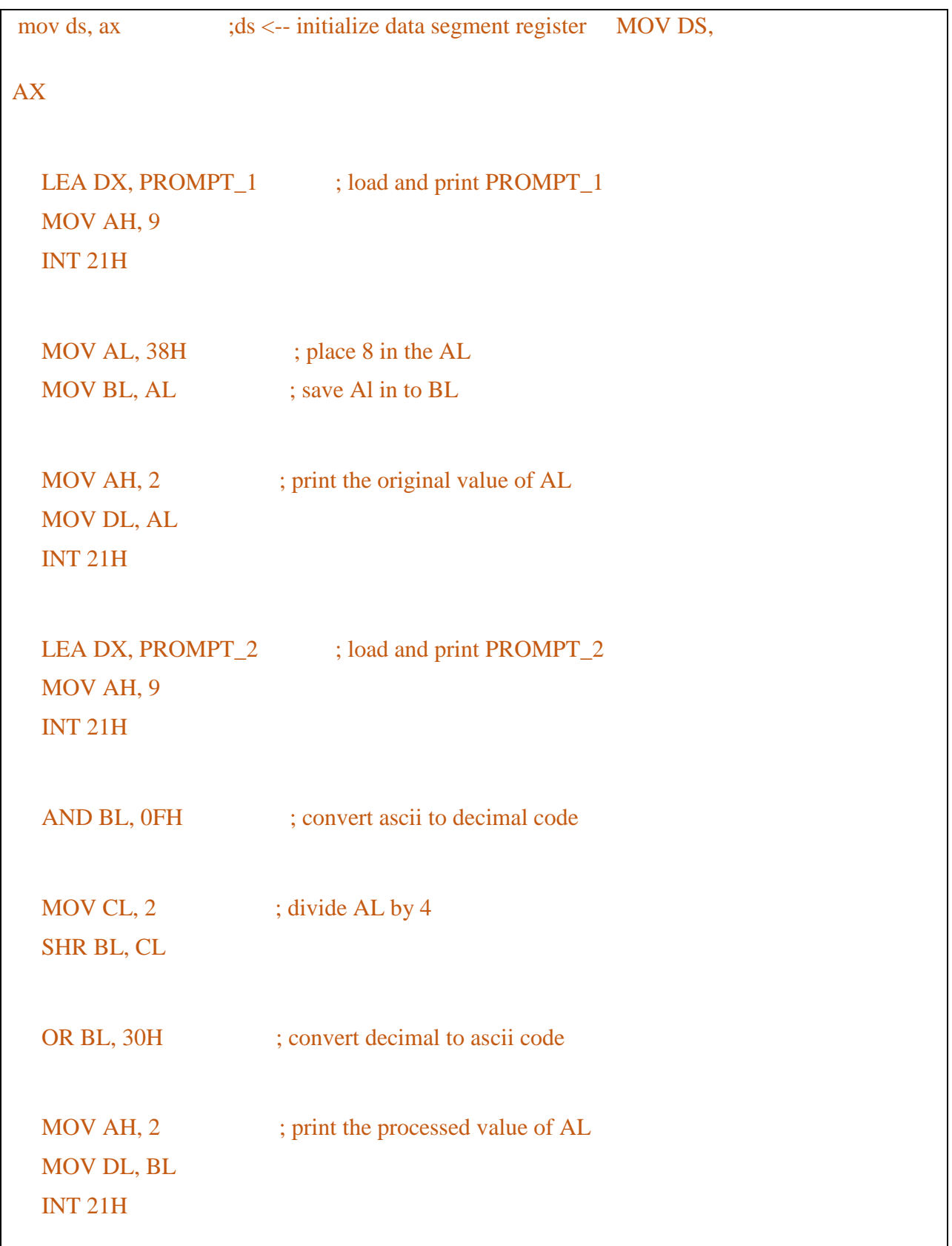

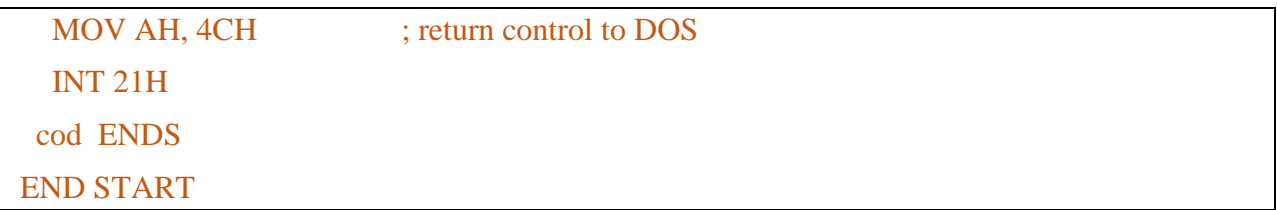

خطوات التنفیذ والحل:

 $C:\nabla^2 a 1b$ u4 Driginal value of AL : 8 Processed value of  $AL:Z$ C:\>masm\_albu4.asm; Microsoft (R) Macro Assembler Version 5.00 Copyright (C) Microsoft Corp 1981-1985, 1987. All rights reserved. 51716 + 464828 Bytes symbol space free 0 Warning Errors 0 Severe Errors C:\>link alby4; Microsoft (R) Overlay Linker Version 3.60 Copyright (C) Microsoft Corp 1983-1987. All rights reserved.  $C:\>\lambda$ alby4 Driginal value of AL : 8 Divide value of AL by 4 : 2 C:\>

### **.4المثال الثالث (asm.eono(**

اكتب برنامج بلغة التجمیع اسمبلي لإیجاد عدد الأرقام الفردیة وعدد الأرقام الزوجیة في مصفوفة من الأرقام قائمة الاعداد هي من 1 الى 9 . استخدم برنامج debug للتأكد من النتائج.

;Program to find the total no. of even and odd numbers. from an array in Assembly DATA SEGMENT A DW 1,2,3,4,5,6,7,8,9,10 DATA ENDS

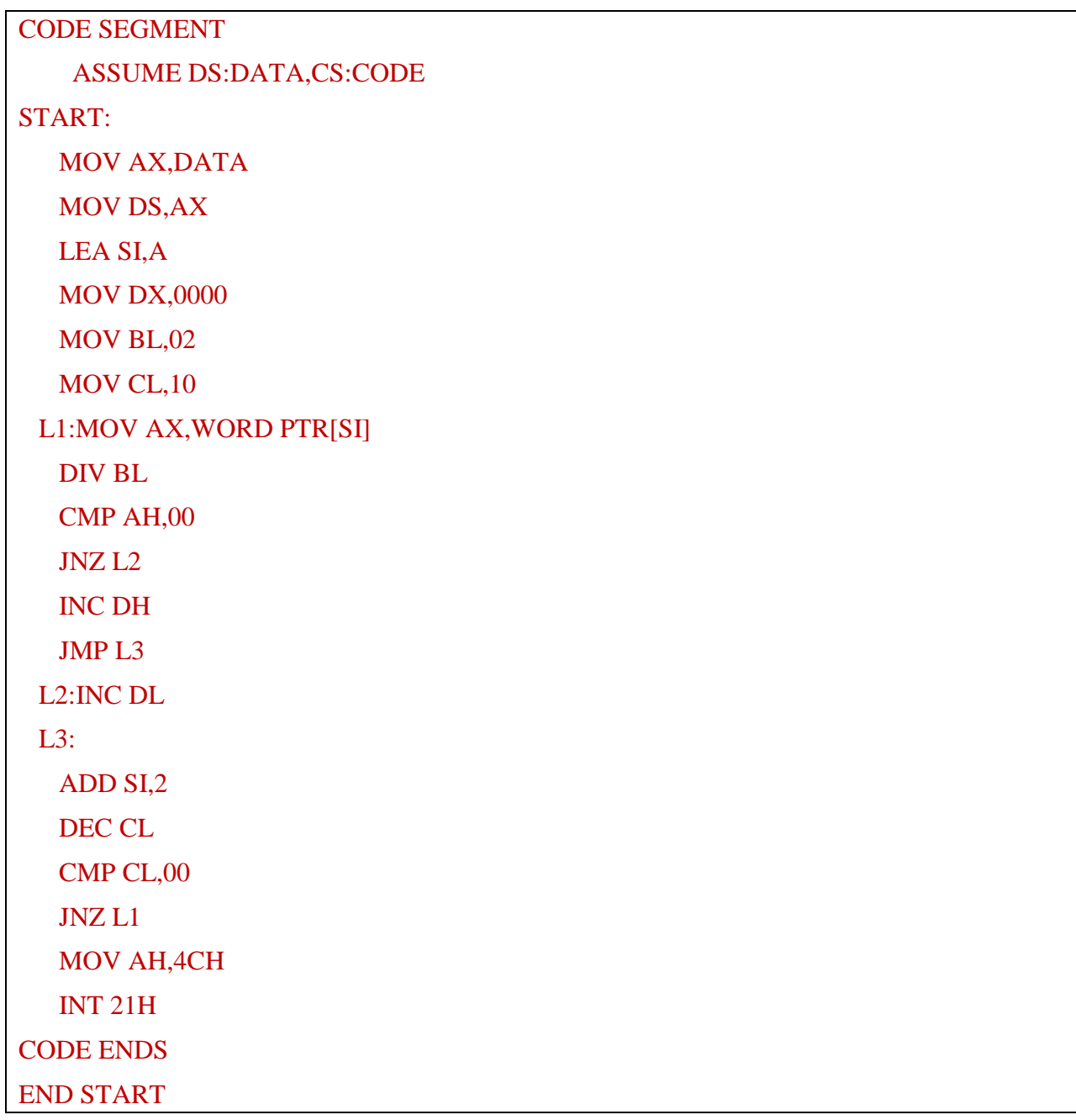

;OUTPUT:->

;**AX=0005** BX=0002 **CX=0000 DX=0505** SP=0000 BP=0000 SI=0014 DI=0000

# ;DS=0BF4 ES=0BE4 SS=0BF4 CS=0BF6 IP=0029 NV UP EI PL ZR NA PE NC ;0BF6:0029 B44C MOV AH,4C

ادرس البرنامج جیدا واجب عن الأسئلة التالیة. -1نفذ البرنامج على الحاسوب واستخدم برنامج debug لمتابعة وتنفیذ البرنامج وما هي القیمة المخزنة في المسجلات CX و AX و DX وما هي دلالتها لك. ..................................... -2این یتم تخزین عدد الأرقام الزوجیة ................................................ -3این یتم تخزین عدد الأرقام الفردیة ................................................ -4لماذا اسنادنا للمسجل القیمة 10 عن طریق التعلیمة ,10CL MOV -5هل تتغیر قیمة المسجل CX في البرنامج ........... • اذا كانت اجابتك بنعم فكیف واي تعلیمة تغیر قیمة المسجل ........................................ • وهل تتغیر بالزیادة ام بالنقصان ولماذا ......................................................... -6ما أهمیة التعلیمة ,00CL CMP ....................................... -7لماذا نضیف العدد 2 الى المسجل SI في التعلیمة التالیة: ,2SI ADD ................... -8اذا اردنا ان نضیف 1 الى المسجل SI ویبقى البرنامج یعمل بنفس الأسلوب ما هو التعدیل المطلوبة على البرنامج ........................................ -9هل یمكن ان نستعمل التعلیمة INC بدلا من ,1SI ADD ............................. ....................... MOV AX,WORD PTR[SI] التعلیمة وظیفة هي ما -10 **.5المثال الرابع (asm.s2(** اكتب برنامج بلغة التجمیع اسمبلي یقوم بإیجاد المتم الثنائي لأي عدد ثنائي مخزن في متغیر طوله 8 ثنائیات. استخدم البرنامج debug لمتابعة خطوات الحل والتأكد من النتیجة. الحل

; Program to find 2's Complement of given binary umber in Assembly Language Data Segment

 num db 00000010B Data Ends Code Segment Assume cs:code, ds:data Begin: mov ax, data mov ds, ax mov es, ax mov ah, 0000h mov al, num NOT al mov bl, al adc al, 00000001B mov bl, al Exit: mov ax, 4c00h int 21h Code Ends End Begin

```
51766 + 464778 Bytes symbol space free
    0 Warning Errors
    0 Severe Errors
C:\nabla\geq\lim k 2s:
Microsoft (R) Overlay Linker Version 3.60
Copyright (C) Microsoft Corp 1983-1987. All rights reserved.
LINK : warning L4021: no stack segment
```
متابعة البرنامج باستخدام البرنامج debug

C:\>debug 2s.exe  $-t$ AX=076A BX=0000 CX=0029 DX=0000  $SP = 0000$ BP=0000 SI=0000 DI=0000 DS=075A ES=075A SS=0769 CS=076B IP=0003 NU UP EI PL NZ NA PO NC 076B:0003 8ED8 **MOV**  $DS, AX$ AX=0002 BX=0000 CX=0029 DX=0000  $SP = 0000$ BP=0000 SI=0000 DI=0000 DS=076A ES=076A SS=0769 CS=076B  $IP = 000C$ NU UP EI PL NZ NA PO NC 076B:000C F6D0 **NOT** AL -t AX=00FD BX=0000 CX=0029 DX=0000  $SP = 0000$ BP=0000 SI=0000 DI=0000 DS=076A ES=076A SS=0769 CS=076B  $IP = \text{GOOE}$ NU UP EI PL NZ NA PO NC 076B:000E 8AD8 **MOV** BL, AL -t AX=00FD BX=00FD CX=0029 DX=0000 SP=0000 BP=0000 SI=0000 DI=0000 DS=076A ES=076A SS=0769 CS=076B IP=0010 NU UP EI PL NZ NA PO NC 076B:0010 1401  $ADC$  $AL, 01$ -t AX=00FE BX=00FD CX=0029 DX=0000 SP=0000 BP=0000 SI=0000 DI=0000 NU UP EI NG NZ NA PO NC DS=076A ES=076A SS=0769 CS=076B IP=0012 076B:0012 8AD8 **MOV** BL, AL -t AX=00FE **BX=OOFE** CX=0029 DX=0000 SP=0000 BP=0000 SI=0000 DI=0000 DS=076A ES=076A SS=0769  $CS = 076B$  $IP = 0014$ NU UP EI NG NZ NA PO NC 076B:0014 B8004C **MOV** AX, 4C00

**تدریب (2)**

اكتب برنامج بلغة التجمیع اسمبلي لإیجاد اكبر واصغر عدد في مجموعة من الاعداد في مصفوفة مكونة من ستة ارقام مخزن كل عدد منها في بایت واحد (8 ثنائیات) .

الحل

;Program to find the largest and smallest number from an array of n 8 bit numbers DATA SEGMENT A DB 5,2,5,6,4,3 B DB ?

DATA ENDS CODE SEGMENT ASSUME DS:DATA,CS:CODE START: MOV AX,DATA MOV DS,AX MOV CX,0000 MOV CL,06 LEA BX,A MOV AL,00 MOV AH,BYTE PTR[BX] L1:CMP AL,BYTE PTR[BX] JNC L2 MOV AL,BYTE PTR[BX] L2:CMP AH,BYTE PTR[BX] JC L3 MOV AH,BYTE PTR[BX] L3:INC BX DEC CL CMP CL,00 JNZ L1 MOV AH,4CH INT 21H CODE ENDS END START

;OUTPUT:-> ;-G CS: 0025 ; ;AX=0206 BX=0006 CX=0000 DX=0000 SP=0000 BP=0000 SI=0000 DI=0000 ;DS=0BF4 ES=0BE4 SS=0BF4 CS=0BF5 IP=0025 NV UP EI PL ZR NA PE NC ;0BF5:0025 B44C MOV AH,4C

# **.6المثال الخامس (asm.nooc(**

أكتب برنامج بلغة التجمیع اسمبلي لإیجاد عدد مرات تكرار الحرف "N "في سلسلة رمزیة یتم إدخالها من لوحة المفاتیح.

# **البرنامج**

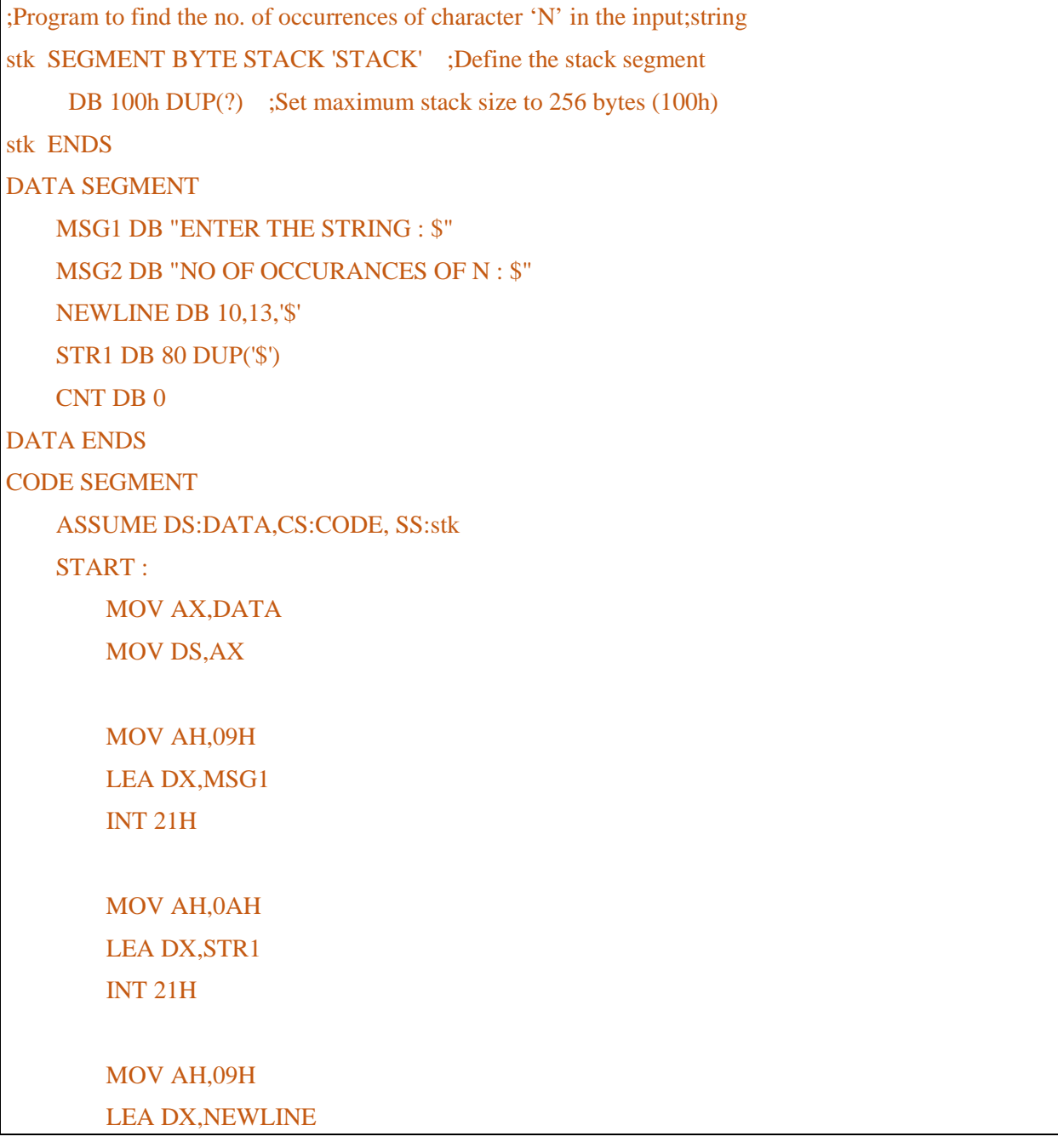

```
 INT 21H
        LEA SI,STR1+1
        MOV CL,BYTE PTR[SI]
        MOV CH,00H
   L1 : INC SI
        CMP BYTE PTR[SI],'N'
        JNZ L2
        INC CNT
      L2 : LOOP L1
        ADD CNT,'0'
        MOV AH,09H
        LEA DX,MSG2
        INT 21H
        MOV AH,02H
        MOV DH,00H
        MOV DL,CNT
        INT 21H
        MOV AH,4CH
        INT 21H
CODE ENDS
    END START
```
;OUTPUT

;

; ENTER THE STRING : Nablus

; NO OF OCCURANCES OF N : 1

C:\>masm occ.asm; Microsoft (R) Macro Assembler Version 5.00 Copyright (C) Microsoft Corp 1981-1985, 1987. All rights reserved. 51610 + 464934 Bytes symbol space free 0 Warning Errors 0 Severe Errors C:\>link occ; Microsoft (R) Overlay Linker Version 3.60 Copyright (C) Microsoft Corp 1983-1987. All rights reserved. C:\>occ **ENTER THE STRING : yousef** NO OF OCCURANCES OF N : 0 C:ヽ>\_

عدل البرنامج لإیجاد عدد مرات تكرر الحرف n بغض النظر اذا كان صغیر ام كبیر.

## **(nooc.asm) (3) تدریب**

أكتب برنامج بلغة التجمیع اسمبلي لإیجاد عدد مرات تكرار الأرقام السالبة والأرقام الموجبة في سلسلة من الأرقام مخزنة في مصفوفة باسم num وخزن النتائج في متغیرین الأول p لعدد تكرار الاعداد الموجبة و n لتخزین عدد مرات تكرار الاعداد السالبة

### **البرنامج**

```
;Program to count the number of +ve ( positive ) and \_\vee ( negative ) numbers
data segment
      num db -3,1,-5,6,-7,9,'#'
      p_cnt db 0h
      n_cnt db 0h
data ends
code segment
      assume ds:data,cs:code
start:
```
 mov ax,data mov ds,ax lea si,num main: cmp num[si],0h jg pos inc si add n\_cnt,01h cmp num[si],'#' je exit jmp main pos: add p\_cnt,01h inc si cmp num[si],'#' je exit jmp main exit: mov bl,p\_cnt mov cl,n\_cnt mov ax,4c00h int 21h code ends end start
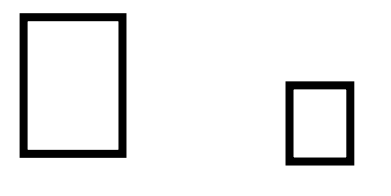

**الوحـدة الخامسة برمجة عملیات الإدخال والإخراج في لغة التجمیع اسمبلي**

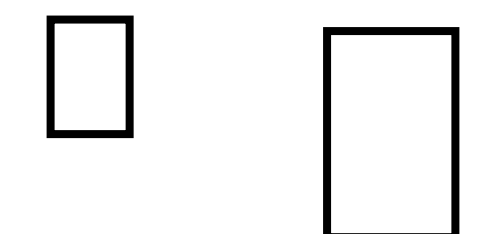

## **.1مقدمة**

عزيزي الطالب، أهلا بك في رحاب الوحدة الخامسة من دليل التطبيق العملي لمقرر هيكلية الحاسوب ولغة الأسمبلي .« تشكل هذه الوحدة برمجة عمليات الإدخال والإخراج وتعتبر جزءً مهماً في لغة الأسمبلي وذلك لأن معظم التطبیقات تتطلب استخدام عملیات الإدخال والإخراج وبشكل مكثف.

سوف نقدم لك عزیزي الطلب بعض الأمثلة التطبیقیة لنوضح أسالیب برمجة عملیات الإدخال/الإخراج وبالتحدید :عملیات الإدخال/الإخراج المبرمجة وعملیات الإدخال/الإخراج الموجهة بالاعتراضات. وسوف نناقش وننفذ امثلة عملية لتوضيح مهام الاعتراضاتH, 17H, 16H, 10H ودورها في برمجة تلك العمليات

### **.2أهداف الوحدة**

بعد انتهائك من دراسة هذه الوحدة وتنفیذ التطبیق العملي والبرنامج على الحاسوب ینتظر منك عزیزي الطالب أن تكون قادراً على أن:

-1تكتب برامج لتنفیذ عملیات الإدخال بواسطة لوحة المفاتیح.

-2تكتب برامج لتنفیذ عملیات الإخراج إلى الشاشة والآلة الطابعة

#### **.3المثال الأول**

اكتب برنامج لطباعة العبارة WORLD HELLO على الشاشة باستخدام امر الاعتراض H21 INT والوظیفة رقم H09

#### **الحل**

PROGRAM TO DISPLAY HELLO WORLD ON THE CONSOLE in Assembly Language DATA SEGMENT MSG DB "HELLO WORLD\$" DATA ENDS CODE SEGMENT ASSUME CS:CODE,DS:DATA START: MOV AX,DATA MOV DS,AX

 MOV AH,09H MOV DX,OFFSET MSG INT 21H MOV AH,4CH INT 21H CODE ENDS END START

اجب عن الأسئلة التالي

-1 ما وظیفة التعلیمة التالیة H,09AH MOV ..........................................

-2 ما وظیفة التعلیمة التالیة H21 INT

 $MOV DX, OFFSET MSG$  ما وظیفة التعلیمة التالیة MOV DX, OFFSET MSG

-4 ما أهمیة إشارة الدولار الأمریكي في \$ في نهایة السلسة الرمزیة "\$WORLD HELLO "DB MSG

**.4المثال الثاني (asm.cls(**

**اكتب برنامجا بلغة التجمیع اسمبلي لمسح الشاشة**

الحل والتنفیذ

;PROGRAM TO CLEAR SCREEN in Assembly Language STACK SEGMENT STACK ENDS

DATA SEGMENT DATA ENDS CODE SEGMENT BYTE 'CODE' ;Define the Code segment ASSUME CS:CODE, ds:data, ss:stack START:

MOV AX,0600H :06 TO SCROLL & 00 FOR FULLJ SCREEN MOV BH,71H ;ATTRIBUTE 7 FOR BACKGROUND AND 1 FOR FOREGROUND MOV CX,0000H ;STARTING COORDINATES MOV DX,184FH ;ENDING COORDINATES INT 10H ;FOR VIDEO DISPLAY MOV AH,4CH ;RETURN TO DOS MODE INT 21H CODE ENDS END START

ادرس المثال السابق واجب على الأسئلة

-1 ما هي وظیفة التعلیمات التالیة:

 MOV AX,0600H ;06 TO SCROLL & 00 FOR FULLJ SCREEN MOV BH,71H ;ATTRIBUTE 7 FOR BACKGROUND AND 1 FOR FOREGROUND MOV CX,0000H ;STARTING COORDINATES MOV DX,184FH ;ENDING COORDINATES

# -2ما هي وظیفة الاعتراض H10 INT

تنفیذ البرنامج

C:N>masm\_cls.asm; Microsoft (R) Macro Assembler Version 5.00 Copyright (C) Microsoft Corp 1981-1985, 1987. All rights reserved. 51770 + 464774 Butes sumbol space free 0 Warning Errors 0 Severe Errors C:\>link cls; Microsoft (R) Overlay Linker Version 3.60 Copyright (C) Microsoft Corp 1983-1987. All rights reserved. LINK : warning L4021: no stack segment  $C:\searrow cls$ 

وعند تنفیذ البرنامج cls یتم مسحح الشاشة

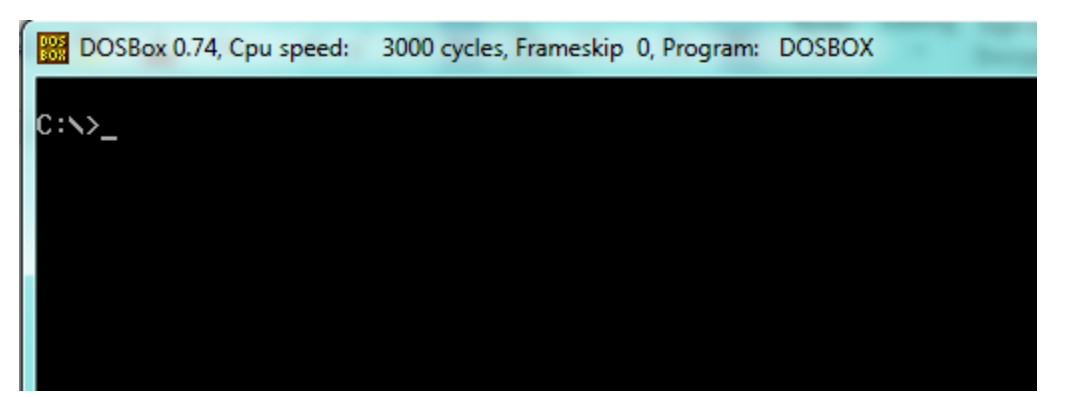

**.5المثال الثالث (asm3-19.(**

**اكتب برنامجا بلغة التجمیع اسمبلي لوضع المؤشر في السطر الثالث العمود 19 على الشاشة**

الحل والتنفیذ

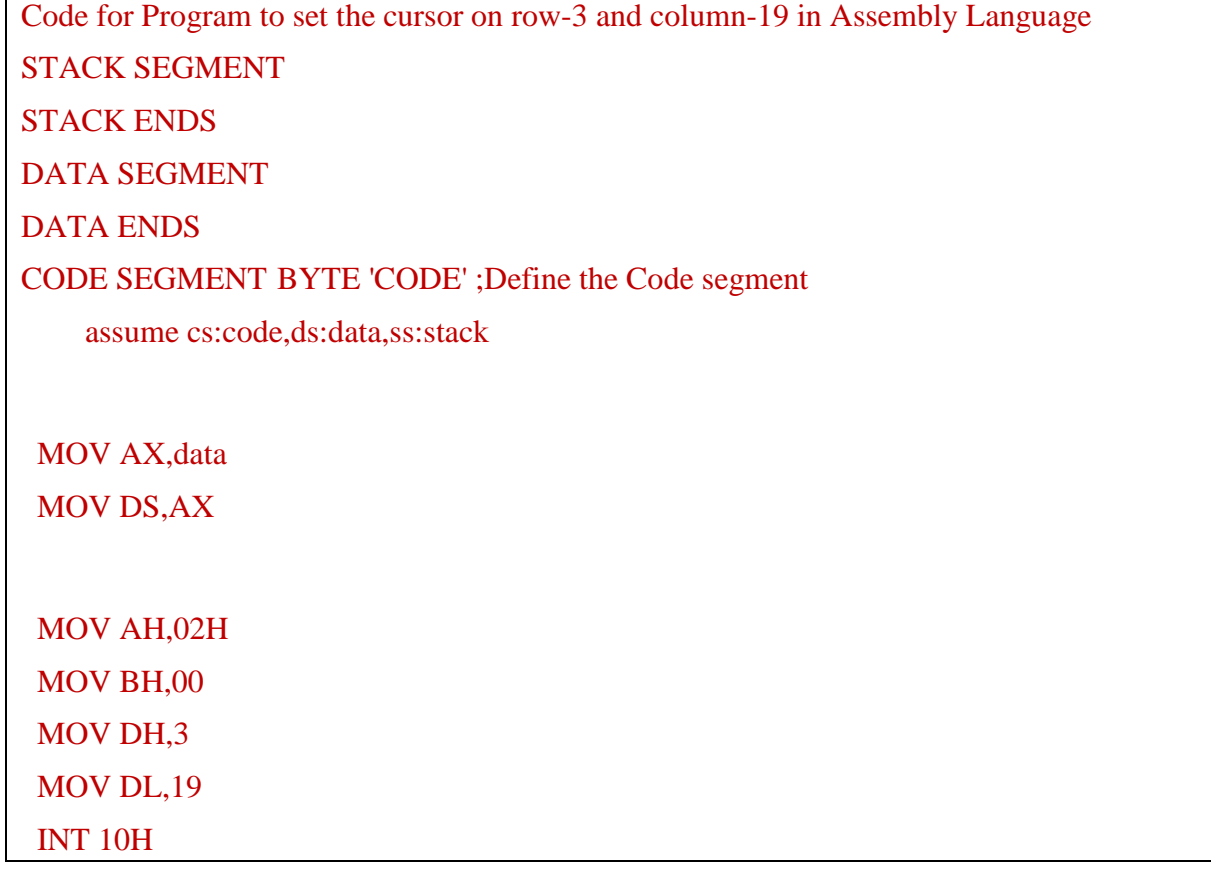

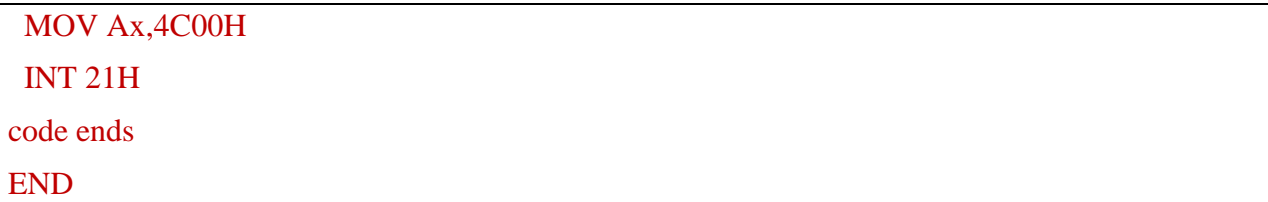

تنفیذ البرنامج السابق

```
C:\>masm 3-19.asm;
Microsoft (R) Macro Assembler Version 5.00
Copyright (C) Microsoft Corp 1981-1985, 1987. All rights reserved.
  51798 + 464746 Bytes symbol space free
      0 Warning Errors
      0 Severe Errors
C:\n\&\n\exists ink 3-19;
Microsoft (R) Overlay Linker Version 3.60
Copyright (C) Microsoft Corp 1983-1987. All rights reserved.
LINK : warning L4021: no stack segment
c:\times \searrow
```
ادرس البرنامج السابق واجب عن الأسئلة الاتیة: -1ما هي التعلیمات **بلغة التجمیع اسمبلي لوضع المؤشر في السطر الثالث العمود 19 على الشاشة** .................................................................................... .................................................................................... .................................................................................... -2 ما الاعتراض المستخدم للتعامل مع الشاشة. ....................................................................................

## **( border.asm) (4) المثال.6**

اكتب برنامجا بلغة التجمیع اسمبلي لوضع اطار ملون على الشاشة

الحل:

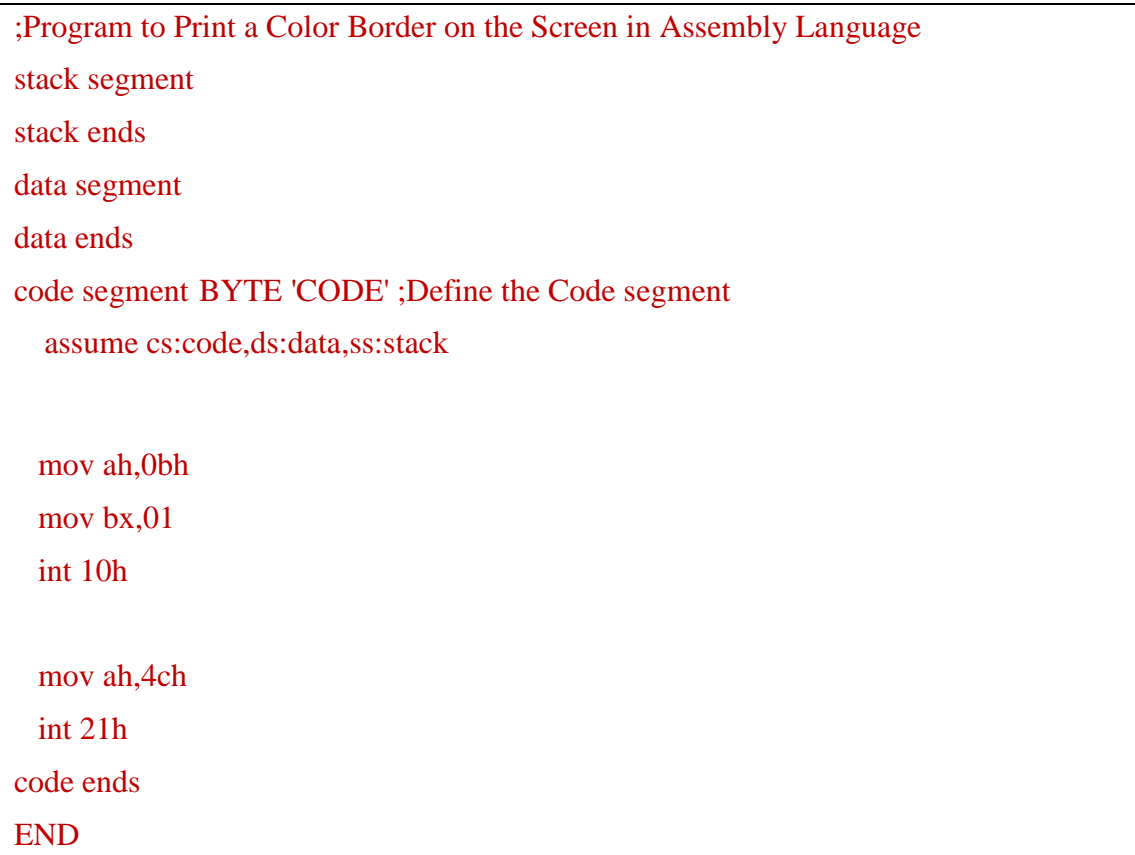

ادرس البرنامج السابق واجب عن الأسئلة الاتیة: -1ما هي التعلیمات **بلغة التجمیع اسمبلي** لوضع اطار ملون على الشاشة .................................................................................... .................................................................................... -2 ما الاعتراض المستخدم للتعامل مع الشاشة. ....................................................................................

تنفیذ البرنامج السابق

C:\>masm\_border.asm; Microsoft (R) Macro Assembler Version 5.00 Copyright (C) Microsoft Corp 1981-1985, 1987. All rights reserved. 51788 + 464756 Bytes symbol space free 0 Warning Errors 0 Severe Errors C:\>link border; Microsoft (R) Overlay Linker Version 3.60 Copyright (C) Microsoft Corp 1983-1987. All rights reserved. LINK : warning L4021: no stack segment

**(blue.asm) (5) المثال.7**

اكتب برنامجا بلغة التجمیع اسمبلي لمسح الساسة وجعل لون نمط الخط الظاهر على الخلفیة ازرق

الحل:

PROGRAM TO CLEAR THE SCREEN AND MAKE BLUE FOREGROUND

stack segment

stack ends

data segment

MSG1 DB 'HELLO! How are you?\$'

MSG2 DB ' Hi!!!!!!!!!!!!!!!!!!!\$'

data ends

code segment BYTE 'CODE' ;Define the Code segment

assume cs:code,ds:data,ss:stack

MOV AX, DATA

MOV DS,AX

MOV AX,0600h ;06 isfor row and 00 isfor column

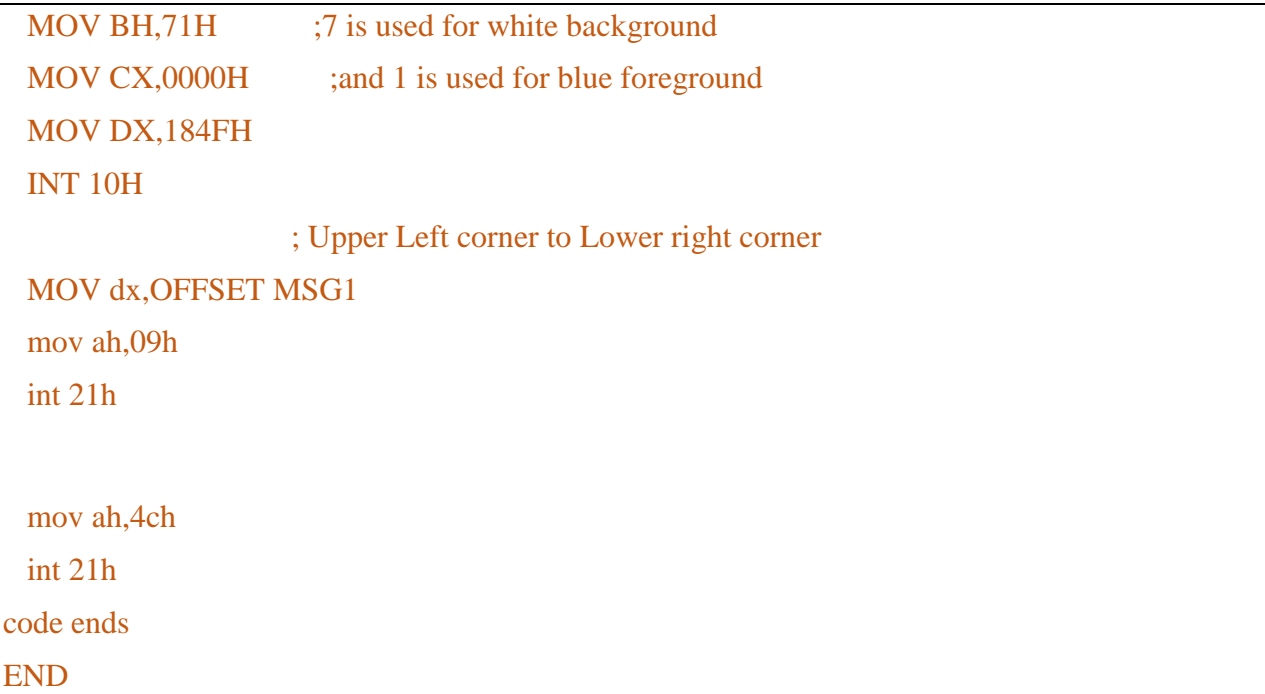

```
C:\>masm blue.asm;
Microsoft (R) Macro Assembler Version 5.00
Copyright (C) Microsoft Corp 1981-1985, 1987. All rights reserved.
 51760 + 464784 Bytes symbol space free
      0 Warning Errors
      0 Severe Errors
C:\>link blue;
Microsoft (R) Overlay Linker Version 3.60
Copyright (C) Microsoft Corp 1983-1987. All rights reserved.
LINK : warning L4021: no stack segment
```
لتنفیذ البرنامج اطبع blue ثم مفتاح الادخال فتكون نتیجة التنفیذ كما یلي:

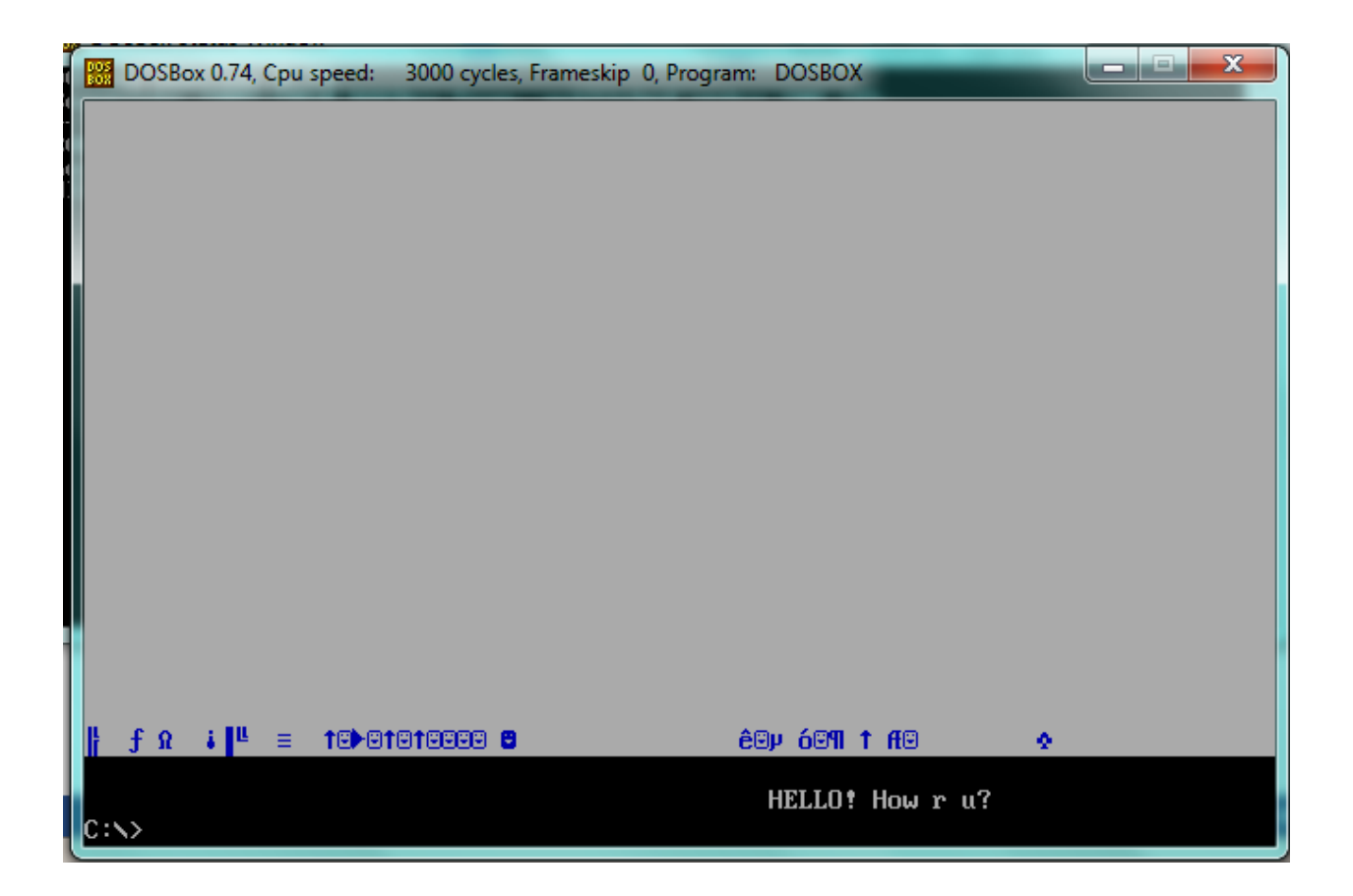

# **تدریب (1) (asm1-9. (**

اكتب برنامج لطباعة الاعداد من 0 الى 9 على الشاشة

الحل

;Code for Program to print the digits 0, 1… 9 in Assembly Language stack segment stack ends DATA SEGMENT DATA ENDS CODE SEGMENT BYTE 'CODE' ;Define the Code segment ASSUME DS:DATA,CS:CODE,ss:stack START : MOV AX,DATA MOV DS,AX

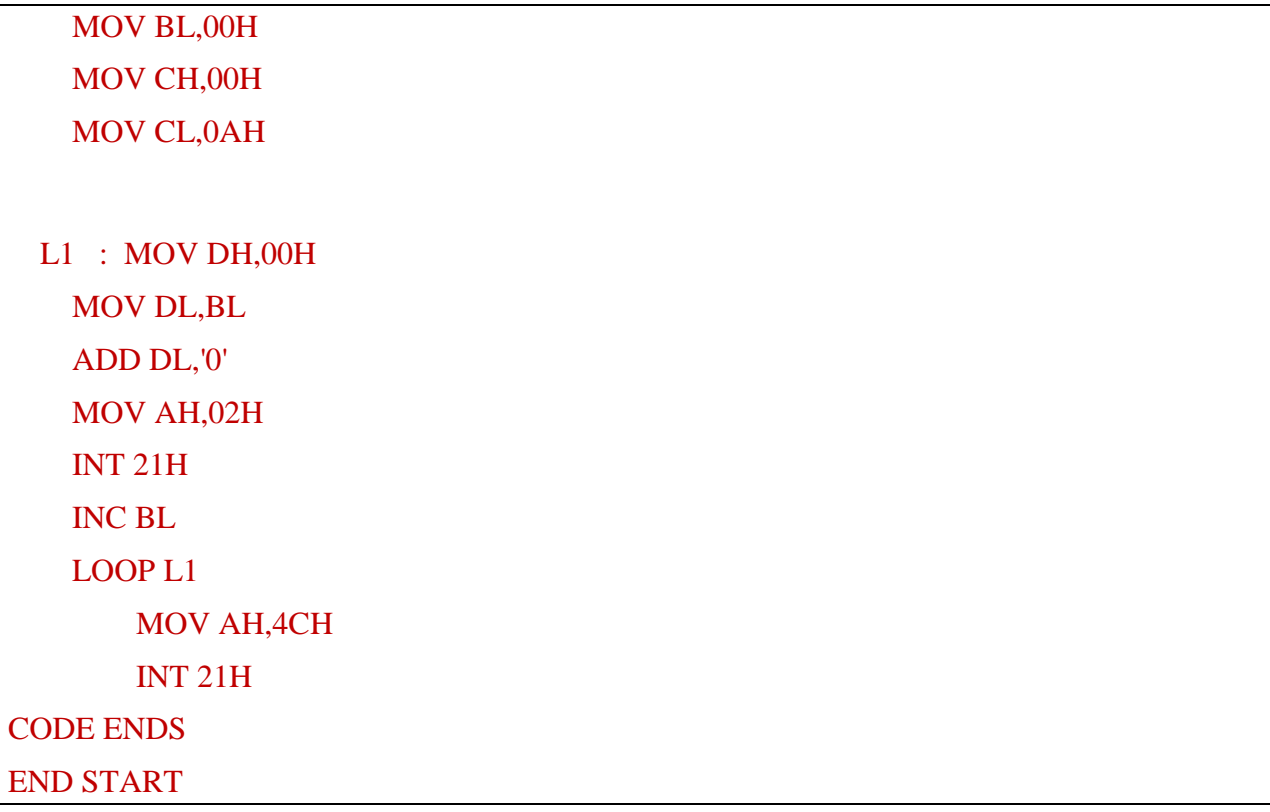

خطوات الحل والنتیجة

C:\>masm 1-9.asm; Microsoft (R) Macro Assembler Version 5.00 Copyright (C) Microsoft Corp 1981-1985, 1987. All rights reserved. 51770 + 464774 Bytes symbol space free 0 Warning Errors 0 Severe Errors  $C:\rightarrow$ link 1-9; Microsoft (R) Overlay Linker Version 3.60 Copyright (C) Microsoft Corp 1983-1987. All rights reserved. LINK : warning L4021: no stack segment  $C: \times 1 - 9$ 0123456789  $c:\rightarrow$ 

# **(atoa.asm)(2) تدریب**

اكتب برنامج یقوم بإدخال سلسلة رمزیة ویقوم بتحویل الاحرف الصغیرة او الكبیرة الى أحرف صغیرة او كبیرة وطباعة الاحرف

الحل

```
stack segment BYTE STACK 'STACK' ;Define the stack segment
      DB 255h DUP(?) ;Set maximum stack size to 256 bytes (100h)
stack ends
DATA SEGMENT
        MSG DB 0DH,0AH, 'ENTER THE STRING :----->: $'
         MSG2 DB 0DH,0AH, ' YOUR STRING IS :-----> : $'
         STR1 DB 255 DUP(?)
         ONE DB ?
         TWO DB ?
DATA ENDS
CODE SEGMENT BYTE 'CODE' ;Define the Code segment
     ASSUME DS:DATA,CS:CODE,ss:stack
START :
      MOV AX,DATA
      MOV DS,AX
     LEA DX,MSG
      MOV AH,09H
      INT 21H
      LEA SI,STR1
      MOV AH,01H
```
## READ:

 INT 21H MOV BL,AL

CMP AL,0DH

JE DISPLAY

 XOR AL,20H MOV [SI],AL INC SI

# ;CMP BL,0DH

JMP READ

DISPLAY:

 MOV AL,'\$' MOV [SI],AL

 LEA DX,MSG2 MOV AH,09H INT 21H

 LEA DX,STR1 MOV AH,09H

INT 21H

 MOV AH,4CH INT 21H

# CODE ENDS

END START

نتیجة التنفیذ

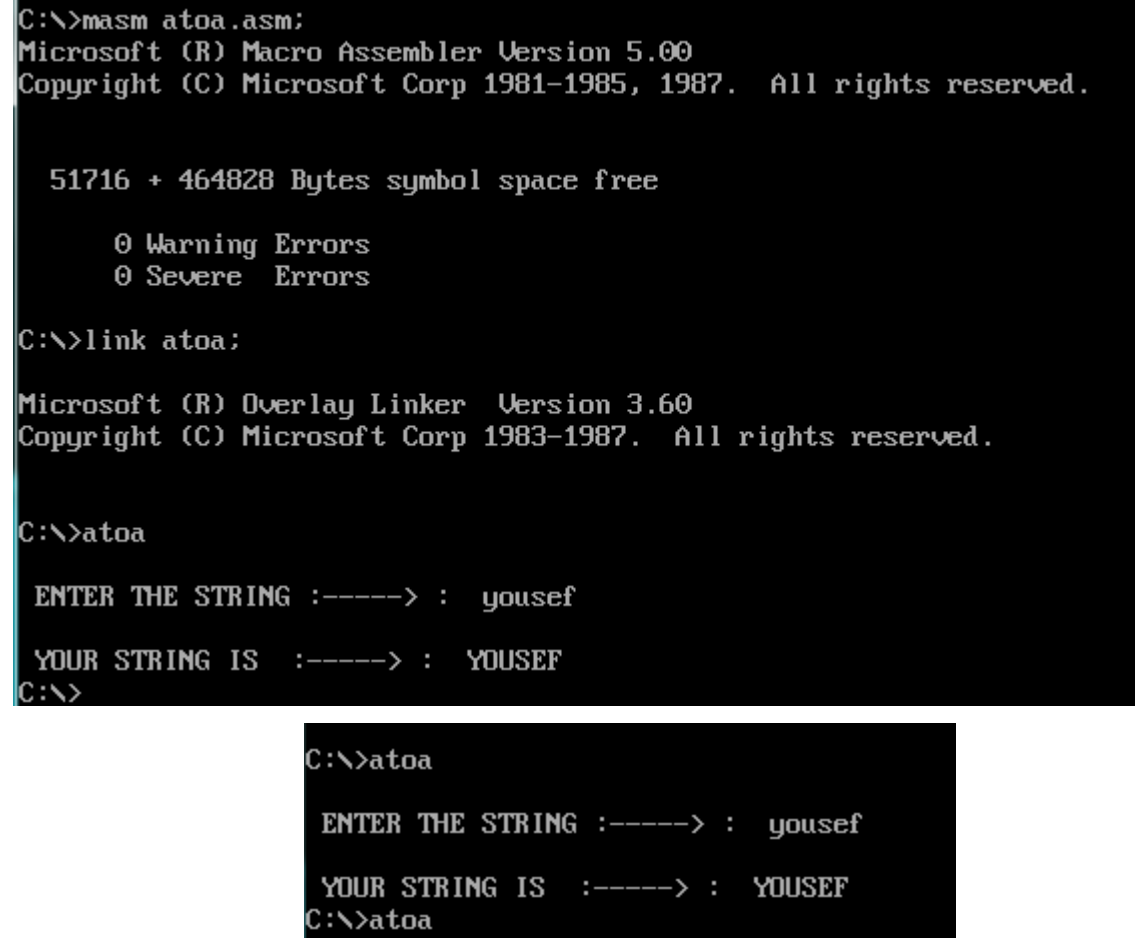

ENTER THE STRING :-----> : YOUSEF

YOUR STRING IS :-----> : yousef

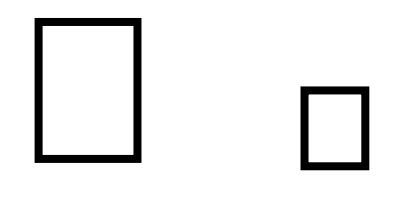

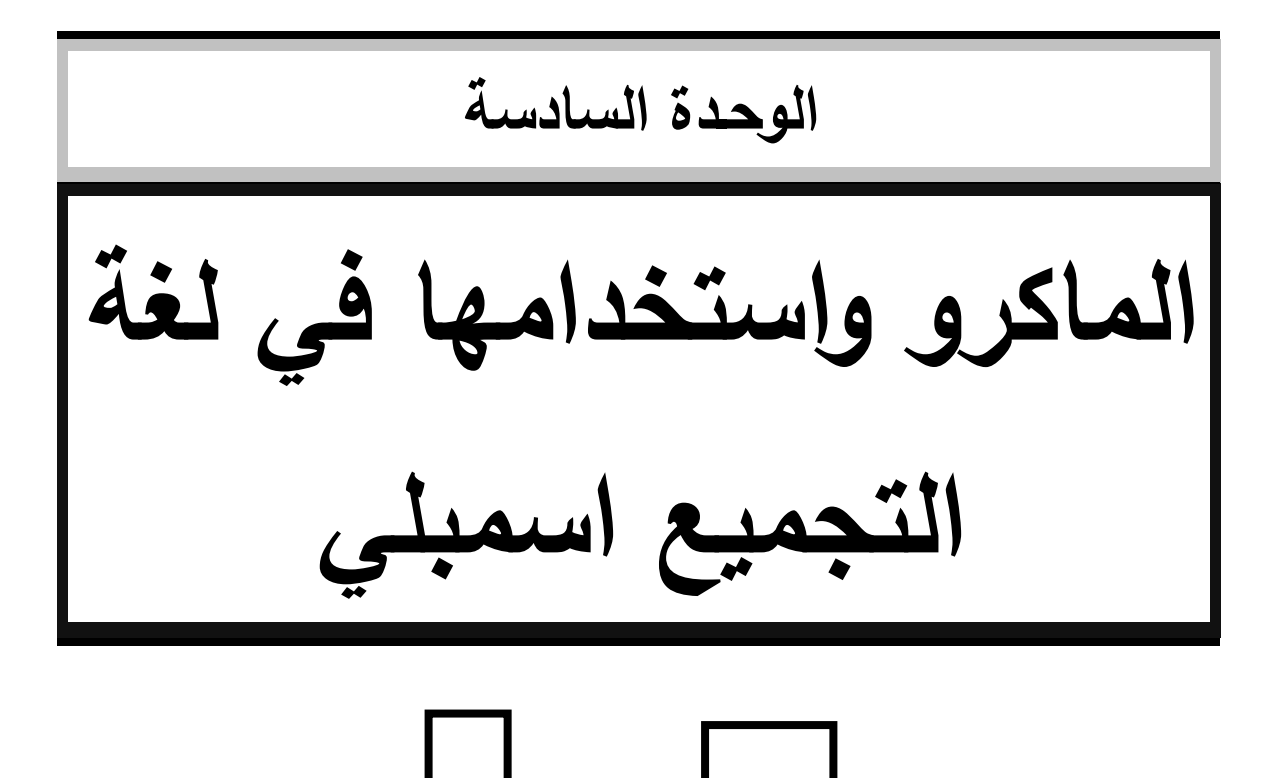

#### **.1مقدمة**

أهلا بك عزيزي الطالب في رحاب الوحدة السادسة والأخيرة في دليل التطبيق العملي من مقرر هيكلية الحاسوب ولغة أسمبلي ، وهي تعالج موضوع الماكرو واستخدامها .

هذه الوحدة تعالج مواضیع أساسیة عن الماكرو وهذه المواضیع هي:

-مكونات الماكرو حیث یتكون الماكرو من جملة البدایة وجملة النهایة ومتن الماكرو.

-جملة استدعاء الماكرو.

وتم تزوید هذه الوحدة ب أمثلة وتدریبات على المواضیع المختلفة في الوحدة لمساعدتك على فهم مادة المقرر.

**.2المثال الأول (asm.mactoc(**

اكتب برنامجا بلغة التجمیع اسمبلي لطباعة عنوان او اسم على وسط الشاشة، استخدم ماكرو باسم PRNSTR لطباعة العنوان على الشاشة

الحل:

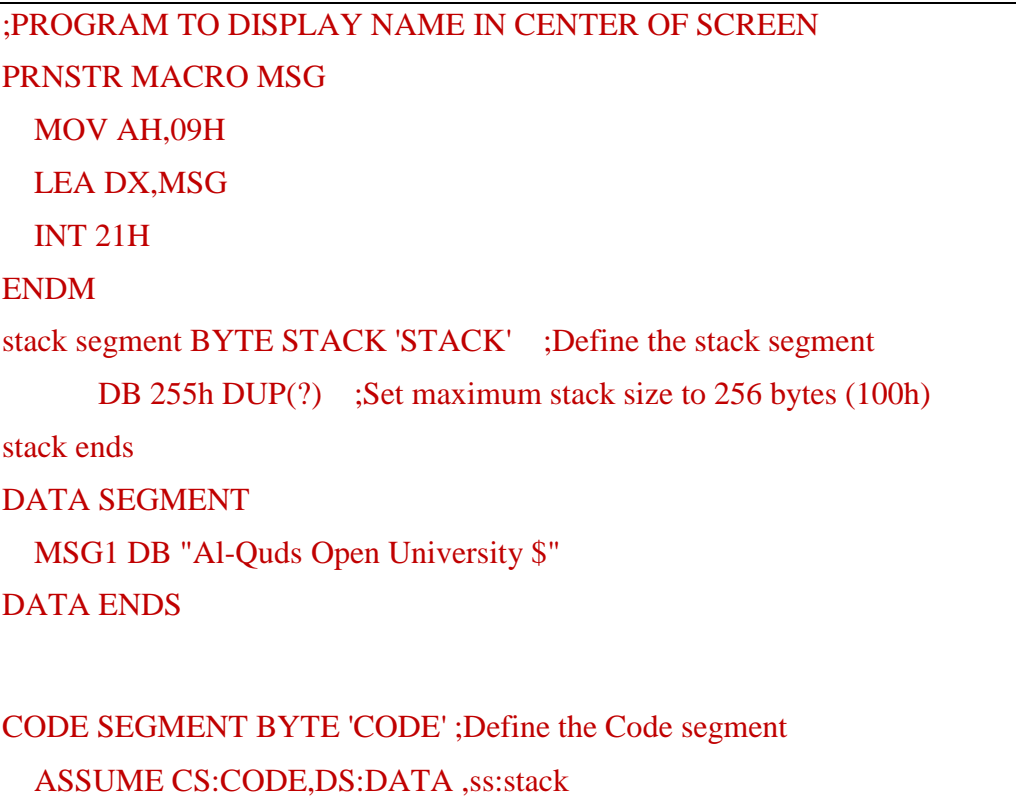

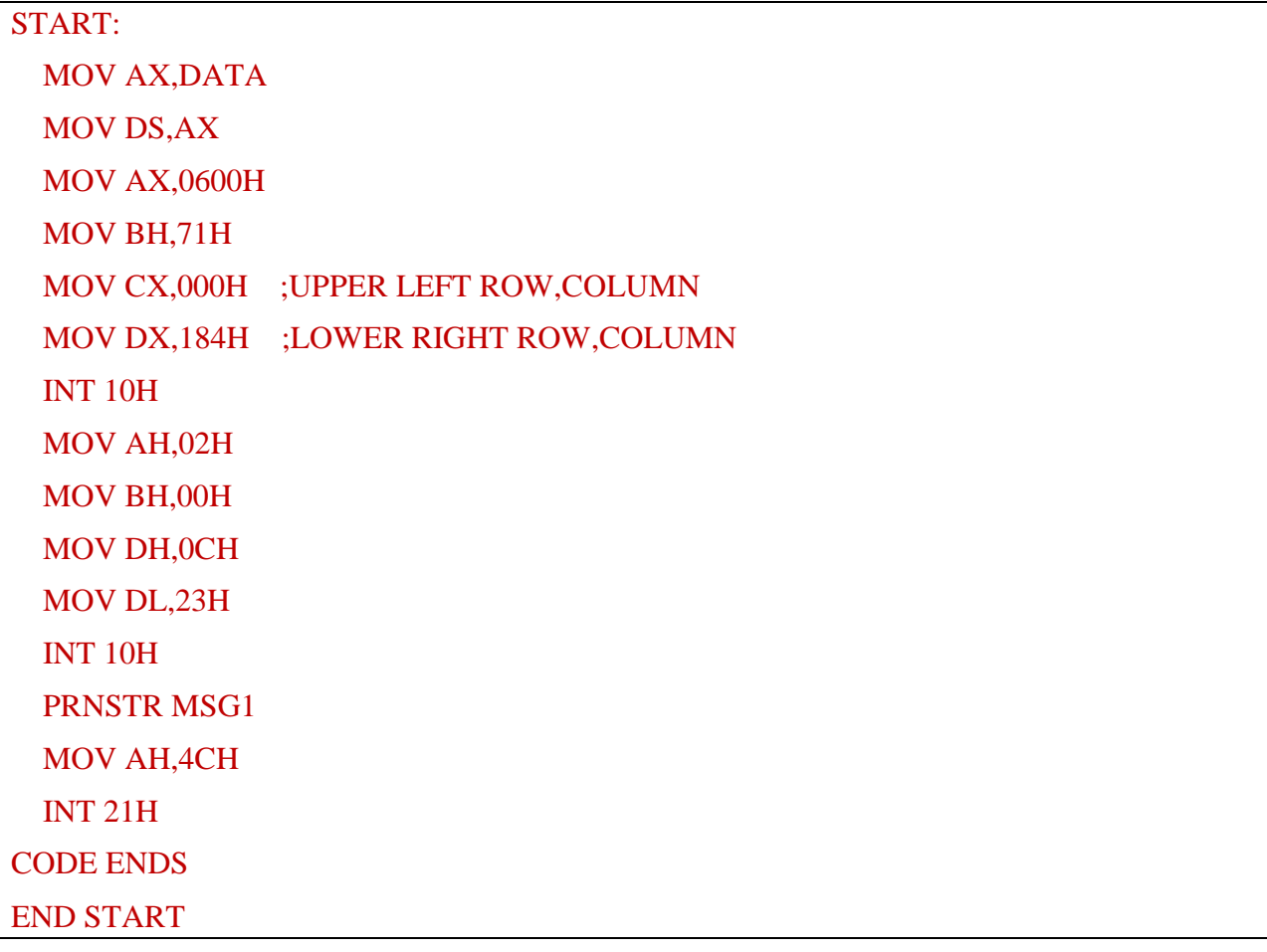

خطوات ونتیجة التنفیذ

الشكل التالي یبین خطوات تنفیذ البرنامج

```
C:\>masm mactoc.asm;
51744 + 464800 Bytes symbol space free
     0 Warning Errors
     0 Severe Errors
C:\>link mactoc:
Microsoft (R) Overlay Linker  Version 3.60<br>Copyright (C) Microsoft Corp 1983-1987.  All rights reserved.
0:\searrow
```
النتیجة

نتیجة التنفیذ، یفضل تنفیذ البرنامج cls الذي كتبناه سابقا قبل تنفیذ البرنامج بهدف مسح الشاشة

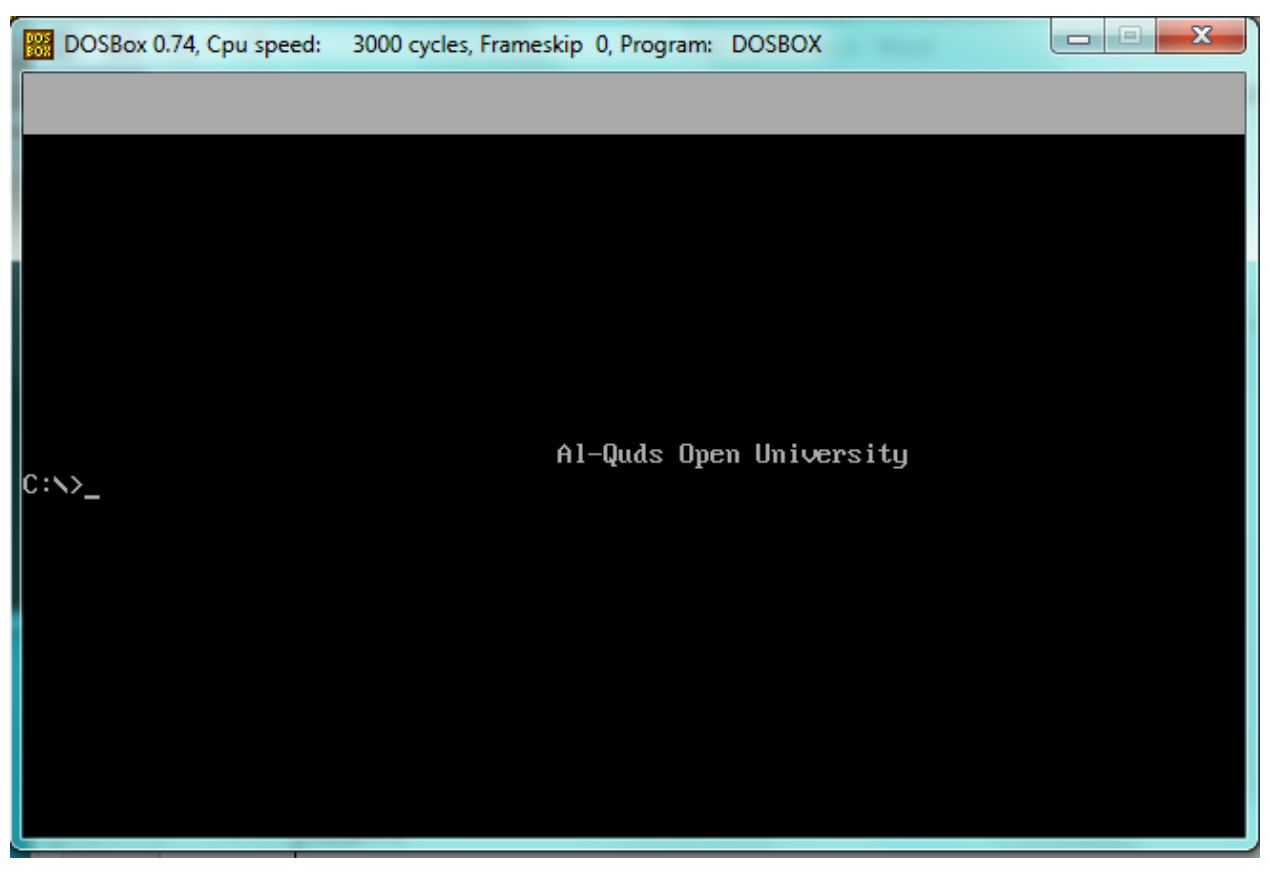

أسئلة:

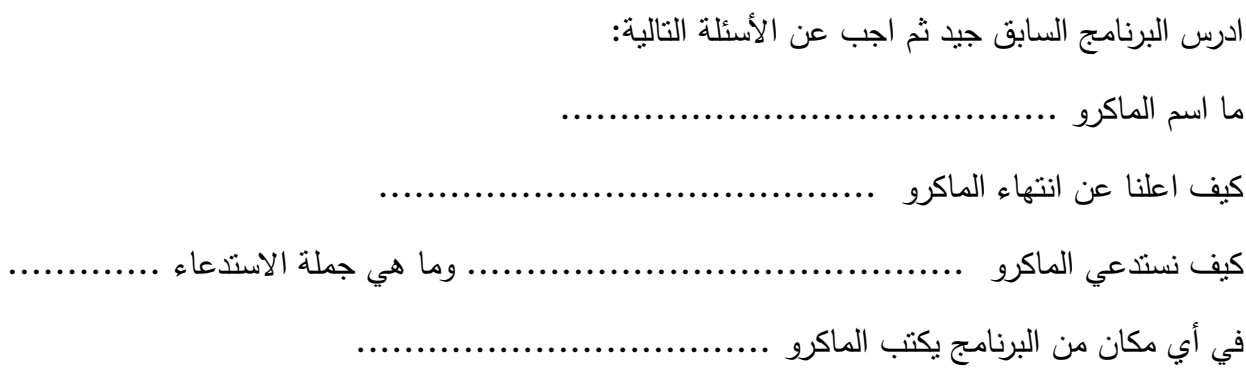

## **.3المثال الثاني (asm.REVERSE(**

اكتب برنامج بلغة التجمیع أسمبلي یستدعي ماكرو لإظهار عبارة لإدخال النص وماكرو اخر لطباعة النتائج، بحیث یقوم البرنامج بقراءة نص وطباعة بالمعكوس

بحیث تكون النتائج كما یلي:

ENTER THE STRING :abc cba REVERSE STRING IS

**الحل**

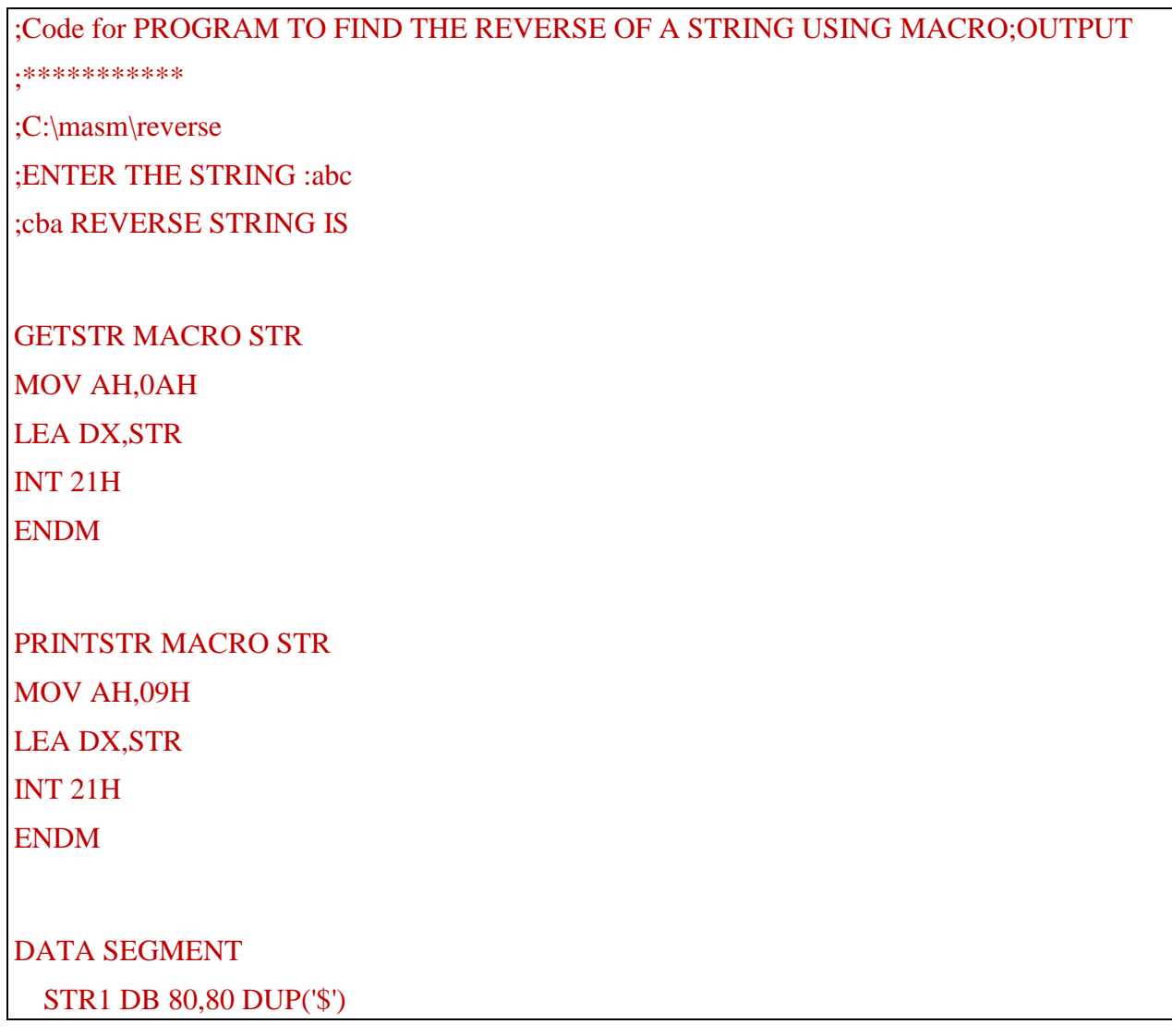

 STR2 DB 80,80 DUP('\$') MSG1 DB 10,13,'ENTER THE STRING :\$' MSG2 DB 10,13,'THE REVERSE STRING IS :\$' STORE DB 2 DUP('\$') DATA ENDS

CODE SEGMENT

 ASSUME CS:CODE,DS:DATA START:

> MOV AX,DATA MOV DS,AX

 PRINTSTR MSG1 GETSTR STR1 PRINTSTR MSG2

 LEA SI,STR1+2 LEA DI,STR2+2

 MOV CL,STR1+1 ;FOR STORING THE LENGTH OF THE STRING MOV CH,00H MOV BL,CL MOV BH,00H

LAB1:

INC SI :FOR GOING TO THE END OF THE STRING LOOP LAB1

 MOV CX,BX LAB2: MOV AL,DS:BYTE PTR[SI] ;FOR COPYING CONTENTS OF STR1 TO AL MOV DS:BYTE PTR[DI],AL ;FOR COPYING CONTENTS OF AL TO STR2 INC DI DEC SI LOOP LAB2 PRINTSTR STR2+2 MOV AH,DS:BYTE PTR[SI] MOV STORE,AH PRINTSTR STORE MOV AX,4C00H INT 21H

CODE ENDS

END START

خطوات ونتیجة التنفیذ

الشكل التالي یبین خطوات تنفیذ البرنامج والنتیجة

C:\>masm reverse.asm; Microsoft (R) Macro Assembler Version 5.00 Copyright (C) Microsoft Corp 1981-1985, 1987. All rights reserved. 51590 + 464954 Bytes symbol space free 0 Warning Errors 0 Severe Errors C:\>link reverse; Microsoft (R) Overlay Linker Version 3.60 Copyright (C) Microsoft Corp 1983-1987. All rights reserved. LINK : warning L4021: no stack segment C:\>reverse **ENTER THE STRING : abc** cba REUERSE STRING IS :  $C: \times \sum$ 

أسئلة:

ادرس البرنامج السابق جید ثم اجب عن الأسئلة التالیة: .1 ما عدد الماكرو في البرنامج.......................................... .2 ما اسماء الماكرو .......................................... .3 ما هي وظیفة كل ماكرو .......................................... .4 كیف تم استدعاء كل الماكرو ........................ وما هي جمل الاستدعاء ............. .5 ما هي نتیجة تنفیذ البرنامج ...................................

(printer.asm)(1) تدریب

**باستخدام الاعتراض رقم** h17 INT و الماكرو اكتب برنامج بلغة التجمیع اسمبلي لطباعة نص یتم ادخالة من لوحة المفاتیح على الطابعة

```
; Program to Print a given string on printer Using INT 17h in Assembly 
Language
prnstr macro msg
     mov ah, 09h
     lea dx, msg
     int 21h
ENDM
hellostk SEGMENT BYTE STACK 'STACK' ;Define the stack segment
      DB 100h DUP(?) ;Set maximum stack size to 256 bytes (100h)
hellostk ENDS 
data segment
     msg1 db "Enter string to be printed : $"
     msg2 db 0dh, 0ah, "I/O Error or Paper out...$"
     msg3 db 0ah, "Printing string...$"
     buf db 80
       dh<sub>0</sub> db 80 dup(' ')
data ends
code segment
      assume cs:code, ds:data, es:data,ss:hellostk
start :
     mov ax, data
     mov ds, ax
     mov es, ax
      prnstr msg1
```

```
 mov ah, 0ah
     lea dx, buf
     int 21h
    mov si, offset buf +2 mov ch, 00h
 mov cl, byte ptr [si
-1]
      mov dx, 0000h
again :
      mov ah, 02h
      int 17h
     test ah, 00101001b
     jz cont
     prnstr msg2
     jmp again
cont :
      mov ah, 00h
      mov dx, 0000h
next :
     mov ah, 00h
    mov al, [si]
     int 17h
     inc si
     loop next
     mov ax, 4c00h
     int 21h
code ends
      end start
```
خطوات التنفیذ

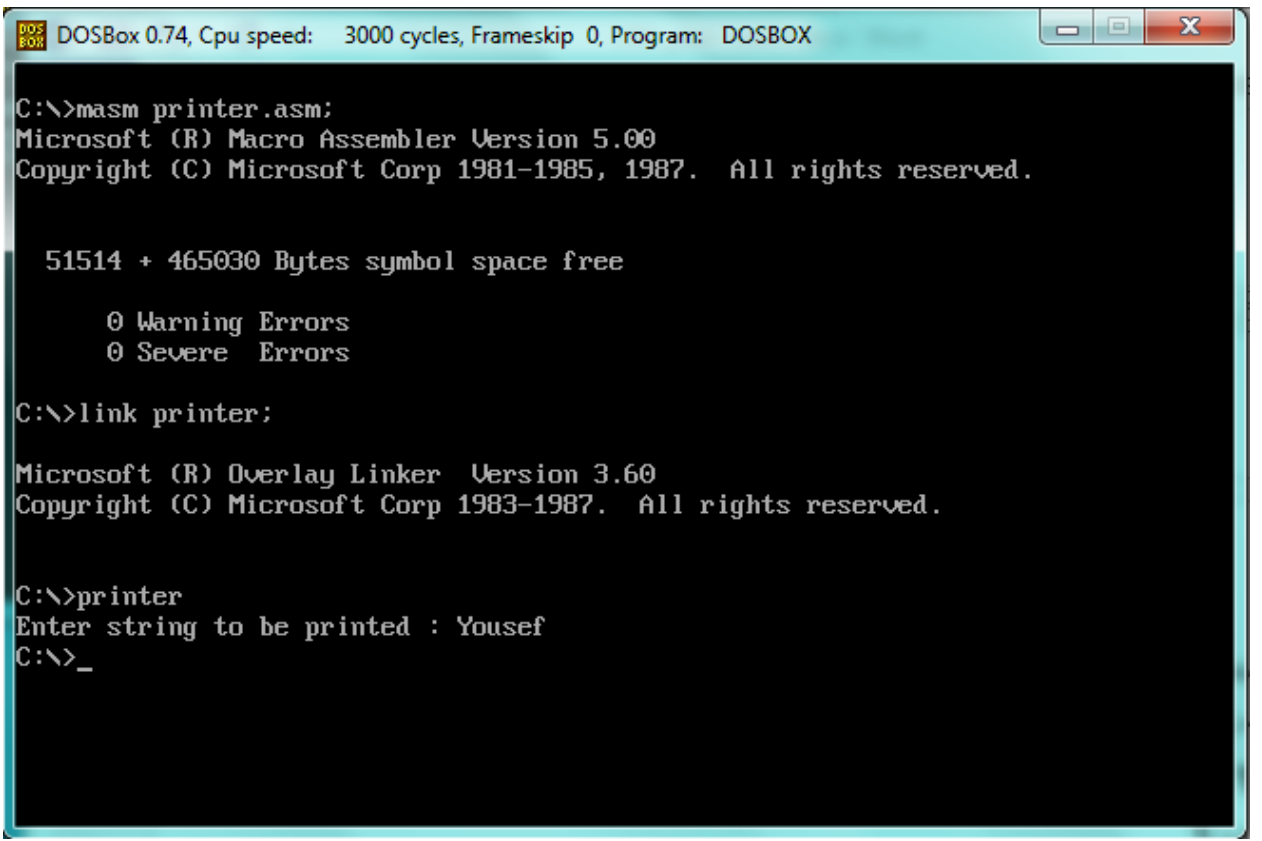